## VYSOKÉ UČENÍ TECHNICKÉ V BRNĚ

Fakulta elektrotechniky a komunikačních technologií

DIPLOMOVÁ PRÁCE

Brno, 2023 **Brno, 2023** Brno, 2023

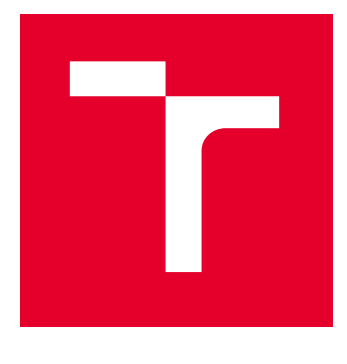

# VYSOKÉ UČENÍ TECHNICKÉ V BRNĚ

BRNO UNIVERSITY OF TECHNOLOGY

## FAKULTA ELEKTROTECHNIKY A KOMUNIKAČNÍCH TECHNOLOGIÍ

FACULTY OF ELECTRICAL ENGINEERING AND COMMUNICATION

## ÚSTAV TELEKOMUNIKACÍ

DEPARTMENT OF TELECOMMUNICATIONS

## TESTER ELEKTROLYTICKÝCH KONDENZÁTORŮ S ESP32

ELECTROLYTIC CAPACITOR TESTER WITH ESP32

DIPLOMOVÁ PRÁCE MASTER'S THESIS

AUTOR PRÁCE **AUTHOR** 

Bc. Radim Volek

VEDOUCÍ PRÁCE **SUPERVISOR** 

doc. Ing. Ivo Lattenberg, Ph.D.

BRNO 2023

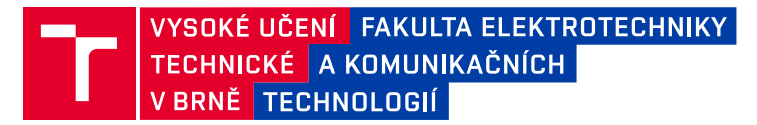

## **Diplomová práce**

magisterský navazující studijní program **Telekomunikační a informační technika**

Ústav telekomunikací

*Student:* Bc. Radim Volek *ID:* 195463 *Ročník:* 2 *Akademický rok:* 2022/23

#### **NÁZEV TÉMATU:**

#### **Tester elektrolytických kondenzátorů s ESP32**

#### **POKYNY PRO VYPRACOVÁNÍ:**

Navrhněte a vyrobte autonomní elektronický tester elektrolytických kondenzátorů. Zařízení bude napájené z akumulátoru a výsledky bude zobrazovat na displeji. Zařízení bude měřit kapacitu a ESR. Implementujte také mód měření, kdy se nastaví toleranční pásmo a tester bude rychle vyhodnocovat, zda testovaný kondenzátor vyhovuje či ne. Zařízení bude možno nastavovat a ovládat také přes webové rozhraní. Při použití tohoto rozhraní bude možno po skončení měření stáhnout souhrnný protokol. Pro realizaci použijte mikrokontrolér ESP 32.

#### **DOPORUČENÁ LITERATURA:**

[1] BRTNÍK, Bohumil a David MATOUŠEK. Mikroprocesorová technika: [práce s mikrokontroléry řady ATMEL AVR ATXmega A4]. Praha: BEN - technická literatura, 2011. ISBN 978-80-7300-406-4.

[2] MATOUŠEK, David. Práce s mikrokontroléry ATMEL. 2. vyd. Praha: BEN - technická literatura, 2006. µC & praxe. ISBN 80-7300-209-4.

*Termín zadání:* 6.2.2023 *Termín odevzdání:* 19.5.2023

*Vedoucí práce:* doc. Ing. Ivo Lattenberg, Ph.D.

**prof. Ing. Jiří Mišurec, CSc.** předseda rady studijního programu

#### **UPOZORNĚNÍ:**

Autor diplomové práce nesmí při vytváření diplomové práce porušit autorská práva třetích osob, zejména nesmí zasahovat nedovoleným způsobem do cizích autorských práv osobnostních a musí si být plně vědom následků porušení ustanovení § 11 a následujících autorského zákona č. 121/2000 Sb., včetně možných trestněprávních důsledků vyplývajících z ustanovení části druhé, hlavy VI. díl 4 Trestního zákoníku č.40/2009 Sb.

Fakulta elektrotechniky a komunikačních technologií, Vysoké učení technické v Brně / Technická 3058/10 / 616 00 / Brno

### **ABSTRAKT**

Diplomová práce se zabývá problematikou měření kapacity a ekvivalentního sériového odporu elektrolytických kondenzátorů. Její součástí je návrh a konstrukce testeru zmíněných veličin pro elektrolytické kondenzátory s využitím mikrokontroleru ESP32.

## **KLÍČOVÁ SLOVA**

měření kapacity a ESR, ESP32, elektronický tester kondenzátorů

### **ABSTRACT**

The thesis deals with the measurement of capacitance and equivalent series resistance of electrolytic capacitors. It includes the design and construction of a tester for electrolytic capacitors using the ESP32 microcontroller.

### **KEYWORDS**

capacity and ESR measurement, ESP32, electronic capacitor tester

Vysázeno pomocí balíčku thesis verze 4.03; <http://latex.feec.vutbr.cz>

VOLEK, Radim. Tester elektrolytických kondenzátorů s ESP32. Brno: Vysoké učení technické v Brně, Fakulta elektrotechniky a komunikačních technologií, Ústav telekomunikací, 2023, 82 s. Diplomová práce. Vedoucí práce: doc. Ing. Ivo Lattenberg, Ph.D.

## **Prohlášení autora o původnosti díla**

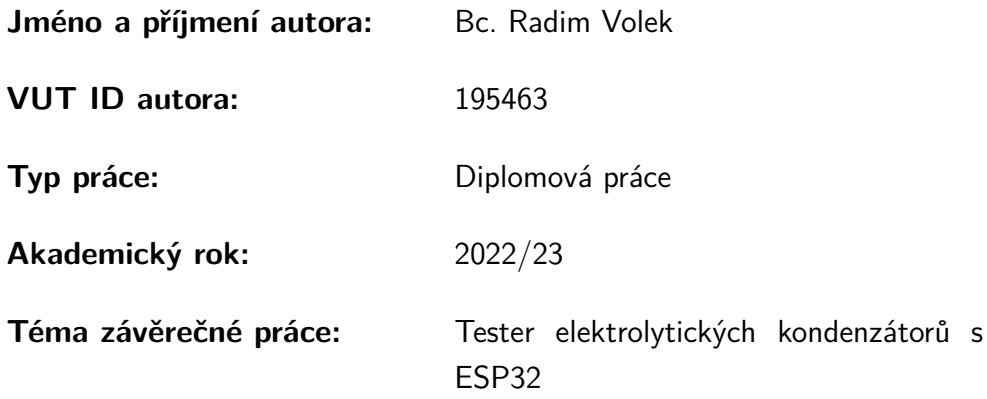

Prohlašuji, že svou závěrečnou práci jsem vypracoval samostatně pod vedením vedoucí/ho závěrečné práce a s použitím odborné literatury a dalších informačních zdrojů, které jsou všechny citovány v práci a uvedeny v seznamu literatury na konci práce.

Jako autor uvedené závěrečné práce dále prohlašuji, že v souvislosti s vytvořením této závěrečné práce jsem neporušil autorská práva třetích osob, zejména jsem nezasáhl nedovoleným způsobem do cizích autorských práv osobnostních a/nebo majetkových a jsem si plně vědom následků porušení ustanovení  $\S 11$  a následujících autorského zákona č. 121/2000 Sb., o právu autorském, o právech souvisejících s právem autorským a o změně některých zákonů (autorský zákon), ve znění pozdějších předpisů, včetně možných trestněprávních důsledků vyplývajících z ustanovení části druhé, hlavy VI. díl 4 Trestního zákoníku č. 40/2009 Sb.

Brno . . . . . . . . . . . . . . . . . . . . . . . . . . . . . . . . . . . . . . . . . . . . . . . . . . . .

podpis autora<sup>∗</sup>

<sup>∗</sup>Autor podepisuje pouze v tištěné verzi.

## PODĚKOVÁNÍ

Rád bych poděkoval vedoucímu diplomové práce panu doc. Ing. Ivovi Lattenbergovi, Ph.D. za odborné vedení, konzultace a podnětné návrhy k práci.

## **Obsah**

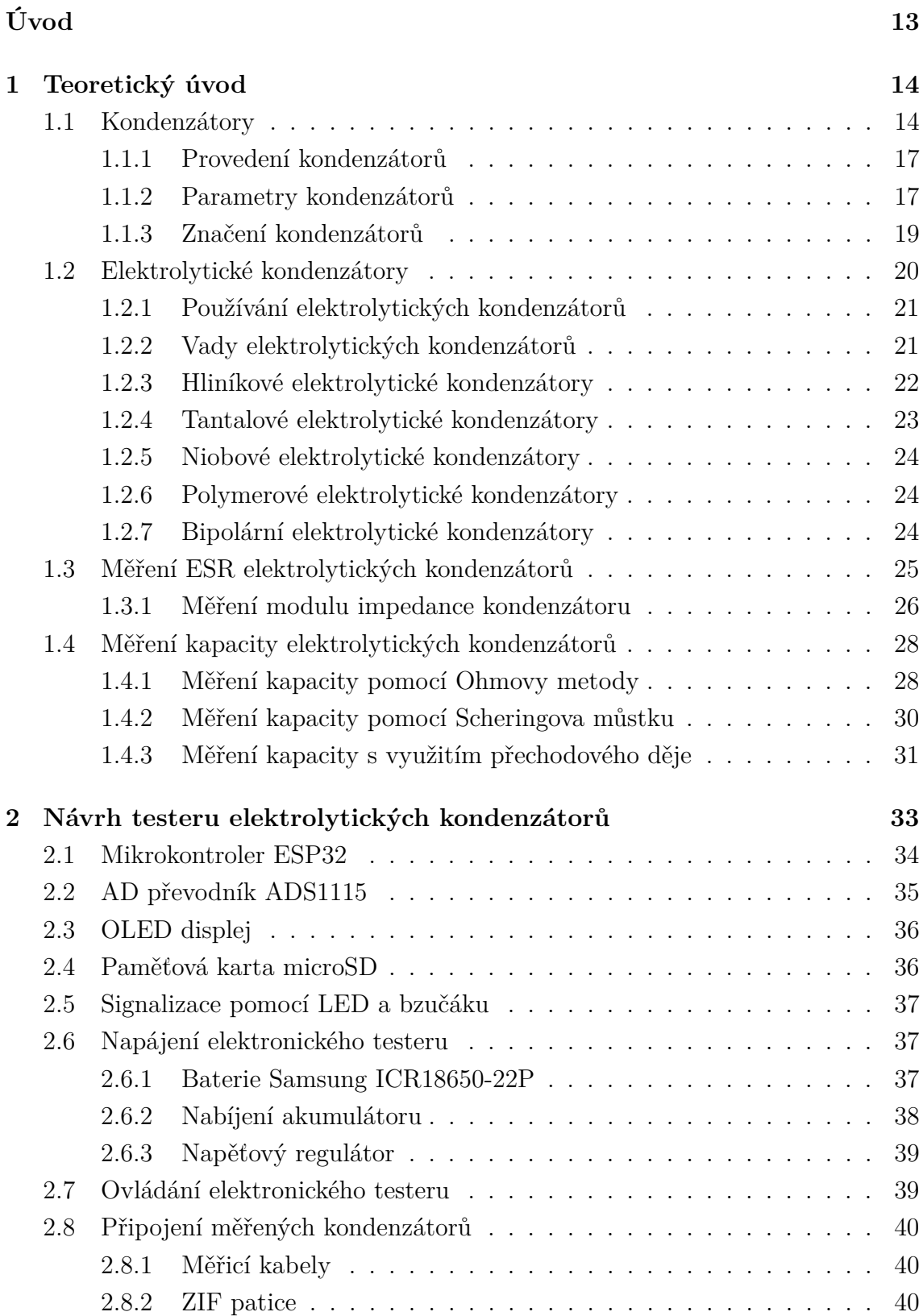

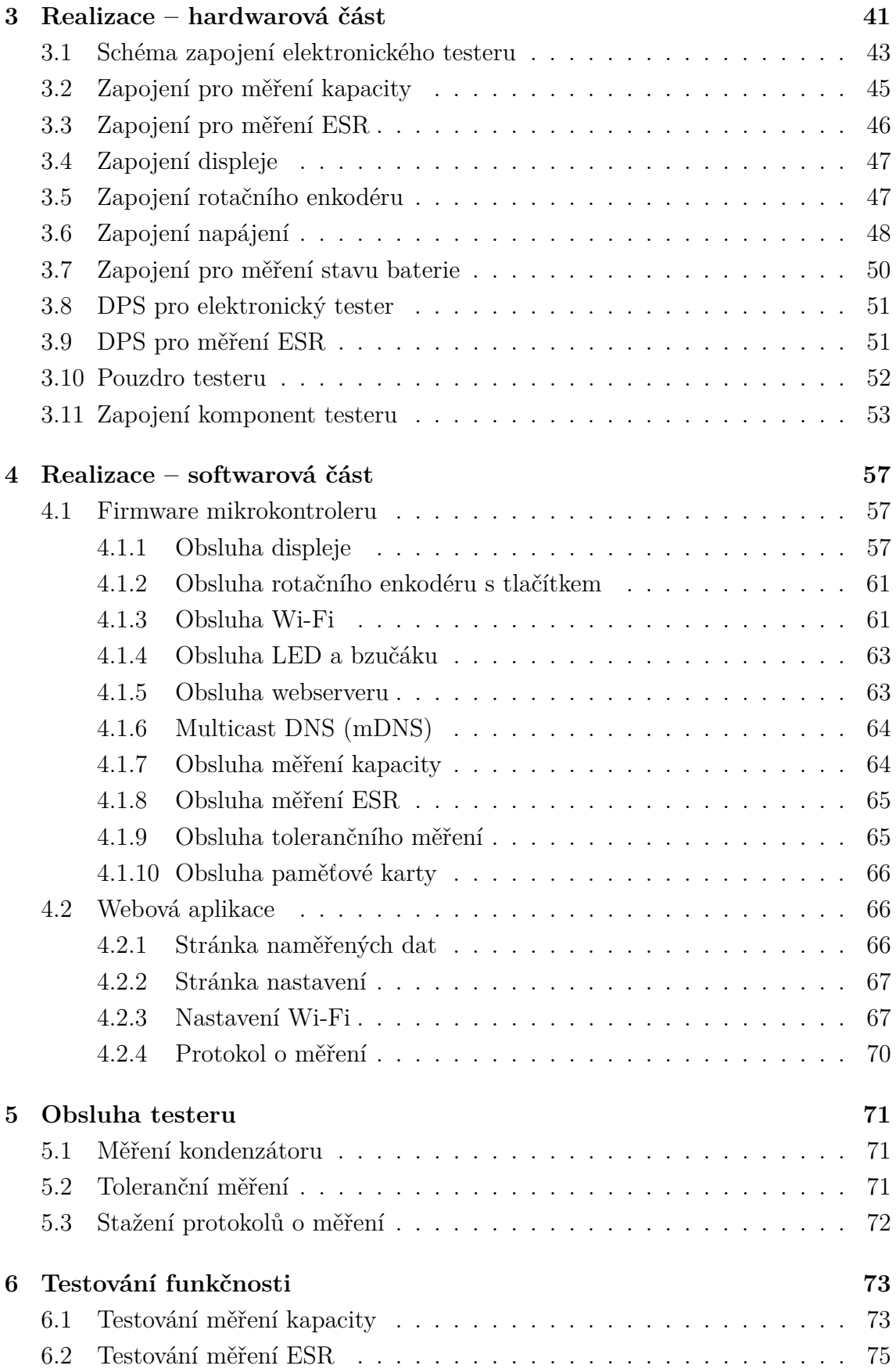

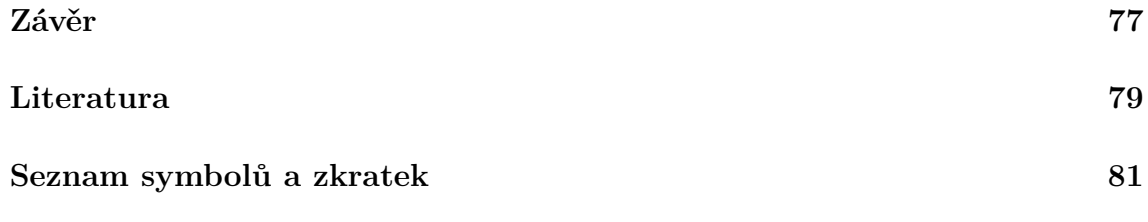

## **Seznam obrázků**

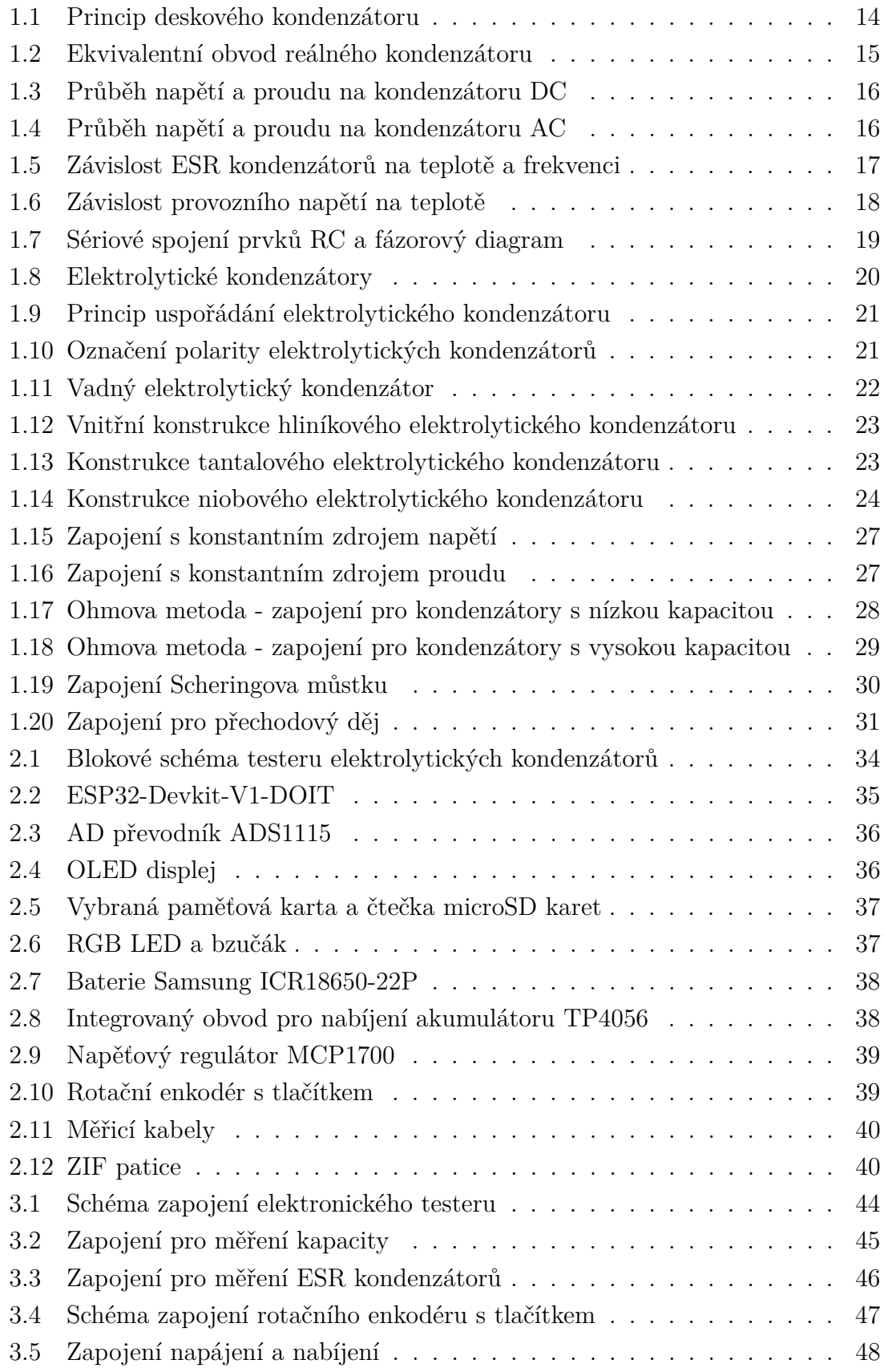

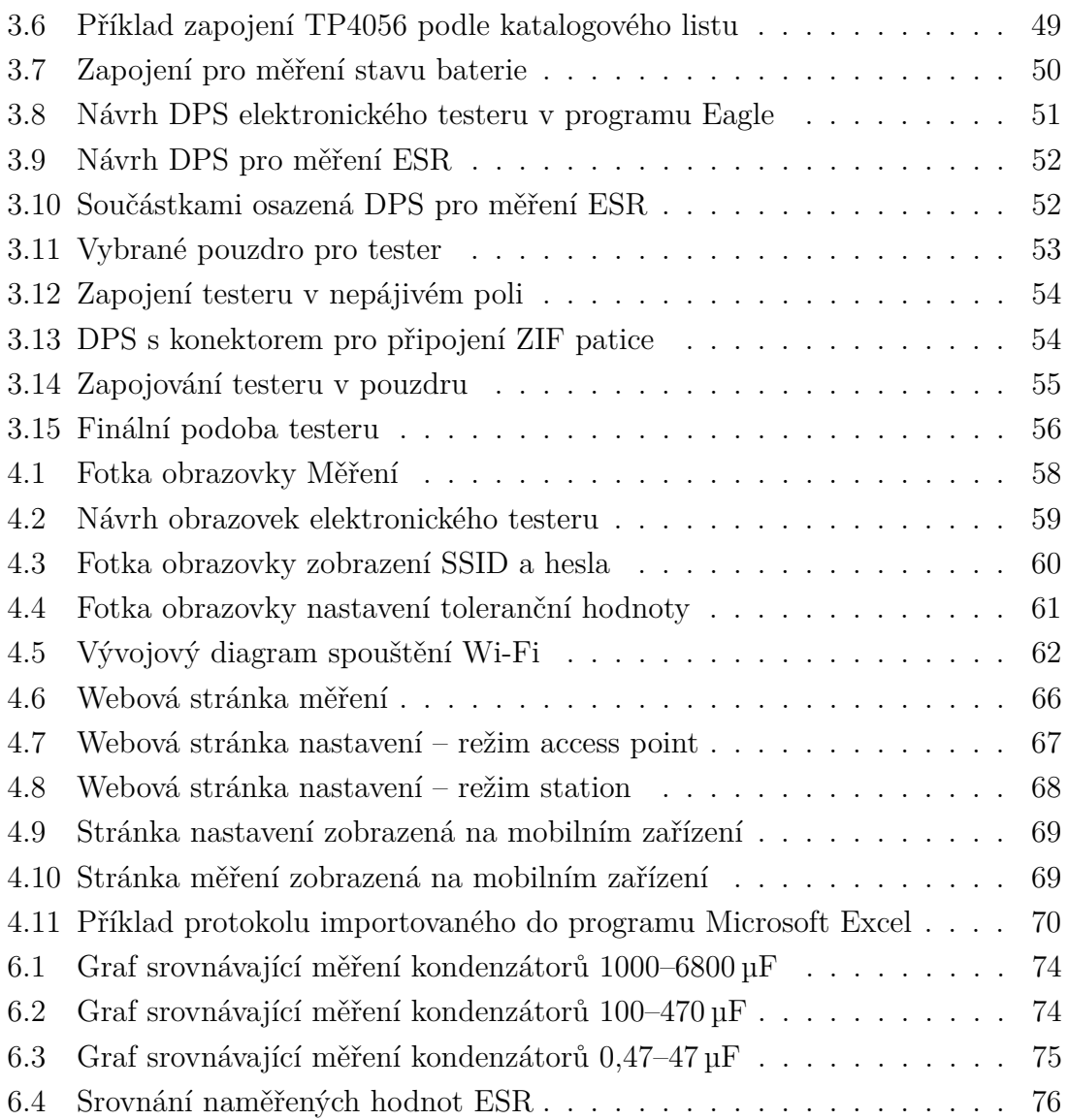

## **Seznam tabulek**

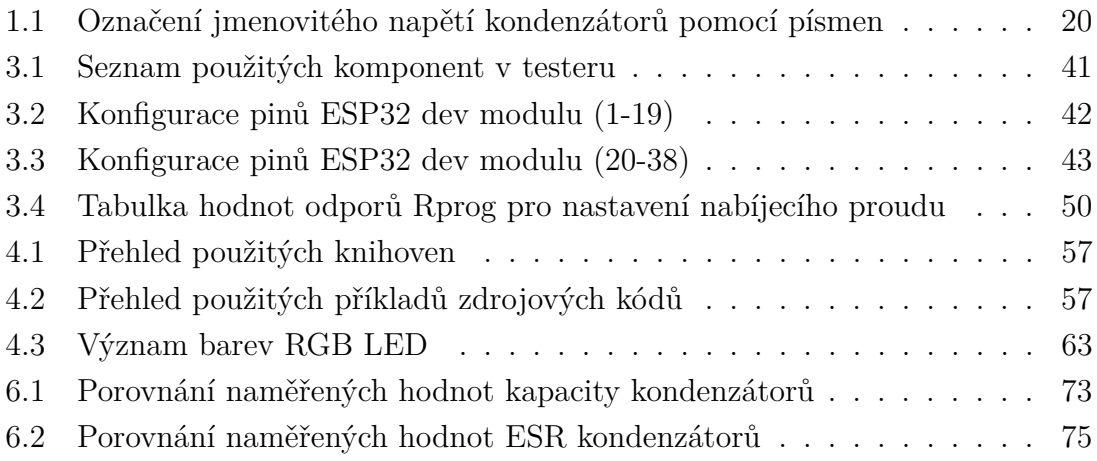

## <span id="page-13-0"></span>**Úvod**

Cílem této práce je navrhnout a realizovat tester elektrolytických kondenzátorů. Tester má umožňovat měření kapacity a ekvivalentního sériového odporu (ESR) elektrolytických kondenzátorů. Výsledky měření mají být ukládány v paměti zařízení a takto generované protokoly mají být uživateli dostupné skrze webové rozhraní. Tester má rovněž umožňovat toleranční měření ESR, kdy dochází k rychlému vyhodnocení, zdali hodnota ESR vyhovuje nastavené mezi nebo nikoliv.

Práce na úvod rozebírá teorii o kondenzátorech, jejich vlastnostech a metodách měření těchto vlastností. V další části je popsán návrh testeru elektrolytických kondenzátorů a výběr potřebných komponent.

V třetí části diplomové práce je popsána hardwarová část realizace. Je zde popsán návrh zapojení elektronického testeru a v detailu jeho jednotlivých komponent. Následně je proveden návrh desky plošných spojů a popsán způsob zapojení vybraných komponent. Na závěr hardwarové části práce je proveden výběr a montážní úpravy pouzdra testeru a jeho osazení komponentami testeru.

V softwarové části dokumentace je popsán jednak firmware testeru (programový kód v jazyce C) a také část webová aplikace, což je webová stránka a k ní přidružené skripty a styly. Tato část podrobně rozebírá způsob obsluhy jednotlivých periferií (displej, enkodér, Wi-Fi), obsluhu webserveru a měření kapacity a ESR.

V páté kapitole je přehledně popsána obsluha testeru. Jeho ovládání, způsob nabíjení, možnosti nastavení. Dále je zde popsán přístup na webové rozhraní testeru a možnosti přepínání režimů Wi-Fi.

V poslední části práce je provedeno testování funkčnosti a srovnání s referenčními testery.

## <span id="page-14-0"></span>**1 Teoretický úvod**

Na úvod této práce jsou zpracovány informace týkající se kondenzátorů především pak těch elektrolytických. Jsou zde popsány jejich jednotlivé parametry, čím se liší a jaké je jejich využití. V poslední části teoretického úvodu jsou popsány způsoby měření kapacity a ekvivalentního sériového odporu elektrolytických kondenzátorů.

## <span id="page-14-1"></span>**1.1 Kondenzátory**

Kondenzátor je pasivní elektronická součástka, která ukládá elektrickou energii do elektrického pole. Je tvořen dvěma elektrodami oddělenými dielektrikem. Hlavní vlastností kondenzátoru je jeho elektrická kapacita, která udává množství náboje na deskách kondenzátoru při napětí 1 V mezi deskami. Elektrickou kapacitu značíme C, hlavní jednotkou v soustavě SI je Farad [F].

$$
C = \frac{Q}{U} \quad [F] \tag{1}
$$

kde:

- C kapacita [F]
- Q elektrický náboj [C]
- U elektrické napětí [V]

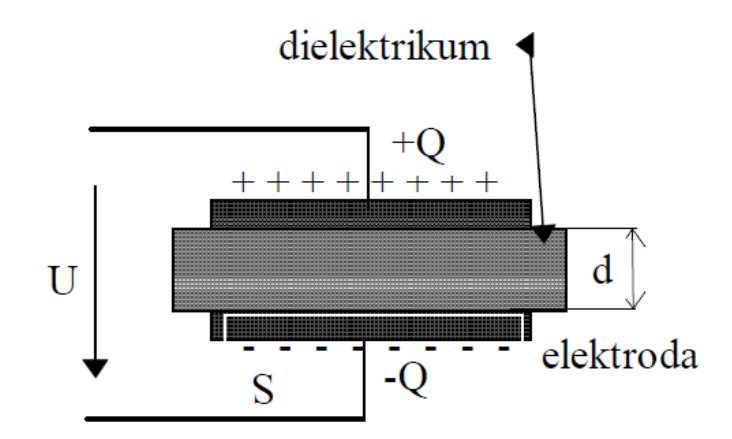

<span id="page-14-2"></span>Obr. 1.1: Princip deskového kondenzátoru [\[1\]](#page-79-0)

Ideální kondenzátor (kapacitor) ukládá a opět uvolňuje elektrickou energii do obvodu, aniž by docházelo k jakýmkoli ztrátám, protože obsahuje pouze kapacitní složku. Reálné kondenzátory ovšem vykazují také parazitní vlastnosti, kterými jsou odpor a indukčnost.

Sériový parazitní odpor nazýváme jako ekvivalentní sériový odpor (ESR) a reálný kondenzátor tedy modelujeme jako kapacitor zapojený v sérii s tímto ekvivalentním sériovým odporem. Tento odpor způsobuje omezení proudu, kterým je možné kondenzátor nabíjet a vybíjet.

Dalším odporem zapojeným paralelně ke kapacitoru modelujeme svodový proud kondenzátoru. Čím menší je hodnota Rp, tím rychleji se kondenzátor vybíjí [\[2\]](#page-79-1). Tento proud prochází dielektrikem a je způsoben jeho defekty. Posledním parametrem je ekvivalentní sériová indukčnost, která se uplatňuje až u velmi vysokých kmitočtů a většinou je možné ji zanedbat.

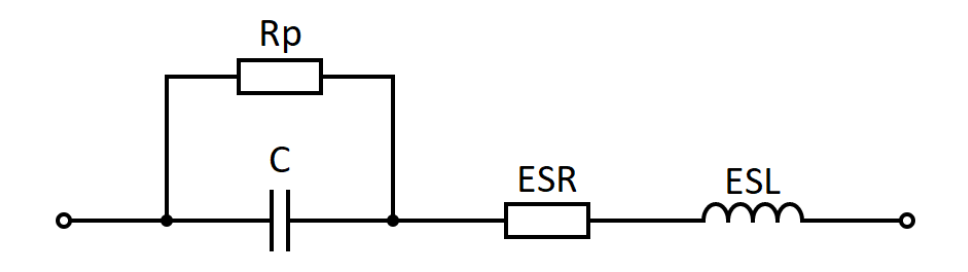

<span id="page-15-0"></span>Obr. 1.2: Ekvivalentní obvod reálného kondenzátoru

kde:

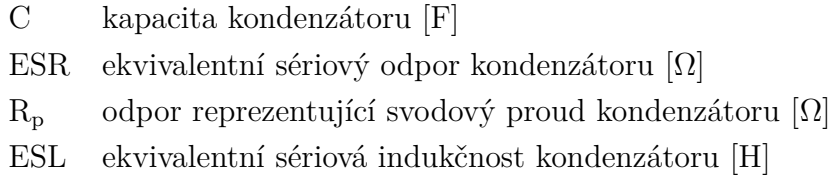

Kapacita kondenzátoru je dána permitivitou dielektrika, plochou elektrod a jejich vzájemnou vzdáleností.

$$
C = \varepsilon_0 . \varepsilon_{\rm r} . \frac{S}{l} \quad [F] \tag{2}
$$

kde:

- C kapacita kondenzátoru [F]
- $\varepsilon_0$  permitivita vakua [F.m<sup>-1</sup>]
- $\varepsilon_{\rm r}$  relativní permitivita [-]
- S plocha elektrod [m<sup>2</sup>]
- l vzdálenost elektrod [m]

Na následujícím obrázku 1.3 je závislost napětí a proudu při nabíjení kondenzátoru připojeného ke stejnosměrnému zdroji napětí. Písmeno $\tau$ označuje časovou konstantu kondenzátoru, což je hodnota, při které je dosaženo 63 procent maximální hodnoty napětí na kondenzátoru.

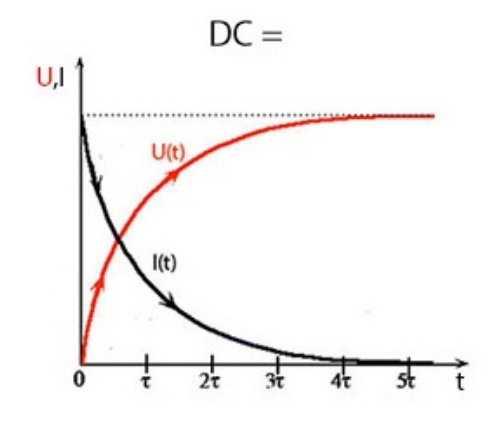

<span id="page-16-0"></span>Obr. 1.3: Průběh napětí a proudu kondenzátorem nabíjeném ss. proudem [\[3\]](#page-79-2)

Pokud je kondenzátor připojen ke střídavému zdroji napětí dochází k periodickému nabíjení a vybíjení kondenzátoru. Průběh napětí a proudu na kondenzátoru má tedy také střídavý charakter, jak je uvedeno na následujícím obrázku 1.4, přičemž proud předbíhá průběh napětí o 90 stupňů.

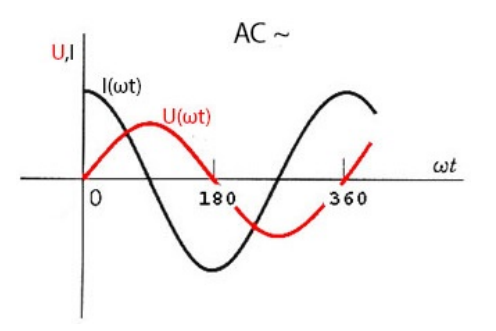

<span id="page-16-1"></span>Obr. 1.4: Průběh napětí a proudu kondenzátorem připojeném k st. proudu [\[3\]](#page-79-2)

### <span id="page-17-0"></span>**1.1.1 Provedení kondenzátorů**

Kondenzátory jsou vyráběny v celé řadě různých provedení. Pro montáž na desky plošných spojů jsou nejčastěji využívána provedení SMD a vývodové radiální kondenzátory. Dále jsou vývodové kondenzátory vyráběny jako axiální, trubičkové nebo destičkové.

### <span id="page-17-1"></span>**1.1.2 Parametry kondenzátorů**

#### **Jmenovitá kapacita**

Kapacita udávaná výrobcem, vyznačena na kondenzátoru číselným nebo barevným kódem. Značí se písmenem C, jednotka Farad [F].

#### **Tolerance jmenovité kapacity**

Jedná se o souměrnou odchylku od jmenovité hodnoty kapacity, která je uváděna v procentech. V případě elektrolytických kondenzátorů je nesouměrná například (-10  $a\ddot{z}$  +20) procent. Velikost tolerance bývá v hodnotách 20; 10; 5; 2; 1; 0,5 procent.

#### **Ekvivalentní sériový odpor (ESR)**

Jedná se o parazitní odpor reálného kondenzátoru, který bývá modelován jako ideální kondenzátor zapojený v sérii právě s tímto ekvivalentním sériovým odporem. Jeho hodnota je závislá na teplotě a kmitočtu. Vysoká hodnota ESR způsobí vyšší oteplení kondenzátoru a značí končící životnost elektrolytického kondenzátoru. Na následujících grafech (obr. 1.5) je uvedena teplotní a frekvenční charakteristika ekvivalentního sériového odporu kondenzátorů.

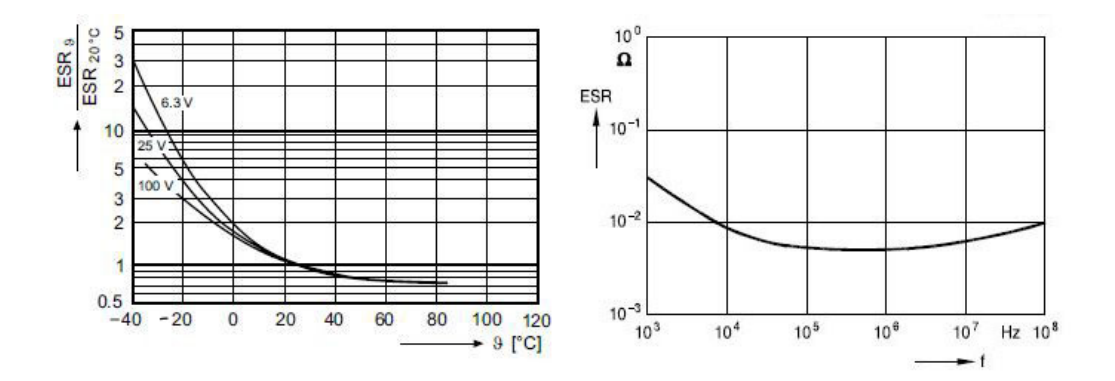

<span id="page-17-2"></span>Obr. 1.5: Závislost ESR kondenzátorů na teplotě a frekvenci [\[3\]](#page-79-2)

#### **Jmenovité napětí**

Značí se UN, jedná se o hodnotu napětí udávanou výrobcem a vyznačena přímo na kondenzátoru. Je to součet stejnosměrné a střídavé složky napětí a jedná se o nejvyšší možné napětí, při jehož překročení hrozí poškození kondenzátoru.

#### **Provozní napětí**

Je nejvyšší napětí, na které může být kondenzátor trvale připojen. Pokud teplota okolí nepřesahuje 40 °C je hodnota provozního napětí rovna jmenovitému napětí [\[2\]](#page-79-1).

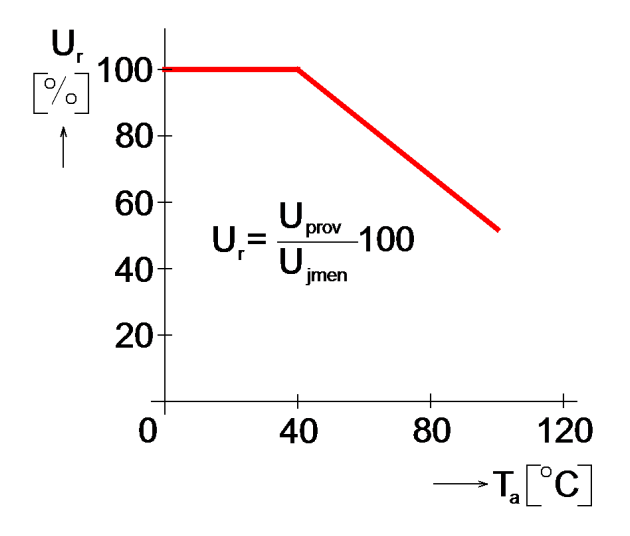

<span id="page-18-0"></span>Obr. 1.6: Závislost provozního napětí na teplotě [\[4\]](#page-79-3)

#### **Izolační odpor**

Je odpor mezi elektrodami kondenzátoru, který tvoří odpor dielektrika a jejich izolace. Tento odpor se zvyšující se teplotou klesá [\[2\]](#page-79-1). U elektrolytických kondenzátorů se namísto izolačního odporu udává hodnota svodového proudu.

#### **Pracovní rozsah teplot**

Udává rozsah okolní teploty, při které může být kondenzátor provozován.

#### **Ztrátový činitel tg**

Používá se pro vyjádření vnitřních ztrát v kondenzátoru. Jedná se o poměr mezi odporovou a kapacitní složkou impedance kondenzátoru. Kvalitní kondenzátory mají co nejnižší ztrátový činitel [\[5\]](#page-79-4). Ztrátový činitel je závislý na frekvenci (se zvyšující se frekvencí hodnota ztrátového činitele roste) [\[6\]](#page-79-5).

V katalogových listech se uvádí jeho hodnota při pracovní frekvenci 1 kHz, případně při 10 kHz. U vysokých hodnot kapacity, nad 10 µF při frekvenci 100 Hz, přičemž, podle normy ČSN IEC 60384-1, údaj při 1 kHz je referenční [\[6\]](#page-79-5).

Někdy bývá také uváděn činitel jakosti  $Q$  což je převrácená hodnota tg $\delta$ .

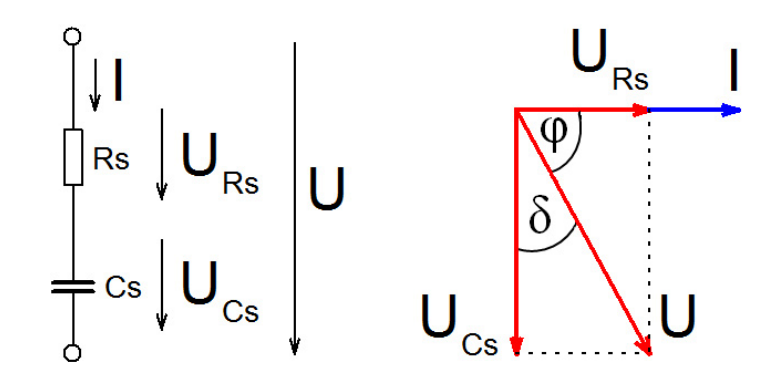

<span id="page-19-1"></span>Obr. 1.7: Sériové spojení prvků RC a fázorový diagram [\[4\]](#page-79-3)

Pro naznačený fázorový diagram platí následující vztah pro určení ztrátového činitele tg $\delta$ :

$$
tg\delta = \frac{U_{\text{Rs}}}{U_{\text{Cs}}} = \frac{R_{\text{S}}.I}{X_{\text{Cs}}.I} = \frac{R_{\text{S}}}{X_{\text{Cs}}} = \omega.C_{\text{S}}.R_{\text{S}} \quad [-] \tag{3}
$$

kde:

tg  $\delta$  ztrátový činitel [-]

R<sub>S</sub> představuje ekvivalentní sériový odpor kondenzátoru  $[\Omega]$ 

URs napětí na ESR kondenzátoru [V]

UCs napětí na kapacitoru [V]

I proud [A]

 $X_{Cs}$  reaktance kapacitoru  $[\Omega]$ 

 $\omega$  úhlový kmitočet [rad.s<sup>-1</sup>]

 $C<sub>S</sub>$  kapacita kapacitoru [F]

#### <span id="page-19-0"></span>**1.1.3 Značení kondenzátorů**

Na kondenzátorech bývá uvedena jmenovitá kapacita a jmenovité napětí. Jednotka kapacity 1 Farad je velmi vysoká a v praxi se s ní příliš nepracuje. Využívají se tedy zlomky Faradů – pikofarady p $F(10^{-12} F)$ . Jedním ze způsobů označování hodnot kondenzátorů je tříčíselné značení, kdy první dvě číslice udávají samotnou hodnotu kapacity a třetí číslice určuje počet nul, které se připíšou k této hodnotě. Použitá jednotka u tohoto způsobu značení je pF.

Elektrolytické kondenzátory bývají dostatečně velké, aby na nich byla přímo uvedena jejich kapacita, pracovní napětí i polarita. Delší vývod je anoda (+) a kratší katoda  $(-).$ 

U elektrolytických kondenzátorů se také využívá označení jmenovitého napětí pomocí písmen, které udává následující tabulka:

<span id="page-20-2"></span>Tab. 1.1: Označení jmenovitého napětí kondenzátorů pomocí písmen [\[1\]](#page-79-0) Symbol  $e \mid G \mid J \mid A \mid C \mid D \mid E \mid V \mid H$ Napětí [V] 2,5 4,0 6,3 10 16 20 25 35 50

## <span id="page-20-0"></span>**1.2 Elektrolytické kondenzátory**

Jednu z elektrod elektrolytického kondenzátoru tvoří elektrolyt, druhá elektroda je tvořena kovovou fólií. U elektrolytických kondenzátorů je potřeba dodržovat polaritu. Kovová elektroda musí být polarizována kladně a elektrolyt záporně jinak hrozí zničení kondenzátoru.

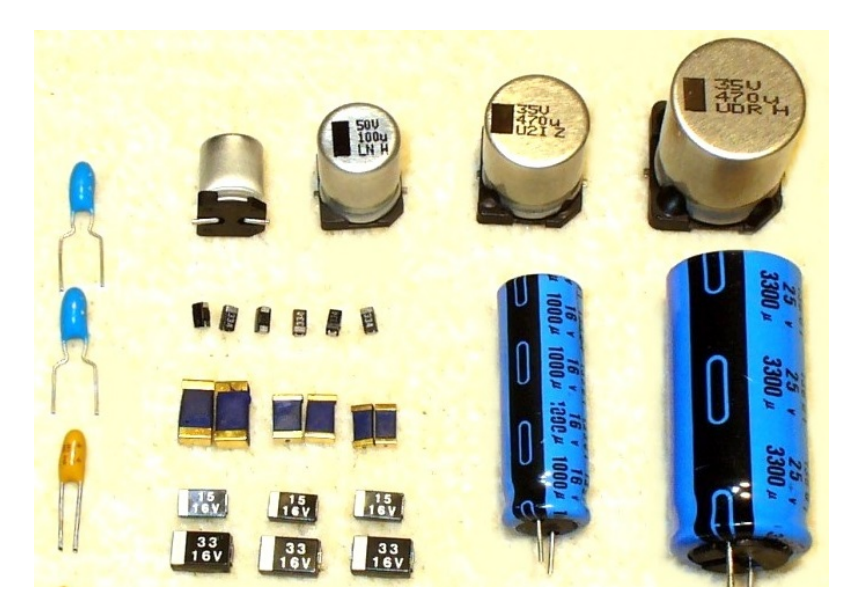

Obr. 1.8: Různé konstrukční varianty elektrolytických kondenzátorů [\[7\]](#page-79-6)

<span id="page-20-1"></span>Elektrolytický kondenzátor je součástka, jejíž vlastnosti ovlivňují elektrochemické procesy, které mají vliv na vyšší poruchovost tohoto typu kondenzátorů. Životnost elektrolytických kondenzátorů je dána čistotou použitých surovin a přesným dodržením technologického procesu při jejich výrobě. Dalšími faktory, které mají významný vliv na životnost elektrolytických kondenzátorů jsou především okolní teplota a vlivy mechanického namáhání. V případě, že je kondenzátor vystaven nízkým teplotám mimo pracovní rozsah, elektrolyt začne mrznout, což se na elektrických vlastnostech projevuje zvýšením vnitřního odporu a poklesem kapacity kondenzátoru [\[8\]](#page-79-7).

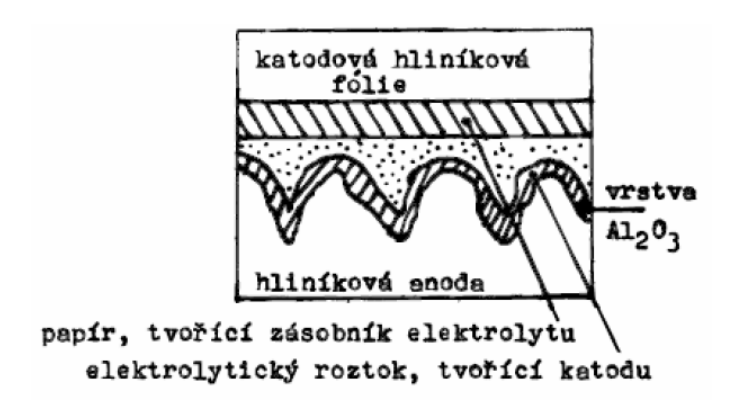

<span id="page-21-2"></span>Obr. 1.9: Princip uspořádání elektrolytického kondenzátoru [\[1\]](#page-79-0)

### <span id="page-21-0"></span>**1.2.1 Používání elektrolytických kondenzátorů**

Elektrolytické kondenzátory musí být vždy připojeny správnou polaritou na stejnosměrné napětí. Součet tohoto napětí s napětím střídavým, připojeným ke kondenzátoru, nesmí překročit jmenovité napětí, jinak hrozí jeho poškození. Kondenzátory je potřeba v zařízení umisťovat co nejdále od zdrojů tepla abychom zvýšili jejich životnost, protože právě teplota má na ni významný vliv.

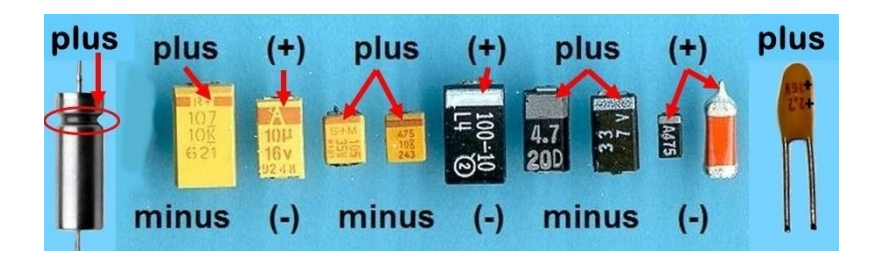

<span id="page-21-3"></span>Obr. 1.10: Označení polarity elektrolytických kondenzátorů [\[7\]](#page-79-6)

### <span id="page-21-1"></span>**1.2.2 Vady elektrolytických kondenzátorů**

U levných elektrolytických kondenzátorů se vyskytuje problém se špatnou těsností jejich pouzdra, v důsledku čehož dochází k úniku elektrolytu. Takový kondenzátor poté ztrácí svou kapacitu. Další vady mohou být způsobeny průrazem dielektrika kondenzátoru. Rostoucí ekvivalentní sériový odpor nám může pomoci odhalit počínající poškození elektrolytického kondenzátoru, protože se zpravidla projeví dříve než pokles kapacity kondenzátoru [\[9\]](#page-79-8).

V případě, kdy k elektrolytickému kondenzátoru není po dlouhou dobu připojeno žádné napětí (skladování nebo dlouhodobé odpojení zařízení od napájení) dojde k oslabení dielektrické vrstvy oxidu hlinitého  $(Al_2O_3)$ , což je proces, který se nazývá odformování kondenzátoru. Odformovaný kondenzátor je potřeba před jeho opětovným použitím opět naformovat, což se provádí s využitím zdroje napětí s proudovým omezením. Napěťový zdroj musí dodat napětí až do velikosti jmenovitého napětí kondenzátoru a proudové omezení zajišťuje, aby se kondenzátor nepoškodil přehřátím.

Některé elektrolytické kondenzátory obsahují přetlakovou pojistku, která v případě překročení jmenovitého napětí nebo zapojení v opačné polaritě zajistí uvolnění přetlaku zevnitř kondenzátoru, takže nedojde k jeho úplnému roztrhání. Tyto pojistky jsou většinou provedeny formou lokálního zeslabení materiálu pouzdra.

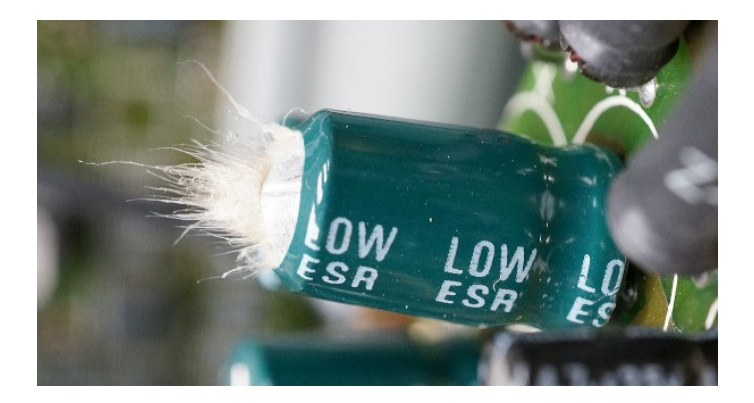

Obr. 1.11: Vadný elektrolytický kondenzátor, který explodoval přes přetlakovou pojistku [\[7\]](#page-79-6)

### <span id="page-22-1"></span><span id="page-22-0"></span>**1.2.3 Hliníkové elektrolytické kondenzátory**

Narozdíl od ostatních druhů nepolarizovaných kondenzátorů zde katodu netvoří kovová elektroda ale elektrolyt, který je propojen katodovou fólií k vývodu kondenzátoru. Elektrolyt, který je nasáknutý ve speciálním papíru, nesmí v pracovním rozsahu teplot zamrzat ani vřít [\[5\]](#page-79-4). Anodu tohoto typu kondenzátoru tvoří hliníková fólie o vysoké čistotě, která je naleptána a na svém povrchu vytváří izolační vrstvu oxidu hlinitého  $(Al_2O_3)$  [\[5\]](#page-79-4). Tato vrstva oxidu hlinitého slouží v kondenzátoru jako dielektrikum. Nečistoty obsažené v hliníkové fólii a nehomogenita oxidu hlinitého způsobují že kondenzátorem po připojení napětí prochází tzv. svodový proud. Obě fólie s papírem nasáklým elektrolytem jsou svinuty do svitku a hermeticky uzavřeny v pouzdře, které bývá vyrobeno buď z plastu nebo hliníku.

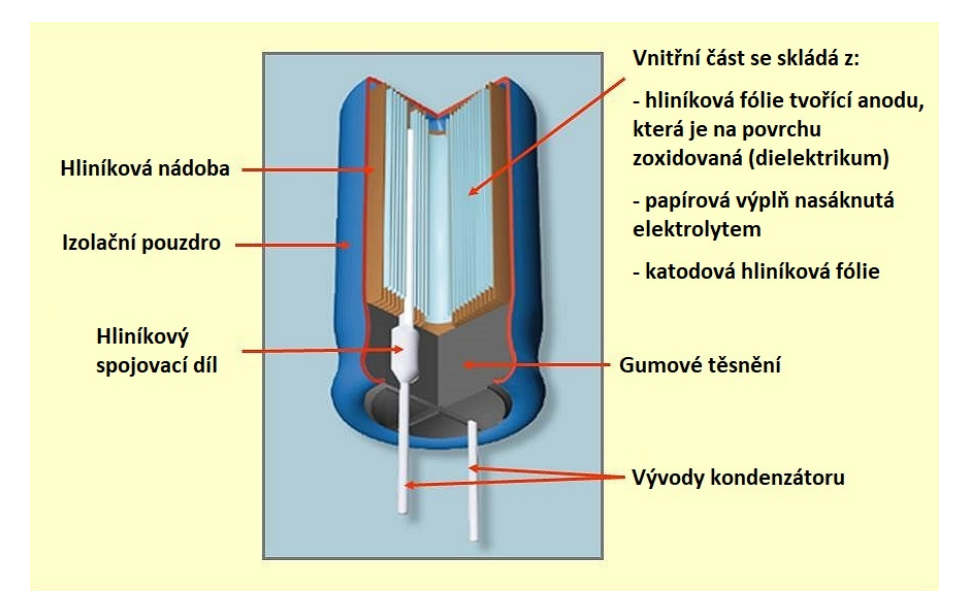

<span id="page-23-1"></span>Obr. 1.12: Vnitřní konstrukce hliníkového elektrolytického kondenzátoru [\[7\]](#page-79-6)

### <span id="page-23-0"></span>**1.2.4 Tantalové elektrolytické kondenzátory**

Anodu tantalového kondenzátoru tvoří tantalová peleta na jejímž povrchu se nachází tenká vrstva oxidu tantaličitého  $(Ta<sub>2</sub>O<sub>5</sub>)$ . Tato tenká vrstva, která tvoří dielektrikum, vzniká přivedením kladného napětí. Tloušťka této vrstvy je dána velikostí přivedeného kladného napětí. Katodu tvoří kapalný nebo pevný elektrolyt, který obklopuje anodu. Narozdíl od hliníkových elektrolytických kondenzátorů se ty tantalové vyznačují vyšší kapacitou na jednotku objemu, nižším ztrátovým odporem a indukčností [\[10\]](#page-79-9). Stejně jako ostatní typy elektrolytických kondenzátorů jsou i tantalové polarizované. Tento typ kondenzátorů se většinou vyrábí v provedení SMD.

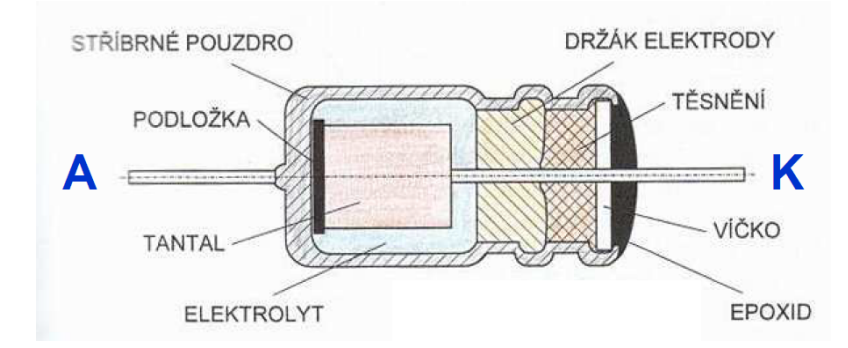

<span id="page-23-2"></span>Obr. 1.13: Konstrukce tantalového elektrolytického kondenzátoru [\[1\]](#page-79-0)

#### <span id="page-24-0"></span>**1.2.5 Niobové elektrolytické kondenzátory**

Vlastnosti niobových elektrolytických kondenzátorů jsou podobné jako u tantalových. Jejich výhodou je ovšem to, že je možné je vyrobit na nižší jmenovité napětí (1,8 V). Anoda niobového elektrolytického kondenzátoru je vyrobena z oxidu niobu, na kterém je vytvořena vrstvička oxidu niobičitého  $(Nb<sub>2</sub>O<sub>4</sub>)$ , která funguje jako dielektrikum. Katoda je tvořena pevným elektrolytem z oxidu manganičitého  $(MnO<sub>2</sub>)$ , který obklopuje povrch oxidované vrstvičky. Výhodou niobových elektrolytických kondenzátorů oproti tantalovým je jejich nižší cena a lepší dostupnost materiálu pro výrobu.

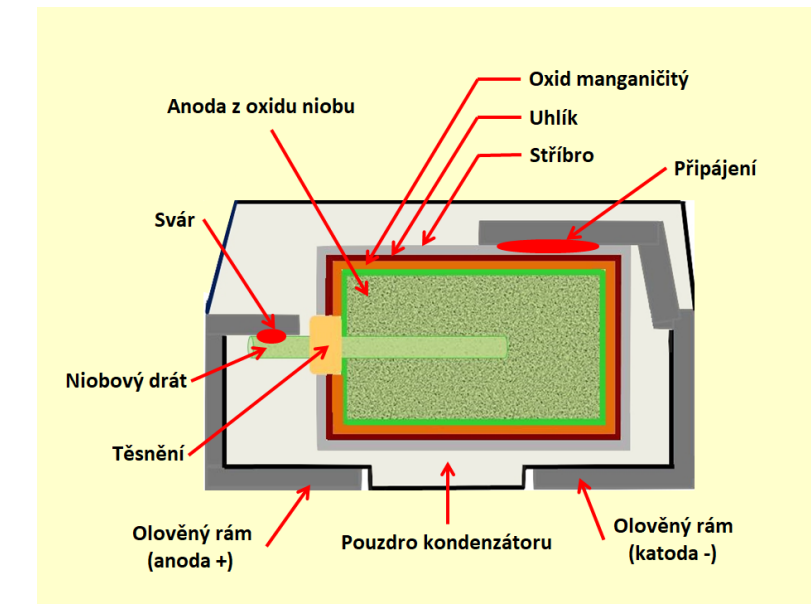

<span id="page-24-3"></span>Obr. 1.14: Konstrukce niobového elektrolytického kondenzátoru [\[7\]](#page-79-6)

#### <span id="page-24-1"></span>**1.2.6 Polymerové elektrolytické kondenzátory**

Obsahují tuhý polymerní elektrolyt. Vyznačují se nízkým ekvivalentním sériovým odporem a vysokou životností. Jejich vlastnosti jsou podobné tantalovým kondenzátorům ale mají lepší teplotní odolnost a dlouhou životnost. Uplatnění najdou v náročných podmínkách, kde se vyplatí jejich použití i přes jejich vysokou cenu. Polymerové elektrolytické kondenzátory existují také v hybridní konstrukci, kdy je kombinován pevný polymerní elektrolyt společně s tekutým elektrolytem.

#### <span id="page-24-2"></span>**1.2.7 Bipolární elektrolytické kondenzátory**

Elektrolytické kondenzátory jsou polarizované součástky a musí být provozovány s vyšším napětím na anodě, než jaké je připojeno ke katodě. V opačném případě může dojít k destrukci dielektrika. Elektrolytické kondenzátory jsou ovšem vyráběny také jako bipolární, u nichž se nerozlišuje polarita, s jakou mají být zapojeny do obvodu. Využívá se zde zapojení dvou anod do série anebo je možné takovýto bipolární kondenzátor vyrobit zapojením dvou klasických elektrolytických kondenzátorů do série buď propojením jejich anod nebo katod.

## <span id="page-25-0"></span>**1.3 Měření ESR elektrolytických kondenzátorů**

Jednou z nejčastějších závad elektroniky je vada elektrolytického kondenzátoru způsobená stárnutím a vysycháním elektrolytu. Protože se poškození elektrolytu nejprve projevuje rostoucím ekvivalentním sériovým odporem kondenzátoru a až později ztrátou kapacity je možné měřením ESR snadno a rychle odhalit vadný kondenzátor [\[9\]](#page-79-8). Později se kondenzátory s vysokým ESR začnou více přehřívat kvůli jejich rostoucímu vnitřnímu odporu, klesá jejich kapacita a dochází k jejich nafouknutí případně i explozi.

K měření ESR ovšem není možné využít běžný měřič kapacity, pokud neobsahuje také funkci měření ESR. K měření ESR není možné použít ani multimetr, protože velikost ESR je nutné měřit střídavým, a ne stejnosměrným proudem. Velikost ESR závisí na teplotě, konstrukci kondenzátoru i na použitém kmitočtu. ESR bývá měřen při střídavém proudu s frekvencí 100 kHz, kdy už je reaktance kondenzátoru zanedbatelná a můžeme tak měřit hodnotu ESR, kterou zjišťujeme měřením úbytku napětí na kondenzátoru. Čím je úbytek napětí větší, tím větší je hodnota ESR.

Výhodou měření ESR je, že kondenzátor zpravidla není potřeba odpojit z obvodu, kde je používán, protože napětí použité při měření je v jednotkách mV a velikost ESR je výrazně nižší, než je odpor ostatních součástek připojených paralelně k měřenému kondenzátoru – nehrozí tak poškození okolních součástek.

Horní mez ESR je možné najít v katalogovém listu kondenzátoru, nicméně pro odhalení vadného kondenzátoru není přesné měření příliš potřeba. Obecně lze říct, že u běžného kondenzátoru s kapacitou větší jak  $5 \mu$ F by měl být ESR vždy pod  $10 \Omega$ [\[9\]](#page-79-8). Pokud budeme ESR metrem měřit zkratovaný kondenzátor bude se jevit jako funkční kondenzátor s velmi nízkým ESR a je tak vhodné ověřit také možnost zkratu kondenzátoru ohmmetrem.

Pokud je k měřiči ESR připojen kondenzátor se zbytkovým nábojem, může dojít k poškození měřiče. K zamezení tohoto rizika se využívá ochranných diod zapojených na vstupu ESR měřiče.

#### <span id="page-26-0"></span>**1.3.1 Měření modulu impedance kondenzátoru**

Pro měření ekvivalentního sériového odporu využíváme Ohmova zákona a náhradního schématu kondenzátoru, kde je zanedbána ekvivalentní sériová indukčnost. K jednomu z vývodů měřeného kondenzátoru připojíme zdroj malého střídavého napětí o vysoké frekvenci 100 kHz a ke druhému vývodu připojíme odpor kterým uzavřeme měřicí obvod.

Po připojení střídavého napětí začne kondenzátorem protékat proud, který určíme výpočtem z úbytku napětí na odporu  $R_x$  podle Ohmova zákona. Reaktanci kondenzátoru je možné zanedbat, pokud je alespoň pětkrát menší než modul impedance [\[11\]](#page-79-10). Hodnotu ESR poté spočítáme pomocí rovnice:

$$
ESR = \sqrt{|Z_{\rm C}|^2 - X_{\rm C}^2} \quad [\Omega] \tag{4}
$$

kde:

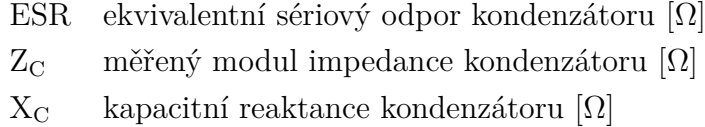

Kapacitní reaktanci XC je možné spočítat podle následujícího vztahu:

$$
X_{\mathcal{C}} = \frac{1}{2\pi f.C} \quad [\Omega] \tag{5}
$$

kde:

 $X_{\text{C}}$  kapacitní reaktance kondenzátoru  $[\Omega]$ f frekvence napětí na kondenzátoru [Hz] C kapacita kondenzátoru [F]

Rozlišujeme dvě metody, které je možné použít pro měření modulu impedance, a to metoda s konstantním napětím nebo s konstantním proudem [\[12\]](#page-79-11).

#### **Měření modulu impedance kondenzátoru v zapojení se zdrojem konstantního napětí**

V tomto zapojení se využívá generátor střídavého napětí o konstantní amplitudě [\[12\]](#page-79-11). Napětí má v tomto zapojení nízkou amplitudu, což zajistí, že při měření ESR nedojde k sepnutí ostatních prvků v měřeném obvodu. Po přivedení napětí ke kondenzátoru, který je ve schématu reprezentován sériovou kombinací ESR + C začne obvodem přes pomocný odpor  $R_x$  procházet proud. Velikost tohoto proudu určíme z měřeného úbytku napětí na odporu  $R_x$  pomocí Ohmova zákona. Tato metoda je vhodná pro měření větších hodnot ESR a je tedy vhodná pro měření elektrolytických kondenzátorů [\[2\]](#page-79-1).

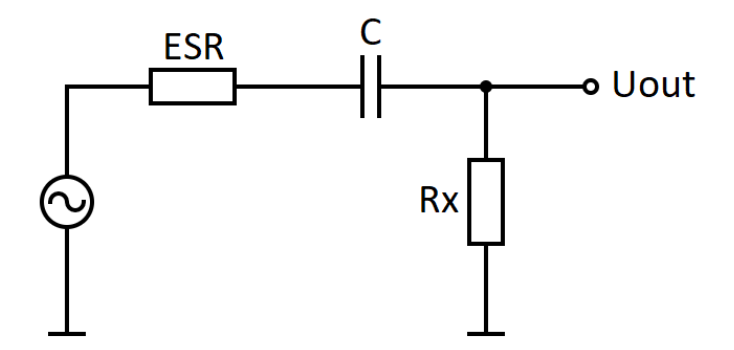

<span id="page-27-0"></span>Obr. 1.15: Zapojení s konstantním zdrojem napětí

#### **Měření modulu impedance kondenzátoru v zapojení se zdrojem konstantního proudu**

V tomto zapojení se využívá generátor střídavého proudu s konstantní amplitudou [\[12\]](#page-79-11). K tomuto generátoru je připojen měřený kondenzátor, který je zde reprezentován sériovou kombinací ESR + C. Přivedený střídavý proud začne protékat kondenzátorem a měříme přímo úbytek napětí na ESR. Tento způsob měření je vhodný zejména pro neosazené kondenzátory nebo pro kondenzátory s malým ESR, protože napětí, které může při použití této metody vzniknout na kondenzátoru již znemožňuje měření součástky zapojené v obvodu [\[11\]](#page-79-10).

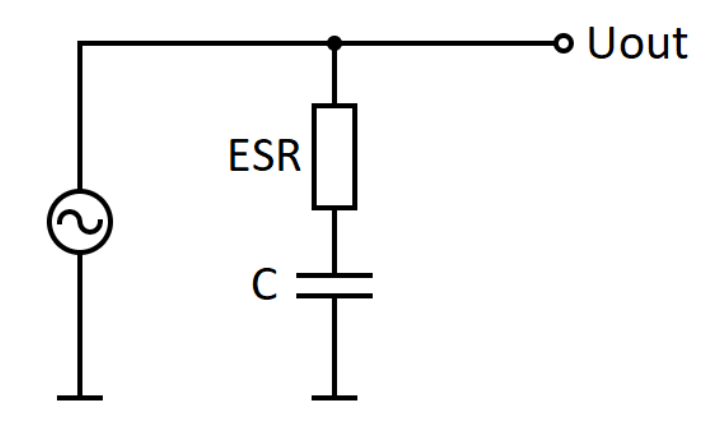

<span id="page-27-1"></span>Obr. 1.16: Zapojení s konstantním zdrojem proudu

## <span id="page-28-0"></span>**1.4 Měření kapacity elektrolytických kondenzátorů**

V této kapitole jsou popsány jednotlivé metody, pomocí kterých je možné měřit kapacitu kondenzátorů.

#### <span id="page-28-1"></span>**1.4.1 Měření kapacity pomocí Ohmovy metody**

U této metody rozlišujeme dvě možná zapojení pro měření v závislosti na tom, jestli měříme kondenzátor s malou nebo velkou hodnotou kapacity, čímž se snažíme kompenzovat chybu měření, kdy v jednom zapojení měříme společné napětí na kondenzátoru a ampérmetru a ve druhém zapojení společný proud kondenzátorem a voltmetrem.

#### **Měření nízkých kapacit**

Kondenzátory s nízkou kapacitou mají vysokou reaktanci, a proto proud tekoucí voltmetrem nemůžeme zanedbat [\[2\]](#page-79-1). Zároveň vzniká na reaktanci velký úbytek napětí, a tak je možné zanedbat úbytek napětí na ampérmetru. Proto volíme v této situaci zapojení jako je na následujícím obrázku 1.17 [\[2\]](#page-79-1).

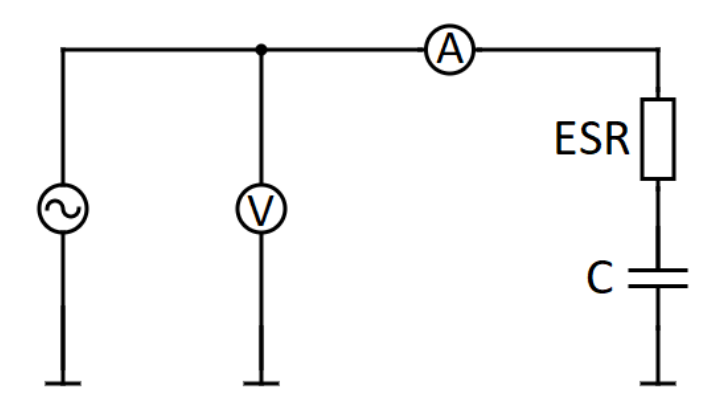

<span id="page-28-2"></span>Obr. 1.17: Ohmova metoda - zapojení pro kondenzátory s nízkou kapacitou

Vztah pro výpočet kapacity kondenzátoru v tomto zapojení je následující:

$$
C = \frac{1}{\sqrt{\left(\frac{U - R_{\rm a} I_{\rm c}}{I_{\rm c}}\right)^2 - E S R^2 . 2\pi . f}} \quad [F] \tag{6}
$$

kde:

- C kapacita měřeného kondenzátoru [F] U měřené napětí na kondenzátoru a ampérmetru [V]  $R_a$  odpor ampérmetru  $[\Omega]$
- I<sup>c</sup> měřený proud kondenzátorem [A]
- ESR ekvivalentní sériový odpor kondenzátoru [Ω]
- f kmitočet střídavého zdroje napětí [Hz]

#### **Měření vysokých kapacit**

Kondenzátory s vysokou kapacitou mají nízkou reaktanci, a proto proud tekoucí voltmetrem je možné zanedbat. Naopak úbytek napětí na ampérmetru, vzhledem k nízké reaktanci kondenzátoru, zanedbat nemůžeme, a proto volíme zapojení jako na následujícím obrázku 1.18 [\[2\]](#page-79-1).

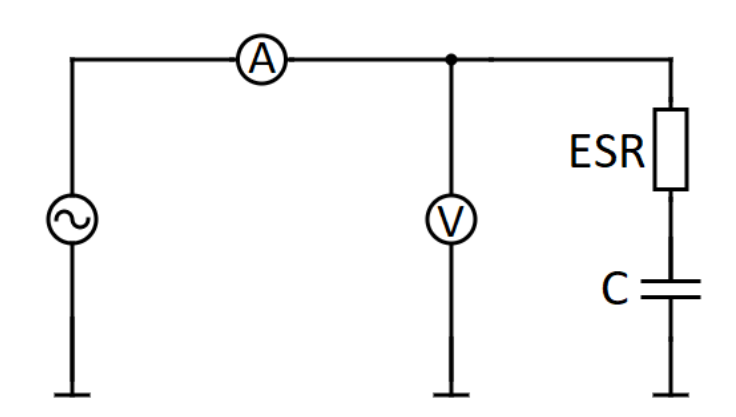

<span id="page-29-0"></span>Obr. 1.18: Ohmova metoda - zapojení pro kondenzátory s vysokou kapacitou

Vztah pro výpočet kapacity kondenzátoru v tomto zapojení je následující:

$$
C = \frac{1}{\sqrt{(\frac{U}{I - \frac{U}{R_V}})^2 - ESR^2}.2\pi.f} \quad [F] \tag{7}
$$

kde:

- C kapacita měřeného kondenzátoru [F]
- U měřené napětí na kondenzátoru [V]
- I měřený proud kondenzátorem a voltmetrem [A]
- $R_v$  odpor voltmetru  $[\Omega]$

ESR ekvivalentní sériový odpor kondenzátoru [Ω]

f kmitočet střídavého zdroje napětí [Hz]

#### <span id="page-30-0"></span>**1.4.2 Měření kapacity pomocí Scheringova můstku**

Scheringův můstek umožňuje přesné měření kapacity i ekvivalentního sériového odporu. Po úpravě je možné jej využít i pro měření velkých kapacit až do desítek mF. Přesnost měření kapacit je až 0,1 procent. Frekvence zdroje bývá obvykle 50 Hz [\[13\]](#page-80-0). Na následujícím obrázku vidíme schéma zapojení Scheringova můstku [\[2\]](#page-79-1).

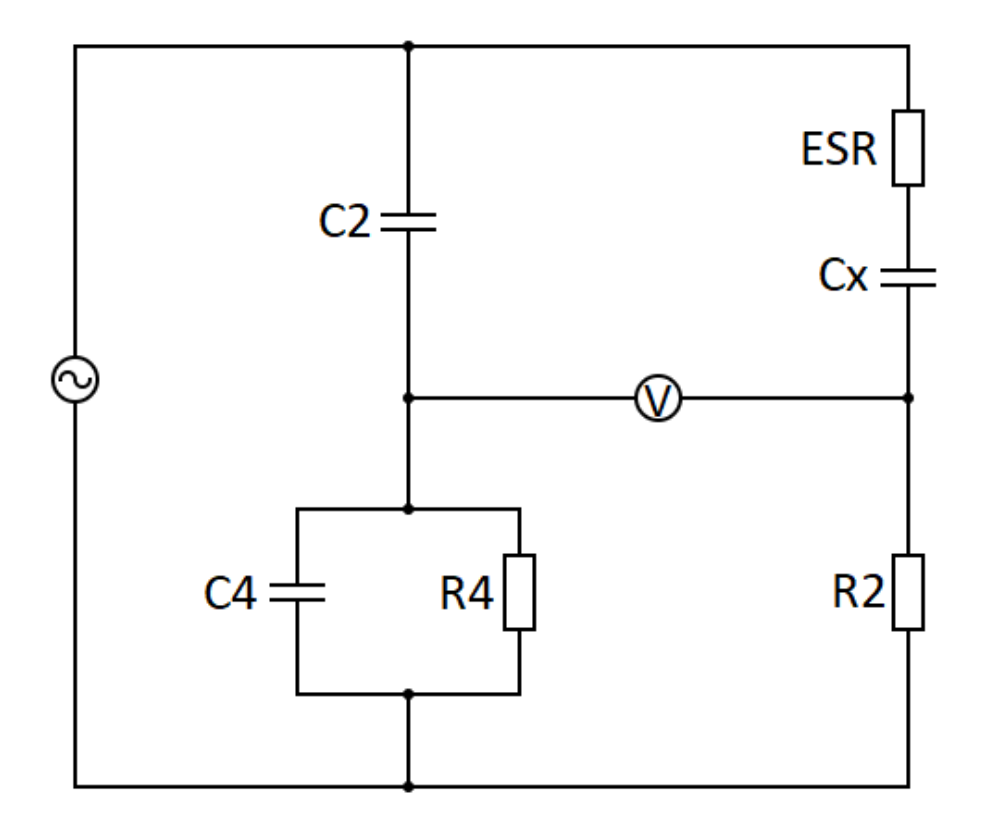

<span id="page-30-1"></span>Obr. 1.19: Zapojení Scheringova můstku

Pro výpočet kapacity a ESR měřeného kondenzátoru  $C_x$  v tomto zapojení platí následující vztahy [\[2\]](#page-79-1):

$$
C_{x} = \frac{R_{4}}{R_{2}}.C_{2} \quad [F] \tag{8}
$$

kde:

 $C_x$  měřená kapacita kondenzátoru [F]

- R<sup>4</sup> velikost použitého odporu [Ω]
- $R_2$  velikost použitého odporu  $[\Omega]$
- C<sup>2</sup> velikost použitého kondenzátoru [F]

$$
ESR = R_2 \cdot \frac{C_4}{C_2} \quad [\Omega] \tag{9}
$$

kde:

ESR měřený ekvivalentní sériový odpor [Ω]

 $R_2$  velikost použitého odporu  $[\Omega]$ 

C<sup>4</sup> velikost použitého kondenzátoru [F]

C<sup>2</sup> velikost použitého kondenzátoru [F]

#### <span id="page-31-0"></span>**1.4.3 Měření kapacity s využitím přechodového děje**

Přechodový děj nastává při nabíjení nebo vybíjení kondenzátoru. Časová konstanta přechodového děje je pak dána hodnotou odporu zařazeného v sérii s měřeným kondenzátorem, velikostí kapacity kondenzátoru a hodnotou ekvivalentního sériového odporu kondenzátoru [\[2\]](#page-79-1).

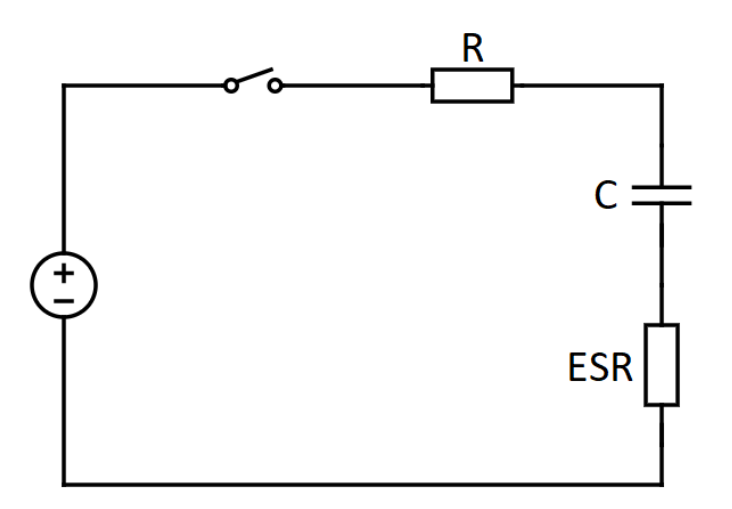

<span id="page-31-1"></span>Obr. 1.20: Zapojení pro přechodový děj

Chování takového obvodu v čase je pak možné popsat následujícími diferenciálními rovnicemi [\[2\]](#page-79-1).

Rovnice popisující napětí na kondenzátoru po připojení zdroje:

$$
u_{\rm C}(t) = U_1.(1 - e^{-\frac{t}{R.C}}) \quad [V] \tag{10}
$$

Rovnice popisující napětí na kondenzátoru po odpojení zdroje:

$$
u_{\mathcal{C}}(t) = U_1 e^{-\frac{t}{R.C}} \quad [V] \tag{11}
$$

Kde součin R.C představuje časovou konstantu obvodu.

Z těchto rovnic je možné získat vztahy pro výpočet kapacity při nabíjení a vybíjení kondenzátoru, kdy do příslušného vzorce dosadíme hodnotu napětí na kondenzátoru v čase t [\[2\]](#page-79-1).

Rovnice pro nabíjení kondenzátoru:

$$
C = -\frac{t}{ln.(1 - \frac{u_C}{U_1}).R} \quad [F] \tag{12}
$$

Rovnice pro vybíjení kondenzátoru:

$$
C = -\frac{t}{\ln\left(\frac{u_C}{U_1}\right).R} \quad [F] \tag{13}
$$

## <span id="page-33-0"></span>**2 Návrh testeru elektrolytických kondenzátorů**

Praktická část diplomové práce začíná návrhem samotného elektronického testeru. Poté pokračuje výběrem konkrétních komponent a uvádí jejích technické parametry. Na základě provedeného návrhu elektronického testeru a vybraných komponent je v další části proveden návrh schématu celého elektronického testeru a také návrh desky plošných spojů (DPS) v programu Eagle.

Hlavní komponenty, které budou tvořit elektronický tester jsou uvedeny na následujícím blokovém schématu (obr. 2.1). Elektronický tester se bude skládat z vývojového kitu ESP32-Devkit-V1-DOIT, který je osazen mikrokontrolerem ESP32. K tomuto kitu bude připojen měřicí obvod. Měřicí obvod bude realizovat měření kapacity a ESR kondenzátorů.

Měřené kondenzátory mohou být k měřicímu obvodu připojeny buď pomocí měřicích kabelů, zapojených do svorek měřicího obvodu nebo mohou být zapojeny do ZIF patice umístěné v těle testeru. Měřicí kabely mohou být k testeru připojeny pomocí svorek na spodní straně testeru.

Elektronický tester bude vybaven rotačním enkodérem s tlačítkem, který umožní nastavovat režim měření. Výsledky měření budou zobrazeny na OLED displeji a také uloženy do paměti zařízení. Elektronický tester bude napájen vestavěnou lithiumiontovou nabíjecí baterii typu 18650. Tuto baterii bude možné nabíjet pomocí micro USB kabelu z jakéhokoli standardního zdroje vybaveného USB portem. Na boční straně zařízení bude umístěn přepínač, kterým dojde k sepnutí napájení a spuštění zařízení. Celý tester bude uložen do vybraného plastového pouzdra, které svými rozměry bude vyhovovat rozměrům zapojených součástek testeru.

V této části je popsán výběr komponent pro elektronický tester elektrolytických kondenzátorů a jsou zde uvedeny technické parametry těchto součástek.

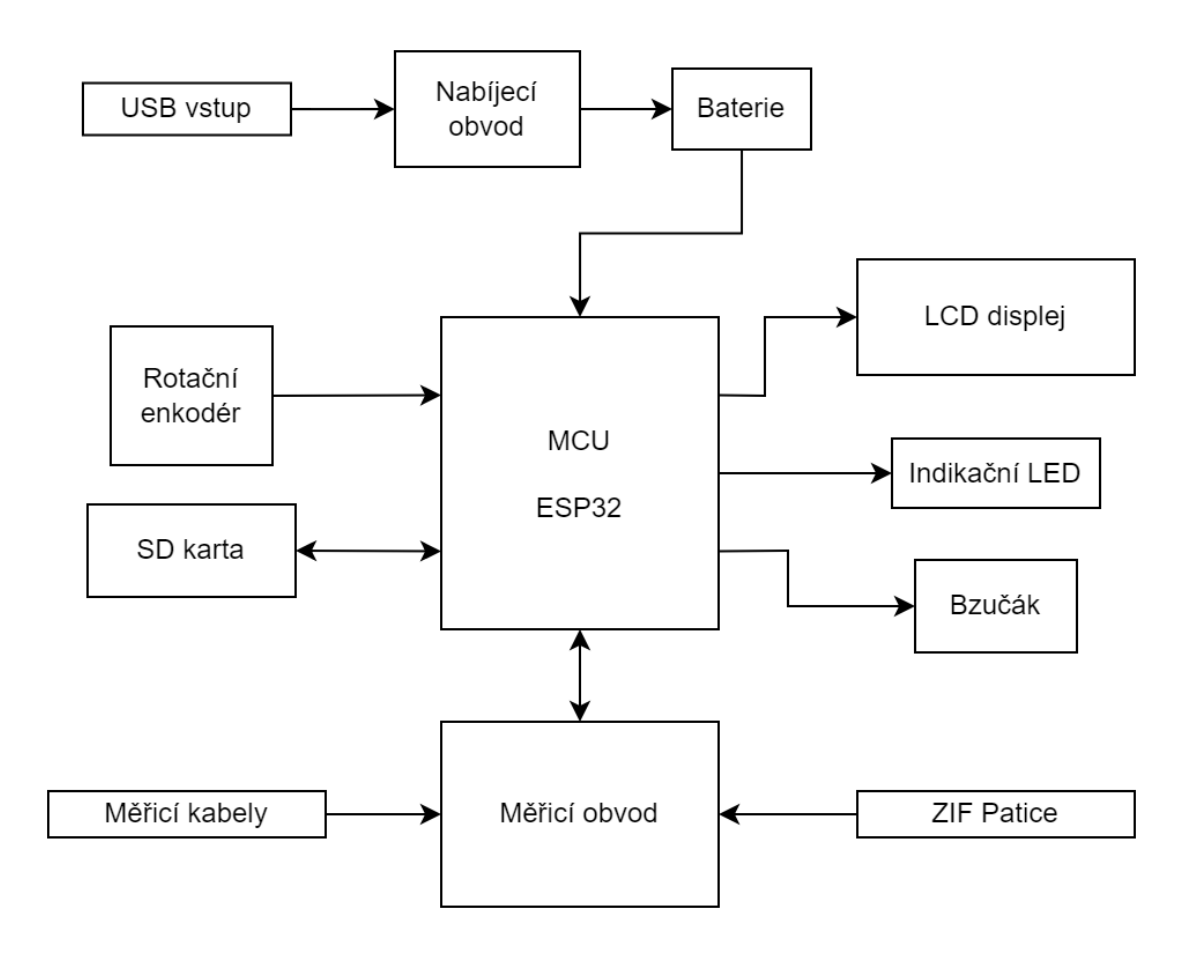

<span id="page-34-1"></span>Obr. 2.1: Blokové schéma testeru elektrolytických kondenzátorů

### <span id="page-34-0"></span>**2.1 Mikrokontroler ESP32**

Mikrokontroler, který má být použit pro elektronický tester elektrolytických kondenzátorů nebylo potřeba vybírat, protože je již součástí zadání. Pro tuto práci je konkrétně využit mikrokontroler ESP32-D0WDQ6, který je osazený na vývojové desce ESP32 Devkit V1 – DOIT s 38 piny. Varianta vývojové desky byla zvolena z důvodu jejích kompaktních rozměrů, možnosti pracovat s vývojovou deskou i bez zapojení v DPS a možnosti zapojení do DPS pomocí dutinkových lišt. V případě poškození je tak možná snadná výměna vývojového kitu, případně je možné jej použít na jiném projektu. Tato vývojová deska je nabízena ve variantě s 30 a 38 piny. Na základě návrhu elektronického testeru a výběru jeho periferií kdy byly zjištěny nároky na počet požadovaných GPIO pinů byla vybrána varianta s 38 piny.

Tento mikrokontroler je založen na dvoujádrové architektuře Tensilica LX6. Jsou podporovány režimy nízké spotřeby energie v režimu hibernace až 2,5 µA. Taktovací frekvence tohoto mikrokontroleru je nastavitelná od 80 do 240 MHz. Obsahuje 520 kB paměti RAM a 4 MB flash paměti připojené sběrnicí SPI. Dále jsou k dispozici bezdrátová rozhraní Wi-Fi (2,4 GHz, standardy 802.11bgn) a Bluetooth verze 4.2 s podporou Bluetooth low energy. Obsažen je zde také hardwarový akcelerátor pro kryptografické výpočty s podporou AES, SHA2, ECC, RSA-4096.

Paměti je možné připojovat skrze rozhraní SD, SDIO, CE-ATA, MMC a eMMC. Dále mikrokontroler obsahuje rozhraní pro komunikaci 3xUART, 3xSPI, SDIO, 2xI2C, 2xI2S, IR a vstupně-výstupní rozhraní 34xGPIO, 18xADC, 2xDAC, 16xLED PWM, LNA.

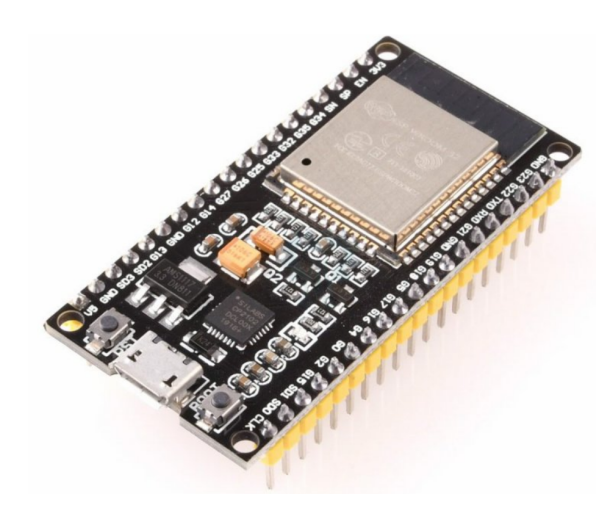

Obr. 2.2: ESP32-Devkit-V1-DOIT [\[14\]](#page-80-1)

## <span id="page-35-1"></span><span id="page-35-0"></span>**2.2 AD převodník ADS1115**

Vzhledem ke špatným vlastnostem integrovaného AD převodníku v ESP32, který nemá lineární charakteristiku v celém rozsahu měřených hodnot a vůbec neumožňuje měřit napětí pod 0,3 V bylo rozhodnuto o nutnosti využít externí AD převodník. Zvolený AD převodník komunikuje s ESP32 pomocí I2C sběrnice. ADS1115 je šestnáctibitový AD převodník, který umožňuje vzorkovat rychlostí až 860 vzorků za sekundu a nabízí čtyři kanály pro vstup. Napájecí napětí vybraného modulu může být v rozsahu 2,0 až 5,5 V.
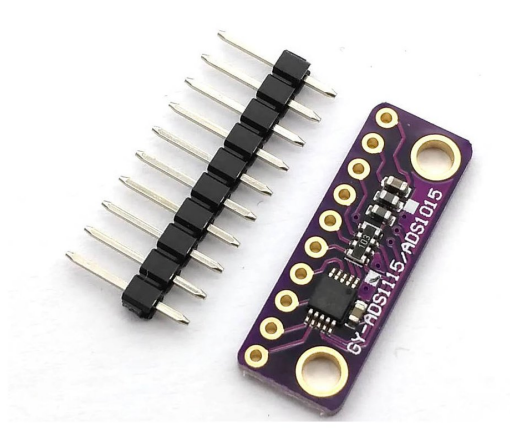

Obr. 2.3: AD převodník ADS1115 [\[14\]](#page-80-0)

## **2.3 OLED displej**

Pro potřeby navrhovaného elektronického testeru elektrolytických kondenzátorů byl vybrán OLED displej s úhlopříčkou 1,3 palce a rozlišením 128 x 64 pixelů. Displej je k mikrokontroleru připojen pomocí sběrnice I2C. I2C varianta byla oproti SPI zvolena z důvodu úspory potřebných pinů na mikrokontroleru ESP32. I2C využívá pro komunikaci dva vodiče, zatímco SPI verze tohoto displeje používá pět vodičů. Napájecí napětí je 3,3 V. Tento displej využívá řadič SH1106. Vyznačuje se velmi dobrými pozorovacími úhly (více než 160 úhlových stupňů) a nízkou spotřebou energie (0,08W).

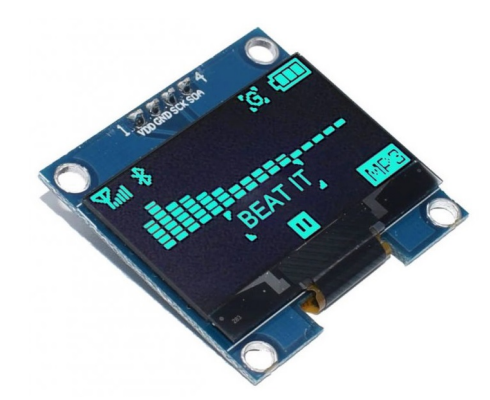

Obr. 2.4: Vybraný OLED displej [\[14\]](#page-80-0)

### **2.4 Paměťová karta microSD**

Výsledky měření budou ve formě protokolů ukládány na microSD kartu, která bude k ESP32 připojena pomocí čtečky microSD paměťových karet. Tato čtečka je k mikrokontroleru připojena pomocí rozhraní SPI a je napájena 3,3 V. Vybraná paměťová karta značky GOOD RAM nabízí velikost paměti 8 GB.

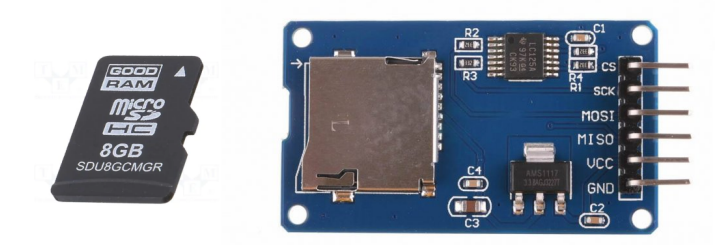

Obr. 2.5: Vybraná paměťová karta a čtečka microSD karet [\[15\]](#page-80-1) [\[14\]](#page-80-0)

## **2.5 Signalizace pomocí LED a bzučáku**

Pro signalizaci při měření a také při nabíjení je tester vybaven bzučákem a indikační RGB LED diodou. Při tolerančním měření ESR je jedním krátkým pulsem bzučáku signalizována naměřená hodnota v toleranci a dlouhým pulsem překročení toleranční hodnoty ESR. RGB LED signalizuje probíhající připojování k Wi-Fi, výsledek tolerančního měření a probíhající nabíjení baterie testeru.

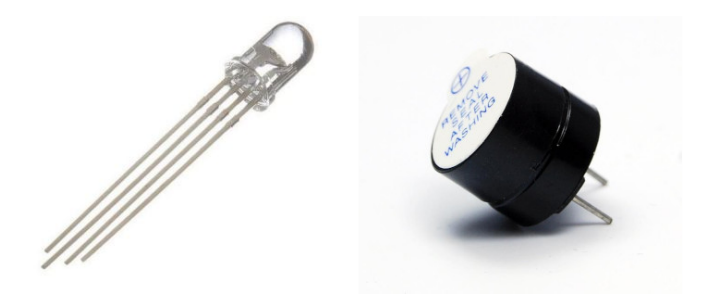

Obr. 2.6: RGB LED a bzučák [\[16\]](#page-80-2)

## **2.6 Napájení elektronického testeru**

Požadavkem zadání je, aby byl elektronický tester napájen z akumulátoru. Pro tento účel bude vybrán akumulátor, který bude možné dobíjet přímo v pouzdru elektronického testeru, a to pomocí nabíjecího obvodu.

### **2.6.1 Baterie Samsung ICR18650-22P**

Pro napájení elektronického testeru byla zvolena dobíjecí baterie Samsung ICR18650- 22P. Tato baterie byla vybrána především proto, že je typu lithium-iontová a pro

tento typ akumulátoru byl nalezen vhodný nabíjecí modul vybavený také ochranami. Baterie má kapacitu 2200 mAh a jmenovité napětí 3,7 V.

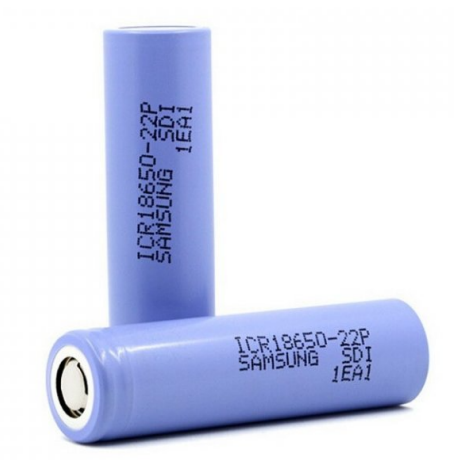

Obr. 2.7: Vybraná baterie Samsung ICR18650-22P [\[14\]](#page-80-0)

Pro napájení elektronického testeru byla vybrána baterie typu 18650. Tato baterie bude uložena v bateriovém boxu. Kabely z tohoto boxu budou připájeny k desce elektronického testeru.

#### **2.6.2 Nabíjení akumulátoru**

Nabíjení akumulátoru je možné přímo uvnitř testeru díky nabíjecímu obvodu TP4056 zapojenému na DPS testeru. Tento obvod je určen pro jednočlánkové lithium-iontové baterie tedy typ akumulátoru, který je použit v tomto testeru. Tato nabíječka pracuje se vstupním napětím v rozsahu 4,8 - 8 V a umožňuje nabíjení proudem až 1 A. Nabíjecí napětí na výstupním pinu dosahuje hodnoty 4,2 V.

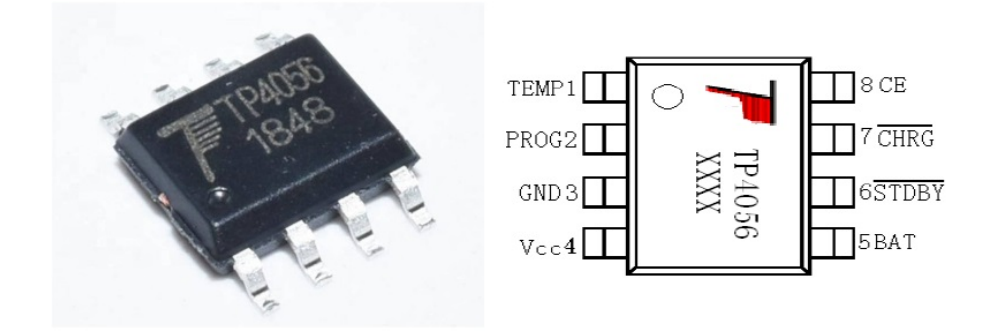

Obr. 2.8: Integrovaný obvod pro nabíjení akumulátoru TP4056 [\[14\]](#page-80-0) [\[17\]](#page-80-3)

#### **2.6.3 Napěťový regulátor**

Protože ESP32 a všechny zvolené periferie využívají napájecí napětí 3,3 V byl zvolen napěťový regulátor MCP1700 ve variantě s výstupním napětím 3,3 V. Tento napěťový regulátor pracuje se vstupním napětím v rozsahu 2,3 až 6,0 V. Rozsah napětí, které bude na tento stabilizátor přivedeno z akumulátoru je 2,8 až 4,2 V. MCP1700 umožňuje odebírat proud až 250 mA.

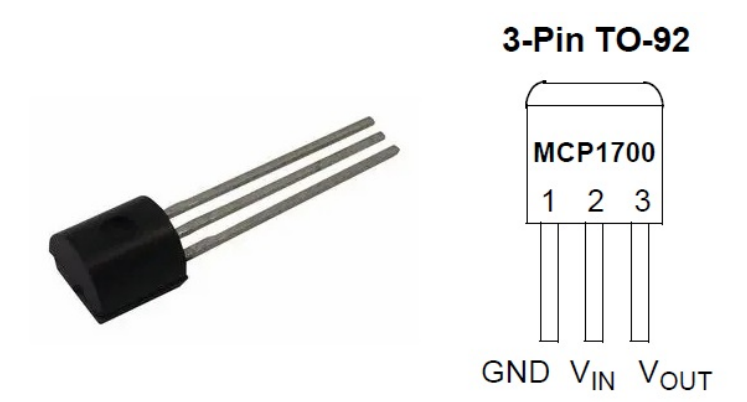

Obr. 2.9: Napěťový regulátor MCP1700 [\[18\]](#page-80-4) [\[19\]](#page-80-5)

### **2.7 Ovládání elektronického testeru**

K ovládání slouží rotační enkodér s tlačítkem. Tento enkodér s tlačítkem je vhodný pro navigaci v menu, kdy se jeho otáčením prochází menu a stisknutím je proveden výběr žádané volby. Rotační enkodér také snadno umožňuje nastavení toleranční hodnoty měření, kdy jeho otáčením je nastavena hodnota mezního ESR a stisknutím dojde k potvrzení nastavené hodnoty. Rotační enkodér bude osazen knoflíkem pro pohodlnější manipulaci.

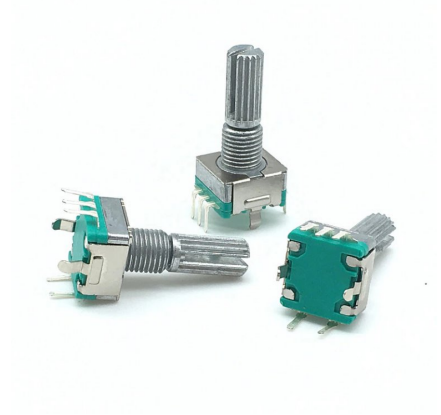

Obr. 2.10: Rotační enkodér s tlačítkem [\[14\]](#page-80-0)

## **2.8 Připojení měřených kondenzátorů**

Měřený kondenzátor bude možné připojit jednak pomocí měřicích kabelů a také zapojením do ZIF patice umístěné na čelní straně testeru.

#### **2.8.1 Měřicí kabely**

Měřicí kabely bude možné k elektronickému testeru připojit pomocí svorek umístěných ve spodní části zařízení. Vybrané měřicí kabely umožňují také výměnu nástavce s hroty za nástavec s krokosvorkami případně kombinace hrotu a krokosvorky na druhém kabelu.

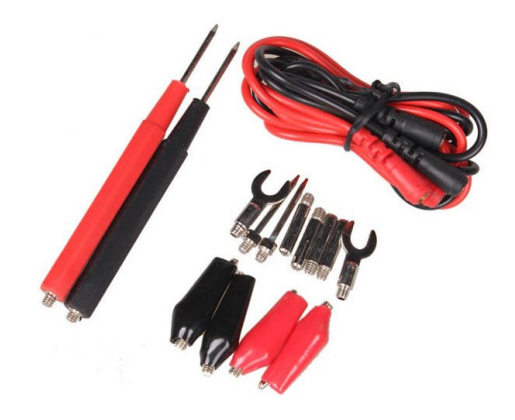

Obr. 2.11: Vybrané měřicí kabely [\[14\]](#page-80-0)

### **2.8.2 ZIF patice**

Měření kondenzátorů usnadní také možnost jejich zapojení do ZIF patice umístěné v elektronickém testeru. Po zasunutí měřeného kondenzátoru do patice je otočením páčky stisknut kontakt na patici.

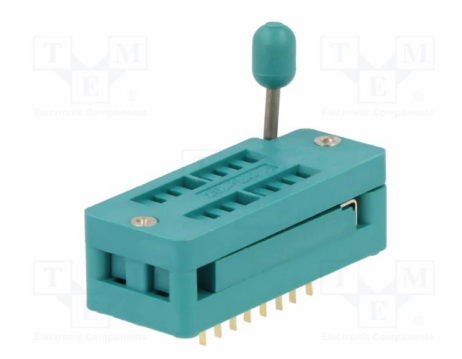

Obr. 2.12: Vybraná ZIF patice [\[15\]](#page-80-1)

# **3 Realizace – hardwarová část**

Po výběru jednotlivých komponent elektronického testeru elektrolytických kondenzátorů následuje návrh jejich propojení s mikrokontrolerem ESP32. Na návrh schématu poté navazuje návrh desky plošných spojů, její výroba a osazení součástkami. Pro návrh schématu a DPS je použit software Eagle verze 9.6.2.

Následující tabulka ukazuje přehled komponent použitých v testeru. Zapojení vybraných komponent je podrobněji popsáno v této kapitole a stejně tak je zde uvedeno celkové schéma testeru obsahující všechny komponenty.

| Označení          | Popis                          | Typ                              | Hodnota                          |
|-------------------|--------------------------------|----------------------------------|----------------------------------|
| ESP32-DEVKITC-32D | Vývojový kit s ESP32           | ESP32-D0WDQ6                     |                                  |
| OLED DISPLAY      | OLED Displej                   | 1,3 palce; $3,3 \text{ V}$ ; I2C |                                  |
| <b>ENCODER</b>    | Rotační enkodér s tlačítkem    |                                  | $20$ pulzů na otáčku             |
| SD READER         | Ctečka microSD karet           |                                  | SPI, 3,3V                        |
| ADC MODULE        | Modul pro analogový vstup      | ADS1115                          | I2C, 4 CH, 16 bit                |
| TP4056            | IO pro nabíjení baterie        | TP4056                           |                                  |
| <b>BATTERY</b>    | Baterie Samsung                | ICR18650-22P                     | $2200 \,\mathrm{mAh}$            |
| MCP1700           | Stabilizátor napětí            | MCP1700                          | 3.3V                             |
| USB_CON           | Modul s USB konektorem         | Micro USB                        |                                  |
| <b>BUZZER</b>     | Bzučák                         |                                  | $3,3 \text{ V}; 2,3 \text{ KHz}$ |
| <b>LED1 GREEN</b> | Zelená LED připojená k TP4056  | 5 <sub>mm</sub>                  |                                  |
| LED2 RED          | Červená LED připojená k TP4056 | $5 \text{mm}$                    |                                  |
| RGB LED           | RGB LED testeru                | $5 \text{mm}$                    |                                  |
| ZIF patice        | Patice pro měřené kondenzátory | DIP16                            |                                  |

Tab. 3.1: Seznam použitých komponent v testeru

Následující dvě tabulky znázorňují, k jakému účelu jsou nakonfigurovány a zapojeny jednotlivé piny mikrokontroleru ESP32.

| Číslo pinu     | Označení pinu      | Funkce                                     |
|----------------|--------------------|--------------------------------------------|
| $\mathbf{1}$   | 3V3                | Napájení ESP32                             |
| $\overline{2}$ | EN                 | Není využit                                |
| 3              | VP                 | ENCODER_BUTTON                             |
| $\overline{4}$ | VN                 | Vyveden na IO header                       |
| 5              | GPIO34             | Vyveden na IO header                       |
| 6              | GPIO35             | Analogový vstup                            |
| $\overline{7}$ | GPIO32             | Vybíjecí pin                               |
| 8              | GPIO33             | Nabíjecí pin přes $2 \, \mathrm{k} \Omega$ |
| 9              | GPIO25             | Nabíjecí pin přes $270\Omega$              |
| 10             | GPIO <sub>26</sub> | $ADC\_SDA (I2C)$                           |
| 11             | GPIO27             | $ADC\_SCL (I2C)$                           |
| 12             | GPIO14             | Spuštění obvodu pro ESR                    |
| 13             | GPIO12             | Vyveden na IO header                       |
| 14             | <b>GND</b>         | Připojen ke společné GND                   |
| 15             | GPIO13             | Vyveden na IO header                       |
| 16             | SD2                | Není využit                                |
| 17             | SD3                | Není využit                                |
| 18             | CMD                | Není využit                                |
| 19             | EXT 5V             | Není využit                                |

Tab. 3.2: Konfigurace pinů ESP32 dev modulu (1-19)

| Číslo pinu | Označení pinu     | Funkce                   |
|------------|-------------------|--------------------------|
| 20         | <b>GND</b>        | Připojen ke společné GND |
| 21         | GPIO23            | OLED_SDA (I2C)           |
| 22         | GPIO22            | OLED_SCL (I2C)           |
| 23         | GPIO0             | Vyveden na IO header     |
| 24         | GPIO <sub>3</sub> | Vyveden na IO header     |
| 25         | GPIO21            | Bzučák                   |
| 26         | <b>GND</b>        | Připojen ke společné GND |
| 27         | GPIO19            | ENCODER A                |
| 28         | GPIO18            | ENCODER B                |
| 29         | GPIO5             | SD_MISO (SPI)            |
| 30         | GPIO17            | SD_MOSI (SPI)            |
| 31         | GPIO16            | SD_SCK (SPI)             |
| 32         | GPIO4             | $SD_CSS(SPI)$            |
| 33         | GPIO <sub>0</sub> | RGB BLUE                 |
| 34         | GPIO <sub>2</sub> | RGB GREEN                |
| 35         | GPIO15            | RGB RED                  |
| 36         | SD1               | Není využit              |
| 37         | SD0               | Není využit              |
| 38         | CLK               | Není využit              |

Tab. 3.3: Konfigurace pinů ESP32 dev modulu (20-38)

### **3.1 Schéma zapojení elektronického testeru**

Na následujícím obrázku 3.1 je uvedeno schéma zapojení elektronického testeru elektrolytických kondenzátorů. Toto schéma neobsahuje napájecí část zapojení, která je uvedena na obrázku 3.5. Jednotlivé části zapojení jsou podrobněji popsány v následujících kapitolách.

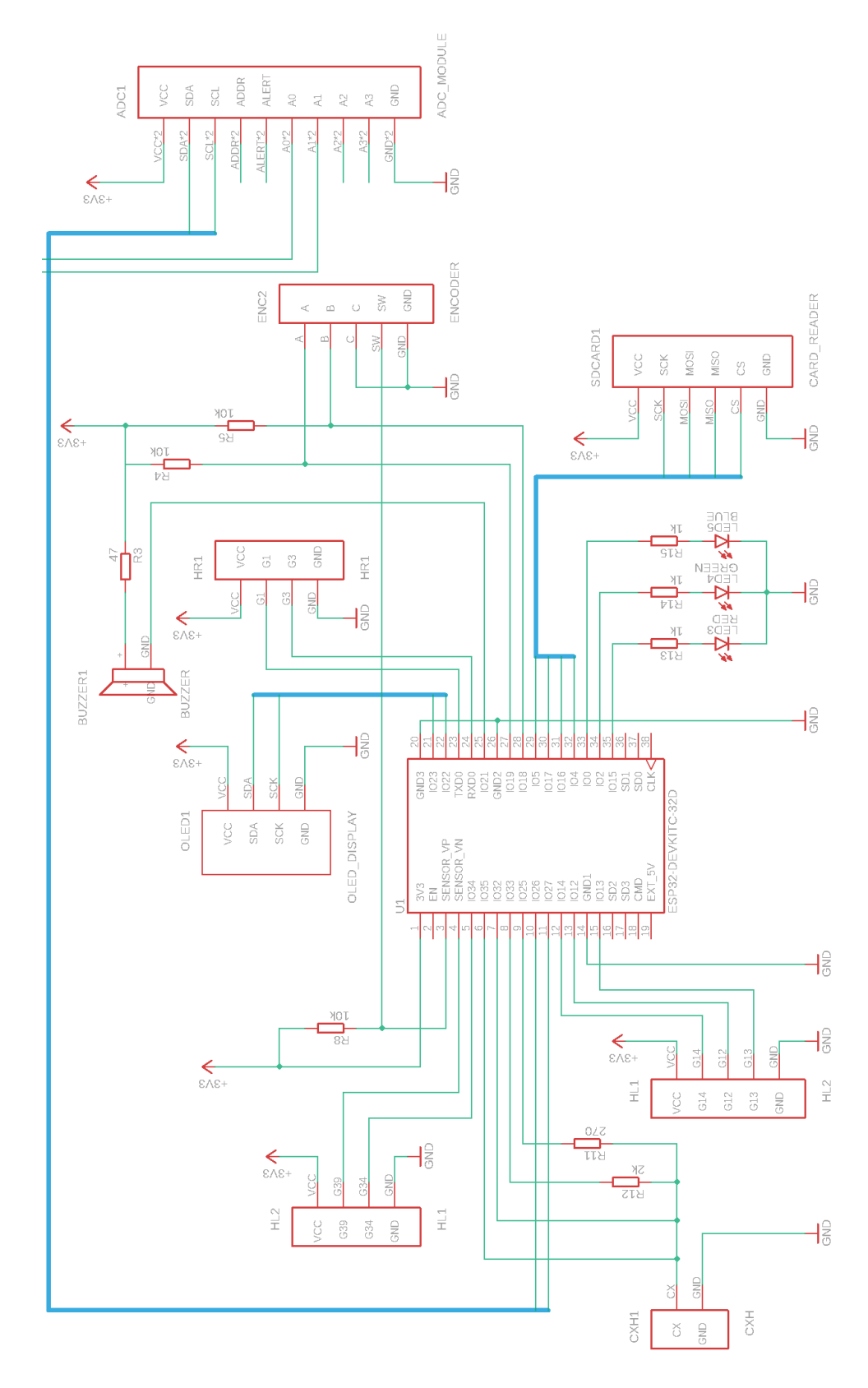

Obr. 3.1: Schéma zapojení elektronického testeru

## **3.2 Zapojení pro měření kapacity**

Pro měření kapacity kondenzátorů je využita technika měření časové konstanty kondenzátoru popsaná v kapitole 1.4.3. Měřené kondenzátory jsou ve schématu na obrázku 3.2 zapojeny mezi vývod GND (záporný vývod elektrolytického kondenzátoru) a vývod CX (kladný vývod elektrolytického kondenzátoru). Na vývod CX jsou ve společném uzlu zapojeny piny mikrokontroleru ESP32.

Pin IO35 slouží jako analogový vstup, kterým se měří napětí na kondenzátoru. Pro měření kapacity touto metodou není využit externí ADC modul, jelikož není potřeba měřit napětí o nízké hodnotě ani není potřeba měřit napětí s velkou přesností. Je ale potřeba provádět měření s vysokou rychlostí čehož není možné s využitím externího modulu dosáhnout.

Pomocí pinu IO32 se provádí vybíjení kondenzátorů při cyklu měření kapacity. Kondenzátory menší než přibližně 500 µF jsou měřeny při nabíjení přes odpor 2 kΩ zatímco kondenzátory s vyšší kapacitou jsou měřeny při nabíjení přes odpor 270 Ω. Algoritmus měření je podrobněji popsán v kapitole věnované firmwaru pro měření kapacity (kapitola 4.1.7).

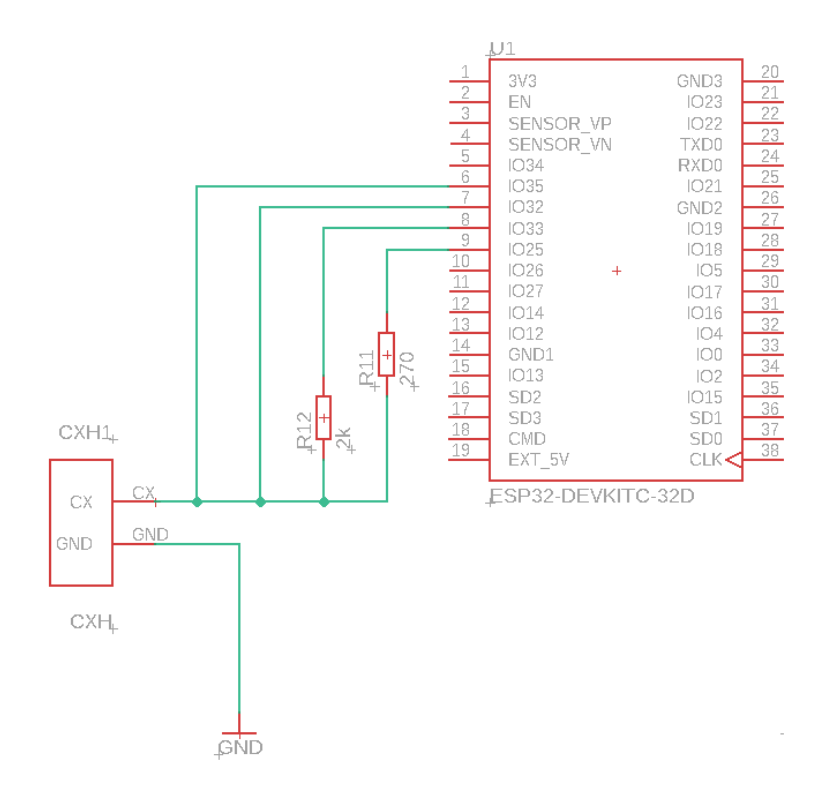

Obr. 3.2: Zapojení pro měření kapacity

## **3.3 Zapojení pro měření ESR**

Zapojení pro měření ekvivalentního sériového odporu elektrolytických kondenzátorů je uvedeno na následujícím obrázku.

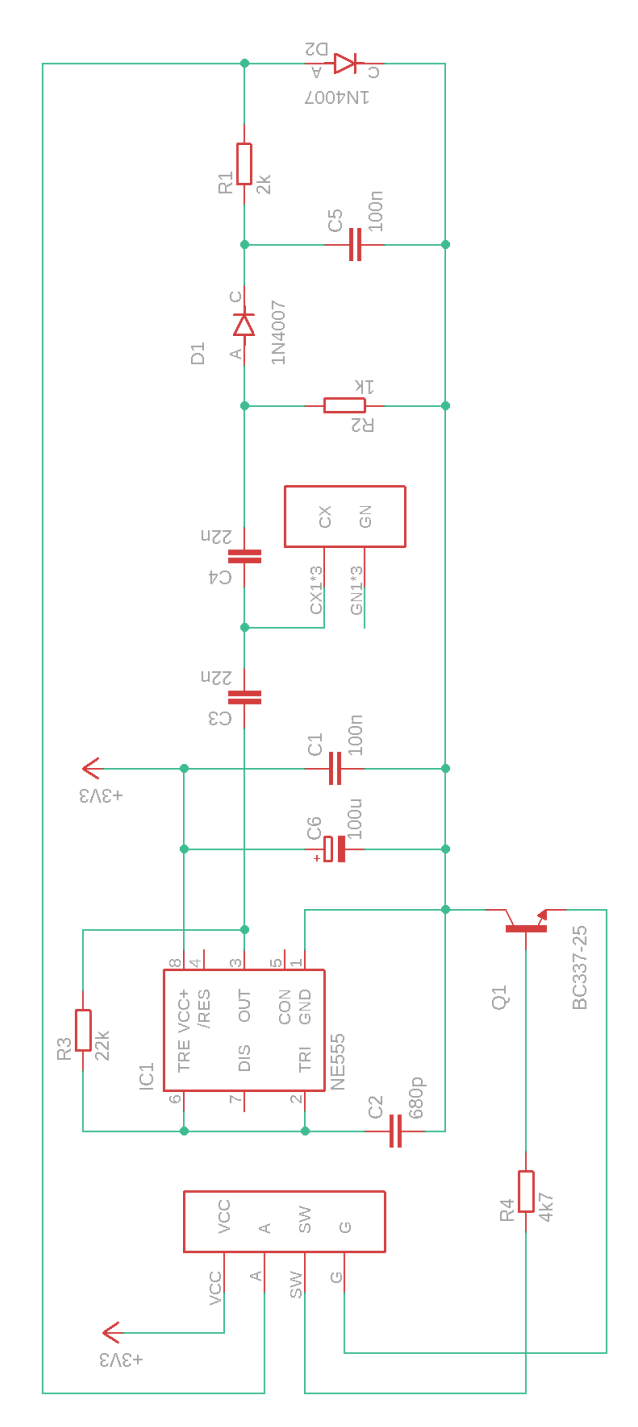

Obr. 3.3: Zapojení pro měření ESR kondenzátorů

Zapojení využívá variantu obvodu NE555 pro napájecí napětí 3,3 V, kterým je generován obdélníkový signál o frekvenci přibližně 10 kHz. Tento signál je přiváděn na měřený kondenzátor Cx. Zapojení vychází z návrhu jednoduchého testeru ESR [\[20\]](#page-80-6). Toto zapojení je vytvořeno na samostatné desce a tak obsahuje dva konektory pro připojení k hlavní desce testeru a ZIF patici. Konektor s vývody označenými CX a GN slouží k připojení ZIF patice ve které je připojen měřený kondenzátor. Druhý konektor slouží pro připojení napájecího napětí (VCC), výstupního signálu vedeného do ADC modulu ADS1115 (A), pinu pro sepnutí tohoto měřicího obvodu (SW) a připojení na společnou zem (G).

### **3.4 Zapojení displeje**

Displej je k mikrokontroleru ESP32 připojen prostřednictvím rozhraní I2C. Displej je prodáván s osazenými piny o standardní rozteči 2,54 mm. Pro tento displej je na DPS vytvořen konektor využitím dutinkové lišty, do kterého je displej zapojen.

### **3.5 Zapojení rotačního enkodéru**

Zapojení rotačního enkodéru je provedeno podle následujícího schématu dodávaného výrobcem (obrázek 3.4). Piny A a B enkodéru jsou přes odpory 10 kΩ připojeny k napájecímu napětí. Zároveň je k pinu A připojen pin CLK z mikrokontroleru a k pinu B je připojen pin DT z mikrokontroleru.

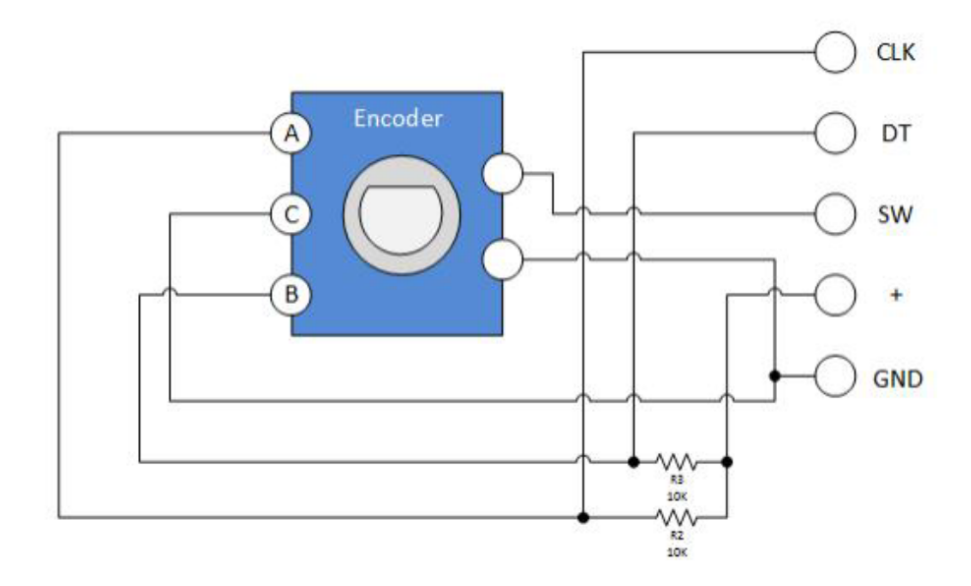

Obr. 3.4: Schéma zapojení rotačního enkodéru s tlačítkem [\[21\]](#page-80-7)

## **3.6 Zapojení napájení**

Zapojení napájení je znázorněno na následujícím schématu (obr. 3.5).

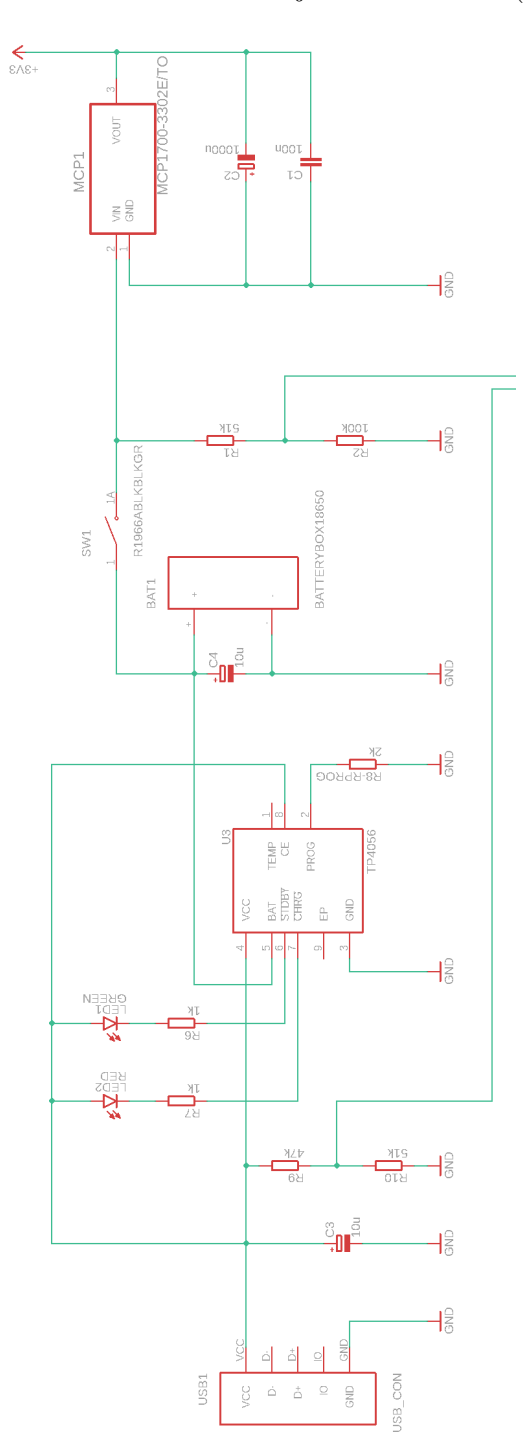

Obr. 3.5: Zapojení napájení a nabíjení

Sestává z USB konektoru (na schématu na levém okraji). USB konektor je připojen

k nabíjecímu integrovanému obvodu TP4056. Tento obvod byl popsán v kapitole 2.6.2. Jeho zapojení je provedeno podle doporučeného zapojení výrobce, které je udáváno v katalogovém listu viz obrázek 3.6.

Obvod pracuje na svém vstupu VCC s napětím, které standardně poskytuje USB rozhraní (5 V). K obvodu je připojena dvojice indikačních LED diod. Červená dioda indikuje stav nabíjení a zelená dioda indikuje stav kdy je akumulátor plně nabit. Na vývodu PROG je připojen odpor, kterým se nastavuje nabíjecí proud akumulátoru.

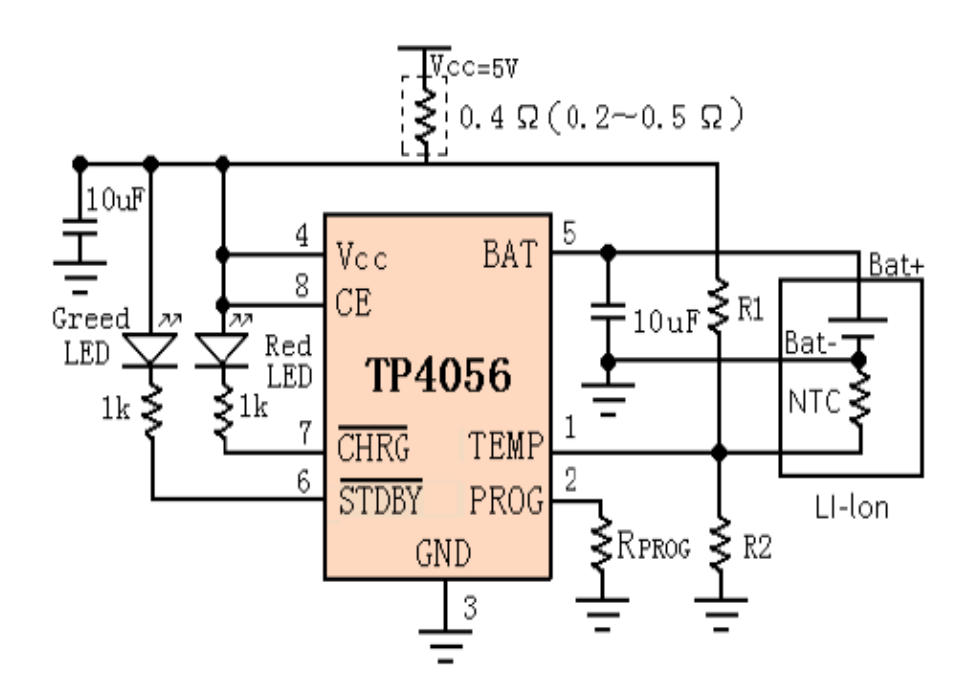

Obr. 3.6: Příklad zapojení TP4056 podle katalogového listu [\[17\]](#page-80-3)

Podle datového listu byl vybrán odpor, kterým je nastaven nabíjecí proud akumulátoru na hodnotu 580 mA (viz tabulka 3.4). K vývodu BAT je pak připojen kladný pól lithium-iontové baterie typu 18650, jejíž specifikace jsou uvedeny v kapitole 2.6.1. Za baterií je zapojen spínač, kterým se spíná napájení celého testeru. Odporový dělič, připojený paralelně k baterii slouží pro měření jejího stavu a je podrobněji popsán v kapitole 3.7. Na konci schématu se nachází napěťový regulátor MCP1700, který je podrobněji popsán v kapitole 2.6.3. Na jeho vstup VIN je připojen kladný pól baterie a vstup GND je spojen se společnou zemí testeru. Na výstupu VOUT je stabilizované napětí 3,3 V. Tento výstup slouží pro napájení ESP32 a všech jeho periferií.

| $\vert \mathbf{R}_{\text{PROG}} (\mathbf{k}\Omega) \vert 10 \vert 5 \vert 4 \vert 3 \vert 2 \vert 1,66 \vert 1,5 \vert 1,33 \vert 1,2 \vert$ |  |  |  |  |  |
|----------------------------------------------------------------------------------------------------|--|--|--|--|--|
| $\boxed{\mathbf{I_{BAT}} \text{ (mA)} \quad   130   250   300   400   580   690   780   900   1000}$                                         |  |  |  |  |  |

Tab. 3.4: Tabulka hodnot odporů Rprog pro nastavení nabíjecího proudu [\[17\]](#page-80-3)

### **3.7 Zapojení pro měření stavu baterie**

Pro měření stavu baterie je využit napěťový dělič. Tento dělič převádí napětí, které se u zvoleného typu baterie (lithium-iontová) pohybuje v rozsahu 2,8 - 4,2 V. Protože je možné pomocí AD převodníku měřit nejvýše do hodnoty napájecího napětí (3,3 V) je potřeba využít napěťový dělič. Napěťový dělič sestává z odporů R1 = 51 kΩ a R2 = 100 kΩ. Pomocí AD převodníku zapojeného mezi tyto odpory je tedy měřen rozsah napětí 1,85 - 2,78 V. Dělič je umístěn za spínačem, který slouží pro spuštění testeru.

Stav baterie je zobrazován na displeji testeru jako procentuální hodnota nabití baterie, kdy napětí 1,85 V představuje 0 procent a 2,78 V představuje 100 procent nabití baterie.

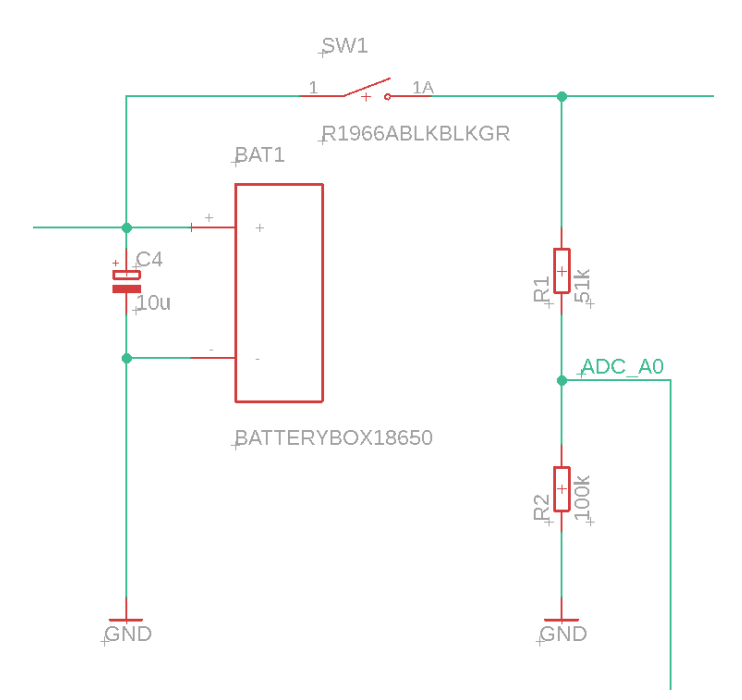

Obr. 3.7: Zapojení pro měření stavu baterie

Pro detekci stavu, kdy probíhá nabíjení testeru pomocí USB konektoru, je další z kanálů ADC modulu připojen k druhému napěťovému děliči, který je zapojen přímo za vstupem USB. Poté tester indikuje stav nabíjení na displeji a pomocí RGB diody.

### **3.8 DPS pro elektronický tester**

Na následujícím obrázku je znázorněna navržená deska plošných spojů elektronického testeru podle schématu zapojení uvedených na obrázcích 3.1 a 3.5. Návrh byl proveden pomocí softwaru Eagle a výroba desky byla provedena službou jlcpcb.com.

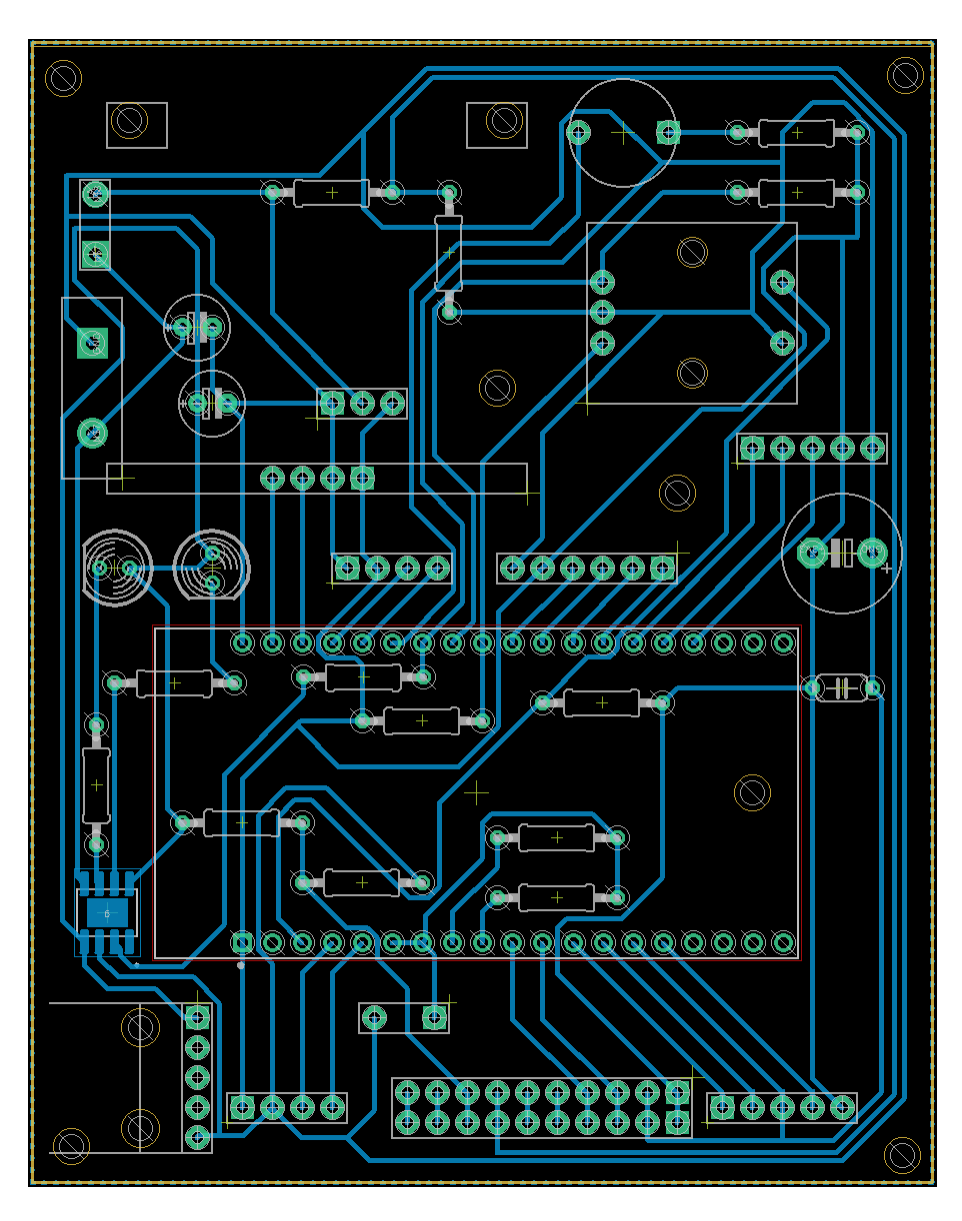

Obr. 3.8: Návrh DPS elektronického testeru v programu Eagle

### **3.9 DPS pro měření ESR**

Obvod pro měření ekvivalentního sériového odporu kondenzátorů je realizován na samostatné DPS a k hlavní DPS testeru je připojen pomocí konektorů, jak je popsáno v kapitole 3.3. Tento přístup byl zvolen z důvodu, že při práci na testeru bylo

zkoušeno více zapojení pro měření ESR a jejich výroba neprobíhala ve stejném čase jako výroba hlavní DPS testeru.

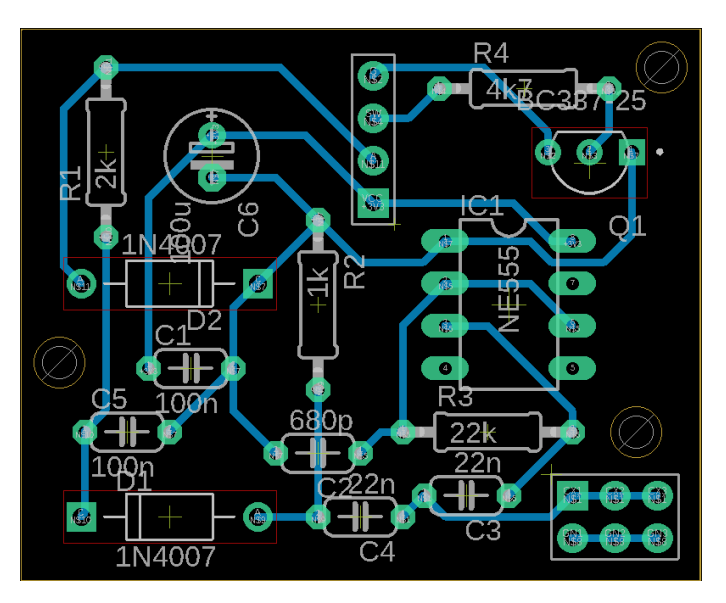

Obr. 3.9: Návrh DPS pro měření ESR

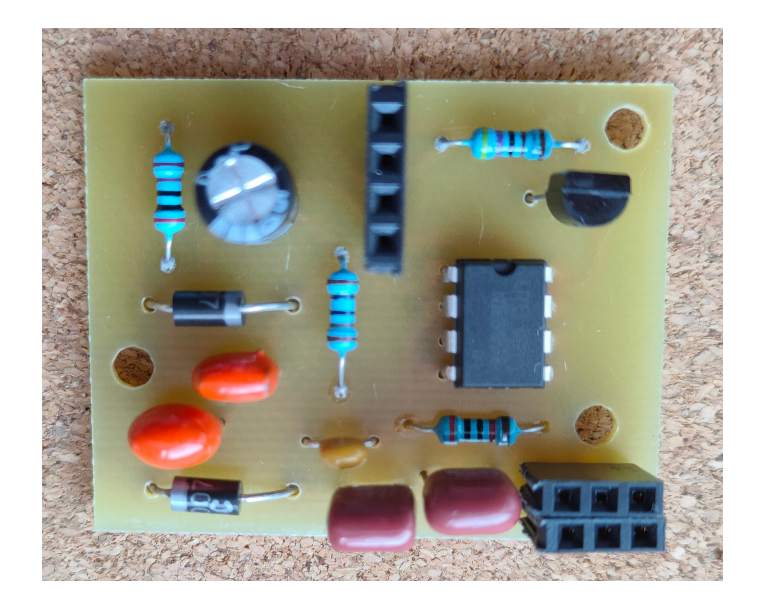

Obr. 3.10: Součástkami osazená DPS pro měření ESR

## **3.10 Pouzdro testeru**

Pro pouzdro testeru byla zvolena dvoudílná krabička z materiálu ABS černé barvy. ABS je materiál odolný proti poškrábání, který je bezpečný při používání, je netoxický a zároveň má vynikající tepelně izolační vlastnosti [\[22\]](#page-80-8). Spojení dílů je provedeno čtveřicí vrutů. Do tohoto pouzdra jsou vytvořeny otvory pro displej, rotační enkodér, ZIF patici, konektory pro měřicí kabely a USB konektor. Do pouzdra je umístěna hlavní DPS obsahující většinu zapojení a také menší DPS pro měření ekvivalentního sériového odporu. Na čelní straně testeru je osazena ZIF patice. V dolní části pouzdra je umístěn slot pro baterii typu 18650. Rozměry zvoleného pouzdra jsou na výšku 49 mm, šířka 102 mm a délka 179 mm.

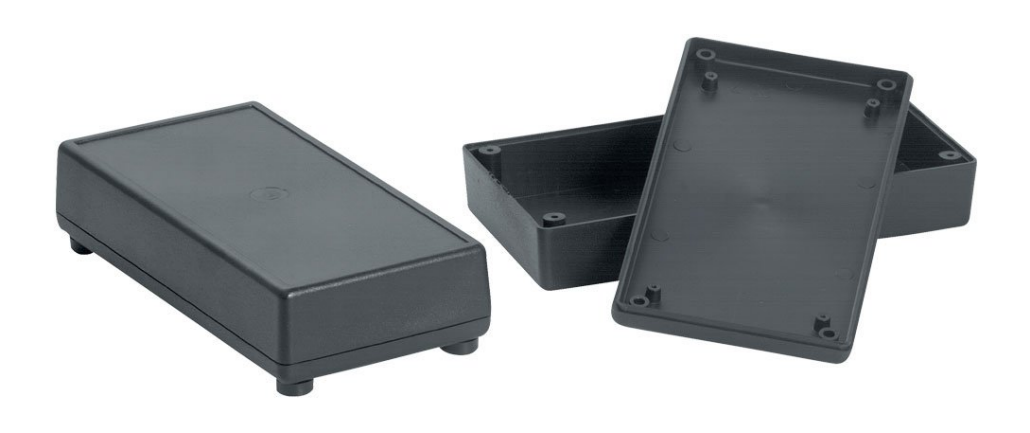

Obr. 3.11: Vybrané pouzdro pro tester [\[22\]](#page-80-8)

### **3.11 Zapojení komponent testeru**

Jednotlivé komponenty jsou do desky plošných spojů zapájeny buď přímo nebo jsou zapojeny do zapájených dutinkových lišt. To umožňuje snadnou výměnu v případě opravy a také vývoj, kdy docházelo k úpravám DPS a komponenty mohly být snadno přepojeny ze staré verze na vylepšenou verzi desky. Dutinkové lišty plní také funkci konektorů pro připojení ZIF patice, DPS pro měření ESR a RGB LED testeru. Pájení bylo provedeno jednak horkovzdušným pájením s využitím pájecí pasty o složení Sn 96,5%; Ag  $3.0\%$  a Cu  $0.5\%$  s teplotou přetavení 217 °C a také pomocí mikropáječky.

Zapojení většiny komponent testeru bylo nejdříve vyzkoušeno v nepájivém poli a poté byly jednotlivé komponenty umístěny v těle testeru.

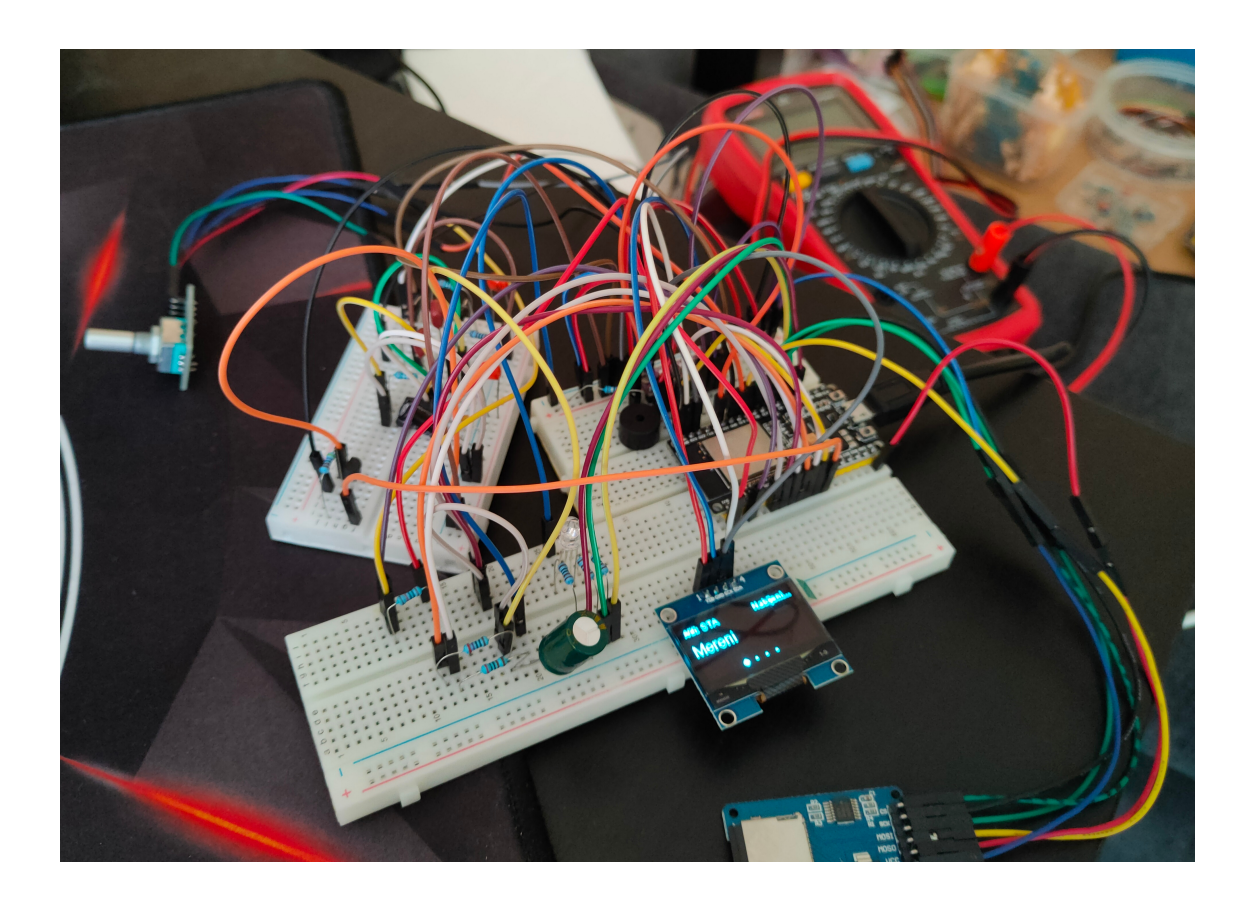

Obr. 3.12: Zapojení testeru v nepájivém poli

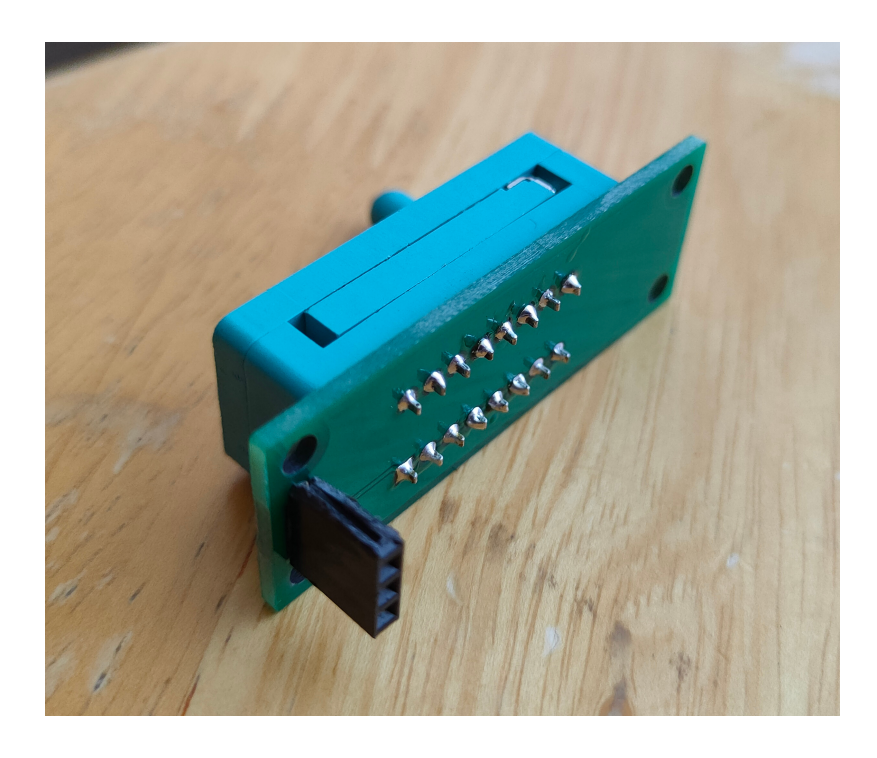

Obr. 3.13: DPS s konektorem pro připojení ZIF patice

Desky plošných spojů jsou usazeny na distančních sloupcích, protože jsou pod nimi vedeny kabely a také některé konektory (pro čtečku SD karet, vypínač testeru a baterii) jsou na DPS osazeny na straně spojů nikoliv na straně součástek. Důvodem je vedení kabelů pod deskou což následně zjednodušuje práci při zapojování ostatních komponent testeru. Také umístění čtečky karet pod DPS bylo méně problematické než mezi ostatními součástkami na straně součástek.

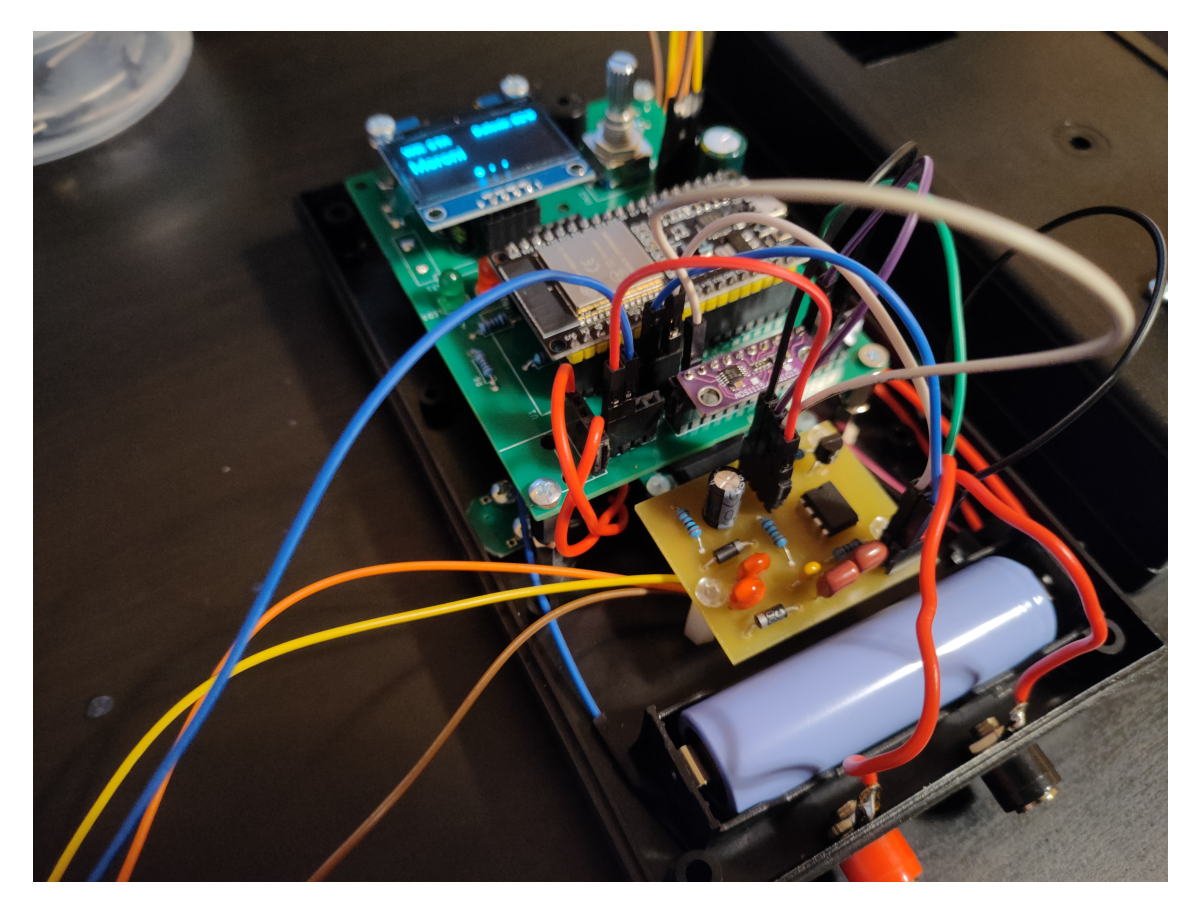

Obr. 3.14: Zapojování testeru v pouzdru

Finální podoba testeru je zobrazena na následujícím obrázku. USB konektor je vyveden na levé straně testeru. Na spodní straně testeru jsou umístěny svorky pro měřicí kabely a na pravé straně testeru je umístěn vypínač. Na čelní straně testeru je umístěn displej s enkodérem pro ovládání, indikační RGB LED a také ZIF patice pro připojení testovaných kondenzátorů.

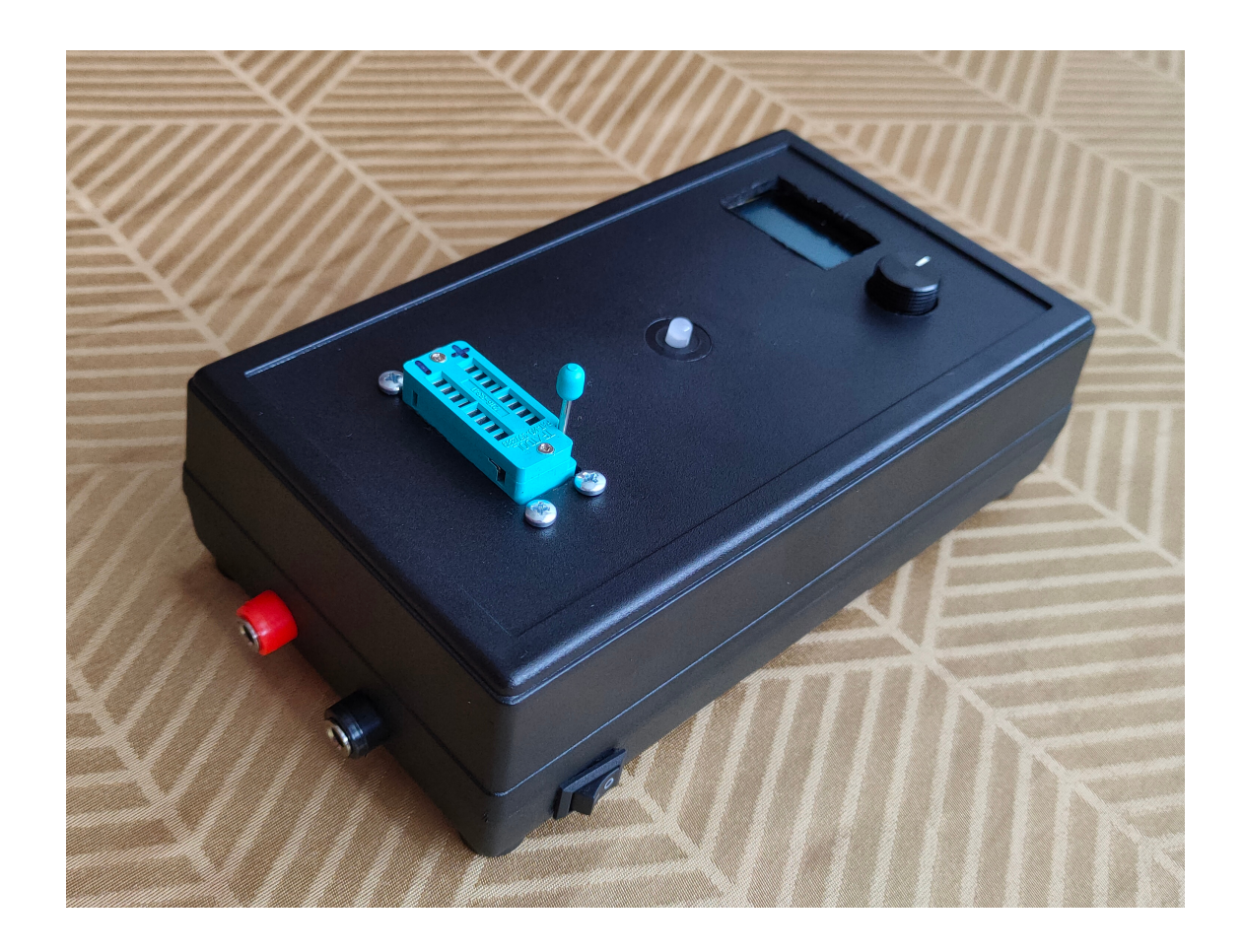

Obr. 3.15: Finální podoba testeru

# **4 Realizace – softwarová část**

### **4.1 Firmware mikrokontroleru**

Firmware této práce byl vytvořen pomocí rozšíření PlatformIO v prostředí Microsoft Visual Studio Code a využívá Arduino framework. Přehled použitých knihoven je uveden v následující tabulce 4.1:

| Název                    | Popis                      | Autor                             | Licence       |
|--------------------------|----------------------------|-----------------------------------|---------------|
| WiFi                     | Obsluha Wi-Fi              | Arduino, Ivan Grokhotkov          | GNU           |
| AsyncTCP                 | TCP komunikace             | Hristo Gochkov                    | <b>GNU</b>    |
| <b>ESPAsyncWebServer</b> | Asynchronous WebServer     | Hristo Gochkov                    | <b>GNU</b>    |
| <b>SPIFFS</b>            | Souborový systém SPIFFS    | Espressif Systems                 | Apache $v2.0$ |
| Arduino_JSON             | JavaScript Object Notation | Arduino                           | <b>GNU</b>    |
| <b>ESPmDNS</b>           | Multicast DNS              | Tony DiCola, Hristo Gochkov       | MIT           |
| Wire                     | I2C komunikace             | Nicholas Zambetti                 | GNU           |
| <b>SPI</b>               | SPI komunikace             | Hristo Gochkov                    | <b>GNU</b>    |
| SH1106Wire               | Obsluha displeje           | Daniel Eichhorn, Fabrice Weinberg | <b>MIT</b>    |
| OLEDDisplayUi            | Grafická knihovna          | Daniel Eichhorn, Fabrice Weinberg | MIT           |
| AiEsp32RotaryEncoder     | Rotační enkodér            | Marc Merlin                       | Apache $v2.0$ |
| FS                       | Správu souborů             | Ivan Grokhotkov                   | <b>GNU</b>    |
| <b>SD</b>                | Paměťové karta             | <b>Espressif Systems</b>          | Apache $v2.0$ |
| Adafruit ADS1X15         | ADC modul ADS1115          | Adafruit                          | <b>BSD</b>    |

Tab. 4.1: Přehled použitých knihoven

Firmware testeru vychází z několika příkladů zdrojových kódů, z nichž většina je dostupná skrze Arduino built-in examples případně se jedná o příklady distribuované s příslušnými knihovnami. Přehled použitých příkladů zdrojových kódů je uveden v následující tabulce.

Tab. 4.2: Přehled použitých příkladů zdrojových kódů

| Název                    | Popis                                                                                  | Autor            | Licence    |  |
|--------------------------|----------------------------------------------------------------------------------------|------------------|------------|--|
| SD Test                  | Obsluha paměťové karty a práce se soubory                                              | Arduino          |            |  |
| $ADS1X15$ _singleended   | Čtení hodnot z ADS1115                                                                 | Adafruit         |            |  |
| Esp32RotaryEncoderBasics | Obsluha rotačního enkodéru s tlačítkem                                                 | Igor Antolic     |            |  |
| SSD1306UiDemo            | Obsluha displeje a grafické knihovny                                                   | Daniel Eichhorn, | <b>MIT</b> |  |
|                          |                                                                                        | Fabrice Weinberg |            |  |
|                          | 2 3 Outputs Websockets   Obsluha Wi-Fi a webserveru s využitím websocketů   Rui Santos |                  |            |  |

#### **4.1.1 Obsluha displeje**

Displej slouží k zobrazení výsledků měření, stavu baterie a stavu Wi-Fi. V levém horním rohu displeje je zobrazena informace o stavu Wi-Fi. Toto pole může nabývat tří možných hodnot: AP - Wi-Fi se nachází v režimu access point, STA - Wi-Fi se nachází v režimu station a stav OFF - Wi-Fi je vypnuta.

V pravém horním rohu displeje je zobrazován aktuální stav baterie v procentech. Tento horní informační pruh s informací o stavu Wi-Fi a baterie je viditelný ze všech obrazovek grafického rozhraní testeru.

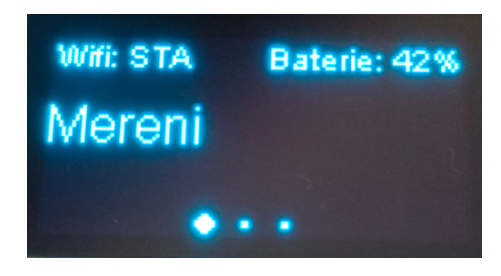

Obr. 4.1: Fotka obrazovky Měření

K procházení jednotlivých obrazovek a nabídek na displeji slouží rotační enkodér s tlačítkem. Jeho otáčením se přepínají jednotlivé obrazovky a stiskem tlačítka enkodéru se potvrzuje vybraná volba.

Následující obrázek 4.2 znázorňuje návrh obrazovek testeru. Obrazovky sestávají ze dvou hlavních skupin. První z nich je Hlavní nabídka, která zahrnuje volby: Měření, Toleranční měření a Nastavení. Druhou skupinou obrazovek je skupina Nastavení, která zahrnuje obrazovky: Wi-Fi, Toleranční hodnota, Záznam výsledku a Hlavní nabídka – ta slouží pro návrat do první skupiny obrazovek.

Obrazovka Měření slouží pro aktivaci měření kondenzátoru. Po provedení stisku tlačítka na této obrazovce se na displeji zobrazí obrazovka s informací "Probíhá měření...". Po skončení měření je na displeji zobrazen výsledek měření (kapacita a ekvivalentní sériový odpor kondenzátoru). Opětovným stiskem tlačítka je možný návrat z obrazovky Výsledek měření do hlavní nabídky. V průběhu měření je možné měření také přerušit opětovným stiskem tlačítka enkodéru. Na obrazovce se objeví nápis "Měření přerušeno", opětovným stiskem tlačítka enkodéru je proveden návrat do hlavní nabídky testeru.

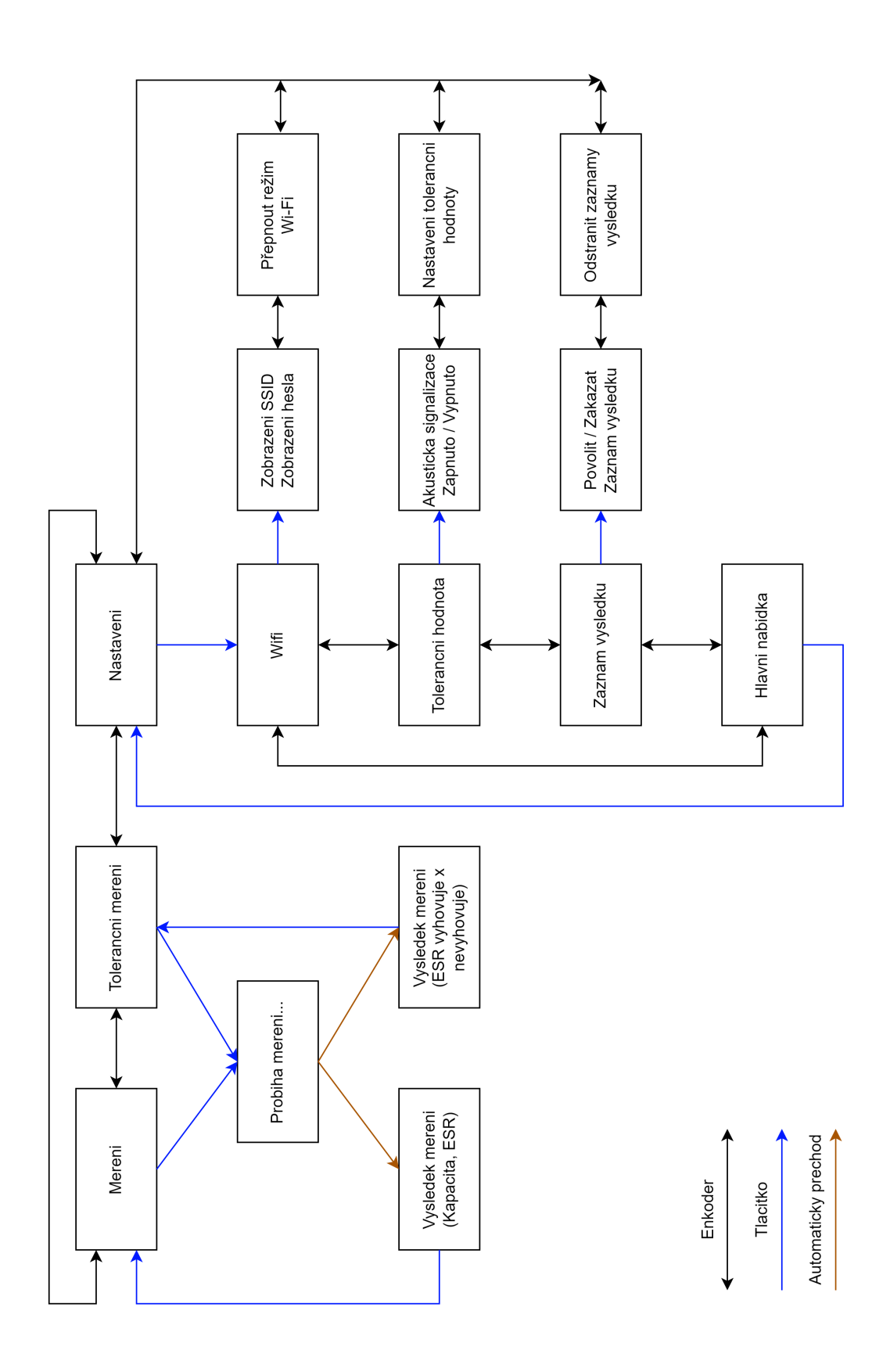

Obr. 4.2: Návrh obrazovek elektronického testeru

Obrazovka Toleranční měření slouží pro aktivaci tolerančního měření kondenzátoru. V tomto režimu je rychle vyhodnocena hodnota ekvivalentního sériového odporu kondenzátoru a porovnána s aktuálně nastavenou toleranční hodnotou. Výsledek tohoto srovnání je zobrazen na displeji (zobrazením textu, vyhovuje" nebo "nevyhovuje") a pokud je v nastavení testeru povolena akustická signalizace je tento výsledek rovněž signalizován bzučákem testeru. Po zobrazení výsledku je možné se stisknutím tlačítka enkodéru vrátit na obrazovku Toleranční měření, ze které je možné opětovným stiskem tlačítka spustit další toleranční měření.

Obrazovka Nastavení umožňuje stisknutím tlačítka enkodéru přechod do nabídky Nastavení. V této nabídce se procházení provádí stejně jako v hlavní nabídce otáčením rotačního enkodéru.

Obrazovka Wi-Fi umožňuje stisknutím tlačítka enkodéru vstoupit do nabídky nastavení Wi-Fi. V této nabídce je opět možné přecházet mezi jednotlivými obrazovkami otáčením enkodéru. Na první obrazovce je možné po stisknutí tlačítka zobrazit SSID a heslo uložené v testeru pro Wi-Fi režim station. Na druhé obrazovce nastavení Wi-Fi je možné přepínat režim Wi-Fi mezi access point (AP), station (STA) a vypnuto (OFF).

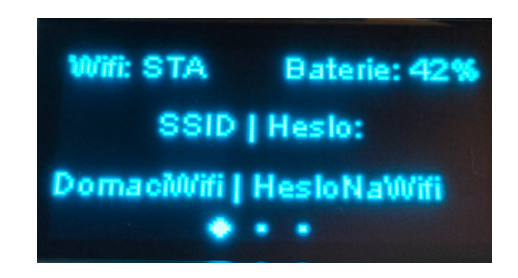

Obr. 4.3: Fotka obrazovky zobrazení SSID a hesla

Obrazovka Toleranční hodnota umožňuje stisknutím tlačítka enkodéru vstoupit do nastavení toleranční hodnoty. Na první obrazovce je možné stiskem tlačítka povolit nebo zakázat použití akustické signalizace při tolerančním měření. Na druhé obrazovce je pak možné po stisknutí tlačítka enkodéru provést změnu toleranční hodnoty pro toleranční měření. Nastavení toleranční hodnoty se provádí otáčením rotačního enkodéru. Volba nové hodnoty se poté potvrdí stisknutím tlačítka enkodéru.

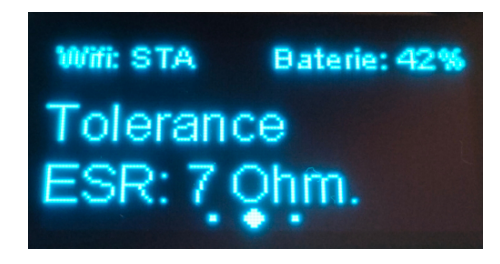

Obr. 4.4: Fotka obrazovky nastavení toleranční hodnoty

Obrazovka Záznam výsledků umožňuje stisknutím tlačítka enkodéru vstoupit do nabídky záznamu výsledků. Na první obrazovce této nabídky je možné povolit nebo zakázat vytváření záznamů z měření. Pokud je záznam povolen jsou výsledky měření ukládány do protokolu. Na druhé obrazovce této nabídky je možné provést odstranění všech protokolů uložených v paměti testeru. Odstranění jednotlivých protokolů je možné provádět prostřednictvím webového rozhraní (viz kapitola 4.2.1.).

Obrazovka Hlavní nabídka umožňuje po stisknutí tlačítka enkodéru návrat do hlavní nabídky.

#### **4.1.2 Obsluha rotačního enkodéru s tlačítkem**

Pro obsluhu rotačního enkodéru s tlačítkem je využito knihovny AiEsp32RotaryEncoder. Otočení enkodéru a stisknutí tlačítka je obslouženo ve dvou samostatných funkcích. V závislosti na otáčení enkodéru je překreslován výstup na displej a jsou přepínány jednotlivé obrazovky, jak je pospáno v kapitole 4.1.1. Tlačítko potvrzuje daný výběr, jeho stisk je obsloužen v samostatné funkci, kde dochází k překreslování displeje a volání funkcí příslušných k dané obrazovce.

### **4.1.3 Obsluha Wi-Fi**

Pro obsluhu Wi-Fi je využito knihovny WiFi.h. Algoritmus spouštění Wi-Fi je zobrazen na následujícím vývojovém diagramu (obr. 4.5).

Při spouštění Wi-Fi je provedena kontrola dat uložených v paměti testeru. Pokud tester nemá uloženy žádné přístupové údaje spustí Wi-Fi v režimu access point. V tomto režimu se uživatel připojuje pomocí Wi-Fi k testeru přímo. Tester má v tomto režimu nastaven název access pointu "TESTER" a heslo "TesterESP32". Po připojení k testeru může uživatel pomocí webové stránky nastavit přístupové údaje pro režim station (viz kapitola 4.2.3).

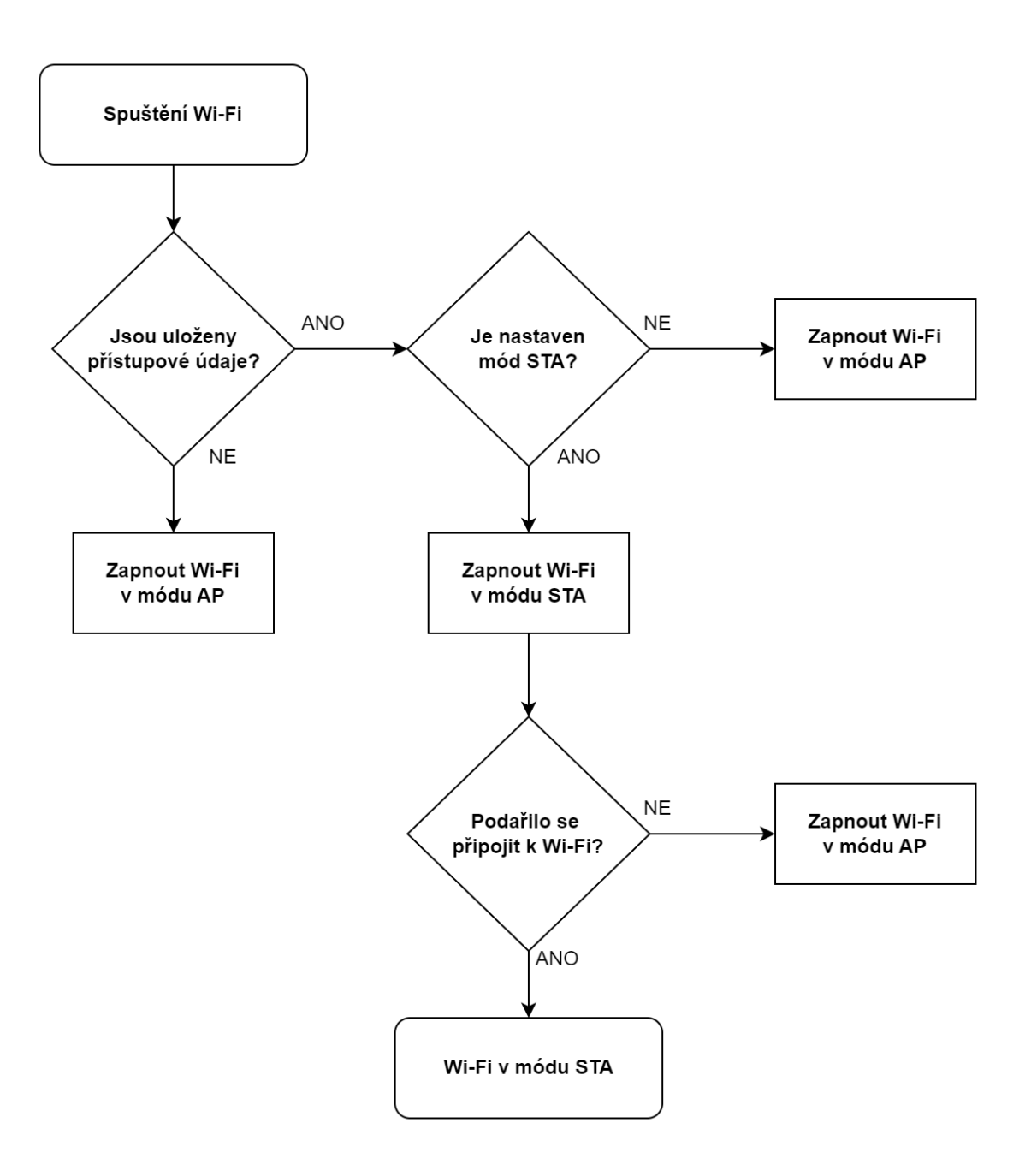

Obr. 4.5: Vývojový diagram spouštění Wi-Fi

Pokud má tester uloženy přístupové údaje k Wi-Fi, zkontroluje, zdali je nastaven mód station. Přístupové údaje totiž mohou být v testeru uloženy, ale uživatel mohl nastavit, aby se tester spouštěl v režimu access point. Pokud není nastaven mód station, tester opět spustí Wi-Fi v režimu access point.

Pokud má tester uloženy přístupové údaje a zároveň je povolen mód station dojde ke spuštění Wi-Fi v režimu station. Tester se pokusí o připojení k síti s nastavenými přístupovými údaji. Pokud tento pokus o připojení selže tester opět přepne Wi-Fi do režimu access point. Pokud bylo připojení k Wi-Fi úspěšné zůstane tester připojen v režimu station.

Přepínání mezi těmito režimy je možné provádět manuálně pomocí webové stránky nastavení (viz kapitola 4.2.3).

### **4.1.4 Obsluha LED a bzučáku**

Bzučák a LED slouží k indikaci aktuálního stavu testeru, měření a nabíjení. Bzučák indikuje výsledek tolerančního měření a je možné jej vypnout v nastavení testeru. Krátký tón signalizuje že testovaný kondenzátor vyhovuje nastavené limitní hodnotě ESR a dlouhý tón signalizuje překročení limitní hodnoty. Význam barev indikační RGB LED je uveden v následující tabulce.

| Barva RGB LED   Význam |                                                              |
|------------------------|--------------------------------------------------------------|
| Modrá                  | Probíhá měření                                               |
| Zelená                 | Výsledek vyhovuje tolerančnímu měření                        |
| Červená                | Výsledek nevyhovuje tolerančnímu měření                      |
| Žlutá                  | Probíhá inicializace Wi-Fi případně připojování v STA režimu |
| Magentová              | Probíhá nabíjení testeru                                     |

Tab. 4.3: Význam barev RGB LED

#### **4.1.5 Obsluha webserveru**

Webserver využívá knihoven AsyncTCP, ESPAsyncWebServer, Arduino\_JSON a ESPmDNS. Webserver používá WebSocket protokol, který umožňuje obousměrnou komunikaci mezi serverem a klientem pomocí TCP spojení. Server je spuštěn na standardním http portu 80. Zprávy ze serveru se předávají ve formě JSON zápisu. Ze serveru jsou po přijetí dotazu odesílána data o protokolech, jejich počtu, aktuálně nastavené toleranční hodnotě, nastaveném režimu Wi-Fi a uložených přístupových údajích k Wi-Fi.

Webová stránka sestává z celkem tří zdrojových souborů. Soubor index.html obsahuje HTML kód webové stránky, script.js obsahuje funkce javascriptu sloužící pro komunikaci se serverem a také prezentování dat na stránce a soubor style.css obsahuje styly pro webovou stránku. Všechny tyto zdrojové soubory jsou uloženy pomocí SPIFFS systémového souboru v paměti ESP32.

Webserver zpracovává požadavky na stažení protokolů pomocí HTTP GET metody a jejich odstranění pomocí HTTP DELETE metody.

### **4.1.6 Multicast DNS (mDNS)**

Ve firmwaru je implementována technika mDNS, která umožňuje lokální překlad doménových jmen. Umožňuje stanicím zvolit si prakticky libovolný DNS název, jako např. "MujPocitac.local.", který bude využíván pro lokální označování a adresování stanic a umožní tak i bez veřejně platných DNS názvů (evidovaných v globální DNS databázi) usnadnění komunikace s využitím těchto lokálních jmenných názvů [\[23\]](#page-80-9). Pro tuto funkcionalitu byla využita knihovna ESPmDNS. Díky mDNS je možné přistupovat na webserver testeru pomocí adresy: "esptester.local". Není tak potřeba zjišťovat jaká IP adresa byla testeru přidělena, případně není potřeba konfigurovat pro tester statickou IP adresu.

#### **4.1.7 Obsluha měření kapacity**

Měření kapacity kondenzátorů sestává ze tří funkcí. První z funkcí (dischargeProbes()) slouží pro vybití měřeného kondenzátoru. Tato funkce je volána před prvním měřením kondenzátoru a poté znovu před každým dalším cyklem nabíjení.

Druhá z funkcí (measureCapacitance(struct Capacitor \*cap, bool bigCap)) provádí samotné měření kapacity a v závislosti na argumentu bigCap, který určuje že nabíjení bude probíhat buď odporem 270 Ω (velké kapacity) nebo odporem 2 kΩ (menší kapacity). Této funkci je prostřednictvím argumentu předán ještě ukazatel na strukturu Capacitor obsahující údaj o naměřené kapacitě a délce měření.

Třetí z funkcí (processMeasurement(struct Capacitor \*cap)) obsluhující měření kapacity zpracovává výsledky jednotlivých měření již popsané funkce measureCapacitance. Tato funkce opakovaně volá funkci measureCapacitance, přičemž při prvním volání předpokládá, že je připojen kondenzátor s velkou kapacitou. Na základě hodnoty o délce prvního měření je pak rozhodnuto, kterým odporem je vhodné kondenzátor měřit a kolik cyklů je možné provést tak aby délka měření nepřesáhla 5 sekund. V případě že výsledný počet cyklů přesáhne hodnotu 10 je limitován na této hodnotě. Větší počet měření zpravidla nevede k vyšší přesnosti výsledků a byl by tak zbytečný.

Výsledky jednotlivých měření jsou ve funkci processMeasurement sčítány a po skončení cyklu měření je spočítán jejich aritmetický průměr, přičemž je uvažován i výsledek prvního měření při nabíjení odporem 270 Ω. V případě měření velmi velkých kapacit může čas měření přesáhnout 5 sekund. Pokud je v testeru povoleno ukládání záznamů do protokolu je na konci funkce processMeasurement přidán záznam do protokolu. Spodní limit pro měření kapacity je nastaven na hodnotu 100 nF pod touto hodnotou tester zobrazí na displeji oznámení "Mimo rozsah".

#### **4.1.8 Obsluha měření ESR**

Obsluha měření sestává z funkce measureESR, která nejdříve přivedením log. 1 na pin SW měřicího obvodu sepne skrze tranzistor napájení tohoto obvodu. Následuje funkce delay, která zajišťuje čekání před ustálením výstupu měřicího obvodu. Měřené výstupní napětí je úměrné velikosti ESR a jeho hodnota se pohybuje řádově v nízkých stovkách milivoltů. Proto se pro toto měření využívá externí ADC modul ADS1115 jak bylo popsáno v kapitole 2.2.

Po ustálení výstupu měřicího obvodu je ve smyčce provedeno pět měření napětí a tato měření jsou následně zprůměrována a uložena do proměnné pro hodnotu ESR. Funkce measureESR je volána buď přímo v případě, že je spuštěno měření z obrazovky "Toleranční měření" anebo je volána funkcí processMeasurement společně s měřením kapacity kondenzátoru v případě měření spouštěného z obrazovky "Měření".

Přepočet z výstupního napětí na hodnotu ESR byl získán proměřením charakteristiky tohoto obvodu s využitím referenčního RLC testeru a sady elektrolytických kondenzátorů s různou velikostí ESR. Změřená závislost se dá aproximovat přímkou a tak byla z naměřených údajů sestrojena rovnice, která slouží k přepočtu změřené hodnoty výstupního napětí obvodu pro měření ESR na hodnotu ekvivalentního sériového odporu.

#### **4.1.9 Obsluha tolerančního měření**

Toleranční měření spouštěné z obrazovky, "Toleranční měření" sestává ze dvou funkcí z nichž první je popsána v předchozí kapitole. Po zavolání popsané funkce measureESR je výsledek měření pomocí funkce checkToleranceESR porovnán s nastavenou mezní hodnotou. Na základě porovnání je stav kondenzátoru označen buď jako "OK" v případě že vyhovuje nastavené mezní hodnotě anebo "KO" v případě že nevyhovuje. Zároveň je touto funkcí spuštěna signalizace výsledku měření pomocí RGB LED a bzučáku popsaná v kapitole 4.1.4.

Funkce tolerančního měření má sloužit pro rychlou kontrolu stavu elektrolytického kondenzátoru a proto v sobě nezahrnuje měření kapacity. Výsledky měření v tomto režimu nejsou zaznamenávány do protokolu. Zaznamenávání do protokolu funguje v režimu měření spouštěného z obrazovky "Měření" a obsahuje jak informaci o ESR, tak také informaci o tom, zdali byla nebo nebyla překročena toleranční hodnota. Více informací o protokolech o měření je uvedeno v kapitole 4.2.4.

#### **4.1.10 Obsluha paměťové karty**

Protokoly o měření jsou ukládány na paměťovou microSD kartu, která je umístěna v modulu osazeném slotem pro tento typ karty. Pro práci s paměťovou kartou jsou využity knihovny SD.h a FS.h a pro komunikaci je využita knihovna SPI.h. Komunikace s ESP32 probíhá pomocí rozhraní SPI. Protokoly jsou pojmenovány názvem "Protokol" následovaným trojicí číslic, která určuje pořadí daného protokolu. V paměti testeru je tedy možné ukládat protokoly v rozmezí Protokol001 až Protokol999. Vytváření protokolů, vyhledávání posledního vytvořeného protokolu a jejich odstraňování je prováděno funkcemi vytvořenými pro tento účel, které vyžadují popsaný způsob číslování protokolů. Více informací o struktuře protokolu je uvedeno v kapitole 4.2.4.

### **4.2 Webová aplikace**

Webová aplikace elektronického testeru se skládá ze dvou stránek. Hlavní stránka, která se zobrazí po přístupu na webserver testeru je stránka protokolů o měření, druhou stránkou je pak stránka nastavení. Pro přepínání mezi stránkami slouží horní lišta, která obsahuje odkazy na stránku měření a stránku nastavení.

#### **4.2.1 Stránka naměřených dat**

Stránka Měření zobrazuje přehlednou tabulku všech protokolů uložených v paměti testeru jak je zobrazeno na následujícím obrázku.

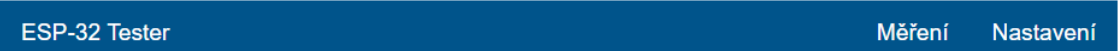

#### Protokoly o měření

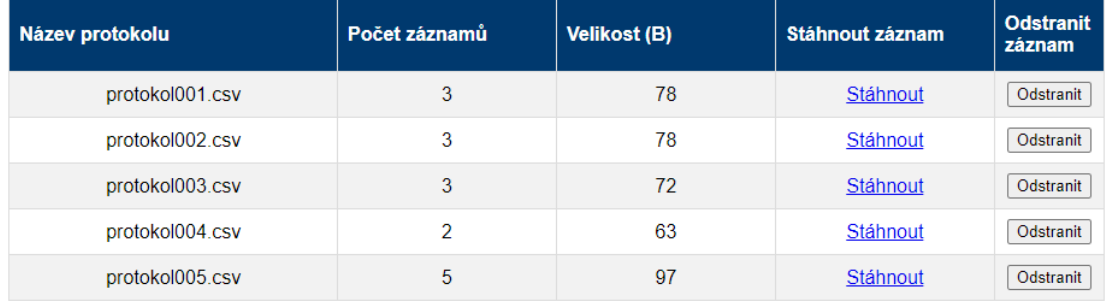

Obr. 4.6: Webová stránka měření

U každého protokolu je uveden jeho název včetně přípony formátu csv. Další sloupce přehledové tabulky obsahují počet záznamů obsažených v daném protokolu, celkovou velikost protokolu uváděnou v bytech, odkaz na stažení daného protokolu a také tlačítko pro odstranění protokolu.

#### **4.2.2 Stránka nastavení**

Stránka nastavení se skládá ze čtyř boxů. První z nich umožňuje hromadné odstranění všech protokolů uložených v paměti testeru. Další možností, která tato stránka nabízí je nastavení tolerance ESR pro toleranční měření. Tuto hodnotu je možné nastavovat pouze ve vymezeném rozsahu hodnot. Stiskem tlačítka nastavit je odeslána aktuální hodnota mezního ESR do testeru.

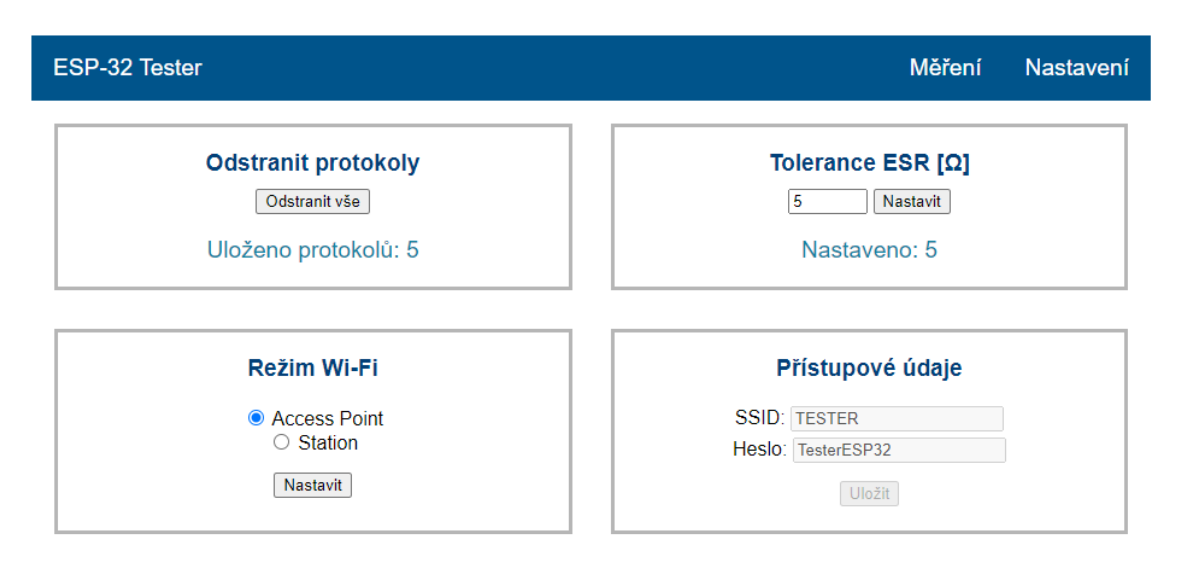

Obr. 4.7: Webová stránka nastavení – režim access point

#### **4.2.3 Nastavení Wi-Fi**

Stránka nastavení dále umožňuje přepínání Wi-Fi mezi režimy Access Point a Station. Výchozím režimem při prvním spuštění zařízení je režim Access Point, kdy je potřeba připojit se klientským zařízením přímo k testeru. V tomto režimu má tester pevně nastavený název svého access point (TESTER) a také nastavené heslo (TesterESP32). Pokud to daná situace vyžaduje nebo tento režim uživateli vyhovuje, je možné tester plnohodnotně využívat v režimu access point. Klientské zařízení ovšem nemá možnost využívat připojení k internetu pomocí Wi-Fi, protože je v tu chvíli připojeno přímo k testeru.

Pro možnost souběžného připojení k testeru i místní WLAN, případně přístupu k internetu jejím prostřednictvím, je implementován Wi-Fi režim Station. Pro spuštění režimu station je nejprve potřeba připojit se k testeru napřímo v režimu Access Point. Po připojení je potřeba na stránce nastavení nejprve vybrat režim station a ještě před jeho nastavením vložit název přístupové sítě (SSID) a heslo pro přístup k této síti. Stisknutím tlačítka uložit jsou přístupové údaje uloženy v zařízení a je již možné režim Station aktivovat stisknutím tlačítka nastavit. Po stisknutí tlačítka nastavit se tester ihned pokusí připojit k síti s nastavenými přístupovými údaji. Pokud se mu to z nějakého důvodu nepodaří vrátí se opět do režimu access point a je možné se k němu opět připojit pomocí již zmíněných přístupových údajů.

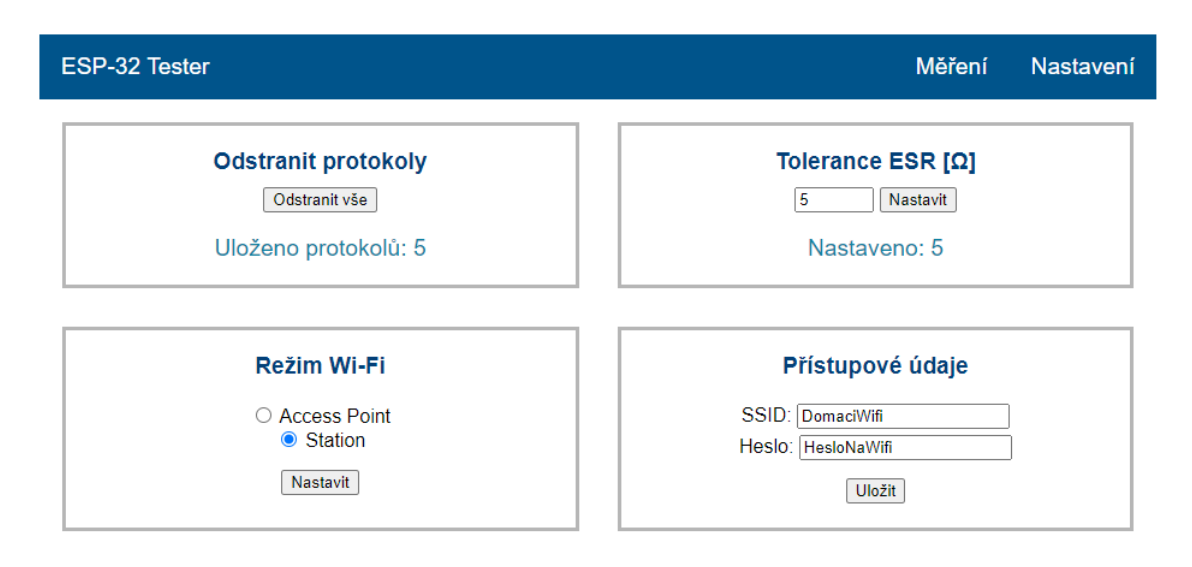

Obr. 4.8: Webová stránka nastavení - režim station

Tester je možné kdykoli ručně přepnout z režimu station do režimu access point. V případě opětovného návratu do režimu station, kdy přístupové údaje byly již dříve uloženy do zařízení, není potřeba tyto údaje znovu vyplňovat. Po kliknutí na režim station jsou údaje uložené v zařízení zobrazeny v kolonkách SSID a heslo.

Webová aplikace je přizpůsobena zobrazení jak v desktopových prohlížečích, tak také na mobilních telefonech.

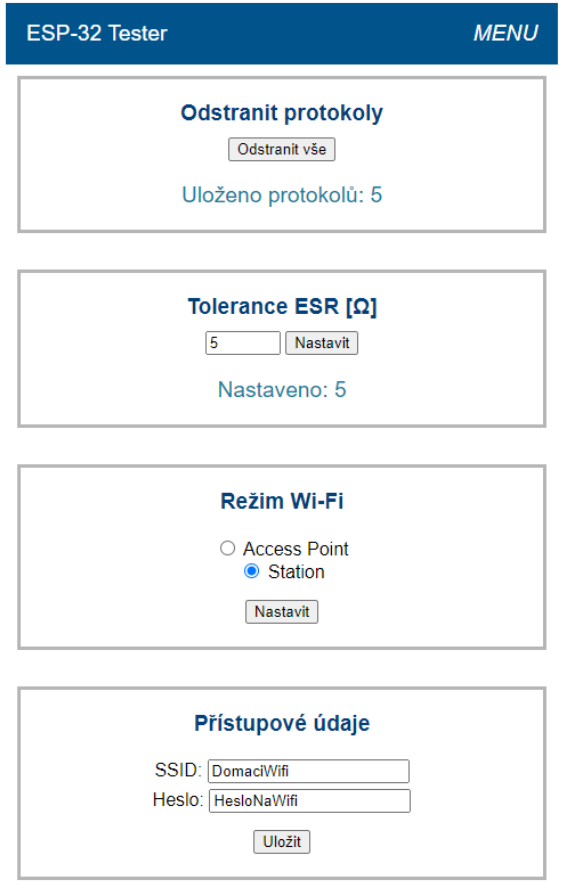

Obr. 4.9: Stránka nastavení zobrazená na mobilním zařízení

| ESP-32 Tester<br><b>MENU</b> |                  |                        |                           |                            |  |
|------------------------------|------------------|------------------------|---------------------------|----------------------------|--|
| Protokoly o měření           |                  |                        |                           |                            |  |
| <b>Název</b><br>protokolu    | Počet<br>záznamů | <b>Velikost</b><br>(B) | <b>Stáhnout</b><br>záznam | <b>Odstranit</b><br>záznam |  |
| protokol001.csv              | 3                | 78                     | Stáhnout                  | Odstranit                  |  |
| protokol002.csv              | 3                | 78                     | Stáhnout                  | Odstranit                  |  |
| protokol003.csv              | 3                | 72                     | Stáhnout                  | Odstranit                  |  |
| protokol004.csv              | $\mathcal{P}$    | 63                     | Stáhnout                  | Odstranit                  |  |
|                              |                  |                        |                           |                            |  |

Obr. 4.10: Stránka měření zobrazená na mobilním zařízení

#### **4.2.4 Protokol o měření**

Protokoly jsou vytvářeny ve formátu csv jedná se tedy o textový soubor, kdy jednotlivé sloupce jsou odděleny čárkou a řádky jsou odděleny enterem. První řádek v souboru protokolu obsahuje názvy jednotlivých sloupců. Protokol obsahuje v prvním sloupci pořadové číslo záznamu, ve druhém sloupci naměřenou kapacitu kondenzátoru, ve třetím sloupci naměřenou hodnotu ekvivalentního sériového odporu kondenzátoru a v posledním sloupci informaci o tom, zdali byla nebo nebyla překročena toleranční hodnota pro ekvivalentní sériový odpor. Protokol ve formátu csv je možné snadno importovat do tabulkových procesorů jako například Microsoft Excel, kde je možné výsledky měření dále vyhodnocovat a vytvářet grafy naměřených hodnot.

|   | Cislo zaznamu Kapacita [nF] ESR [Ohm] |    | <b>Tolerance ESR</b> |
|---|---------------------------------------|----|----------------------|
|   | 854220                                |    | ОΚ                   |
| 3 | 487406                                |    | OK.                  |
|   | 100872                                |    | OK.                  |
|   | 490                                   | 15 | ĸΩ                   |

Obr. 4.11: Příklad protokolu importovaného do programu Microsoft Excel

## **5 Obsluha testeru**

V této kapitole je popsáno, jak používat tester elektrolytických kondenzátorů a způsob připojení k jeho webserveru, odkud je možné provést stažení naměřených protokolů. Další informace k jednotlivým obrazovkám uživatelského rozhraní je možné najít v kapitole 4.1.1.

### **5.1 Měření kondenzátoru**

Měřený kondenzátor je nejprve potřeba vložit do ZIF patice případně jej zapojit pomocí měřicích kabelů. ZIF patice je zapojena tak, že všechny kontakty horní řady jsou vzájemně propojeny a stejně tak všechny kontakty dolní řady jsou vzájemně propojeny. Kondenzátor do patice vkládáme tak, aby záporný vývod byl zasunut v některém z kontaktů dolní řady ZIF patice a kladný vývod kondenzátoru v některém z kontaktů horní řady ZIF patice. Po vložení kondenzátoru otočením páčky provedeme stisk kontaktů ZIF patice.

Po zapnutí testeru je zobrazena hlavní nabídka, jejíž první volbou je volba měření. Stisknutím knoflíku rotačního enkodéru je tato volba vybrána a je zahájeno měření kapacity kondenzátoru, což je na obrazovce znázorněno nápisem "Probiha mereni...". Po dokončení měření je na obrazovce zobrazen výsledek měření. Tento výsledek měření je zároveň uložen do protokolu, pokud je ukládání záznamů povoleno v nastavení testeru. Další informace o protokolech jsou uvedeny v kapitole 4.2.4.

### **5.2 Toleranční měření**

Měřený kondenzátor je potřeba zapojit podle popisu uvedeného v předchozí kapitole 5.1. Po spuštění testeru je zobrazena hlavní nabídka, jejíž druhou volbou je měření v tolerančním režimu. Stisknutím knoflíku je zahájeno měření ekvivalentního sériového odporu. Po jeho dokončení je zobrazen výsledek měření, aktuálně nastavená mezní hodnota a oznámení, zdali vyhovuje této limitní hodnotě nebo nikoliv. Nastavení limitní hodnoty ESR je možné provést buď přímo v uživatelském prostředí testeru (viz kapitola 4.1.1) anebo pomocí webové aplikace na stránce nastavení (viz kapitola 4.2.2). Výsledek měření v tomto režimu není ukládán do protokolu o měření (více informací v kapitole 4.1.9).
#### **5.3 Stažení protokolů o měření**

Protokol je možné stáhnout skrze webové rozhraní po připojení se k webserveru testeru. Po zapnutí testeru je zobrazen v levém horním rohu obrazovky aktuální režim Wi-Fi testeru. Může zde být uveden režim "OFF", který znamená že je Wi-Fi testeru vypnuta. Dále může být tester v režimu "AP" kdy je možné se k němu připojit přímo pomocí názvu sítě: "Tester" a hesla: "TesterESP32". Poslední možností je režim STA, pokud byly testeru nastaveny přístupové údaje Wi-Fi sítě. Nastavené přístupové údaje je možné zobrazit přechodem z Hlavní nabídka > Nastaveni > Wi-Fi > Pristup. udaje. Po připojení se do sítě testeru ať už v režimu AP nebo STA je potřeba ve webovém prohlížeči zadat adresu: "esptester.local". Poté dojde k zobrazení webové stránky testeru jejíž funkce jsou popsány v kapitole 4.2.

### **6 Testování funkčnosti**

V této části práce je provedeno srovnání hodnot naměřených navrženým testerem s hodnotami dalších dvou měřicích přístrojů. Prvním z referenčních přístrojů je multimetr UNI-T UT890D+, který umožňuje měření kapacity, ovšem neudává velikost ekvivalentního sériového odporu. Druhým měřicím přístrojem pro srovnání výsledků měření je RLC tester TC1, který umožňuje jak měření kapacity, tak také ekvivalentního sériového odporu kondenzátorů.

#### **6.1 Testování měření kapacity**

Následující tabulka udává srovnání naměřených kapacit kondenzátorů v závislosti na použitém měřicím přístroji.

| Kondenzátor $[\mu F]$ | UNI-T UT890D+ $[\mu$ F | Tester TC1 $[\mu F]$ | Tester ESP32 $[\mu$ F |
|-----------------------|------------------------|----------------------|-----------------------|
| 6800                  | 6190                   | 6342                 | 6172                  |
| 4700                  | 4601                   | 4673                 | 4507                  |
| 3300                  | 3369                   | 3445                 | 3317                  |
| 1000                  | 844                    | 814                  | 858                   |
| 470                   | 486                    | 467                  | 488                   |
| 220                   | 242                    | 234                  | 243                   |
| 100                   | 100                    | 94                   | 100                   |
| 47,0                  | 46,0                   | 47,0                 | 46,3                  |
| 22,0                  | 24,0                   | 24,0                 | 24,4                  |
| 10,0                  | 10,0                   | 10,0                 | 10,2                  |
| 4,70                  | 4,66                   | 4,60                 | 4,62                  |
| 2,20                  | 2,42                   | 2,45                 | 2,43                  |
| 1,00                  | 0,96                   | 0,93                 | 0,99                  |
| 0,47                  | 0,46                   | 0,43                 | 0,49                  |

Tab. 6.1: Porovnání naměřených hodnot kapacity kondenzátorů

Z naměřených hodnot byly vytvořeny grafy pro srovnání měření použitých testerů.

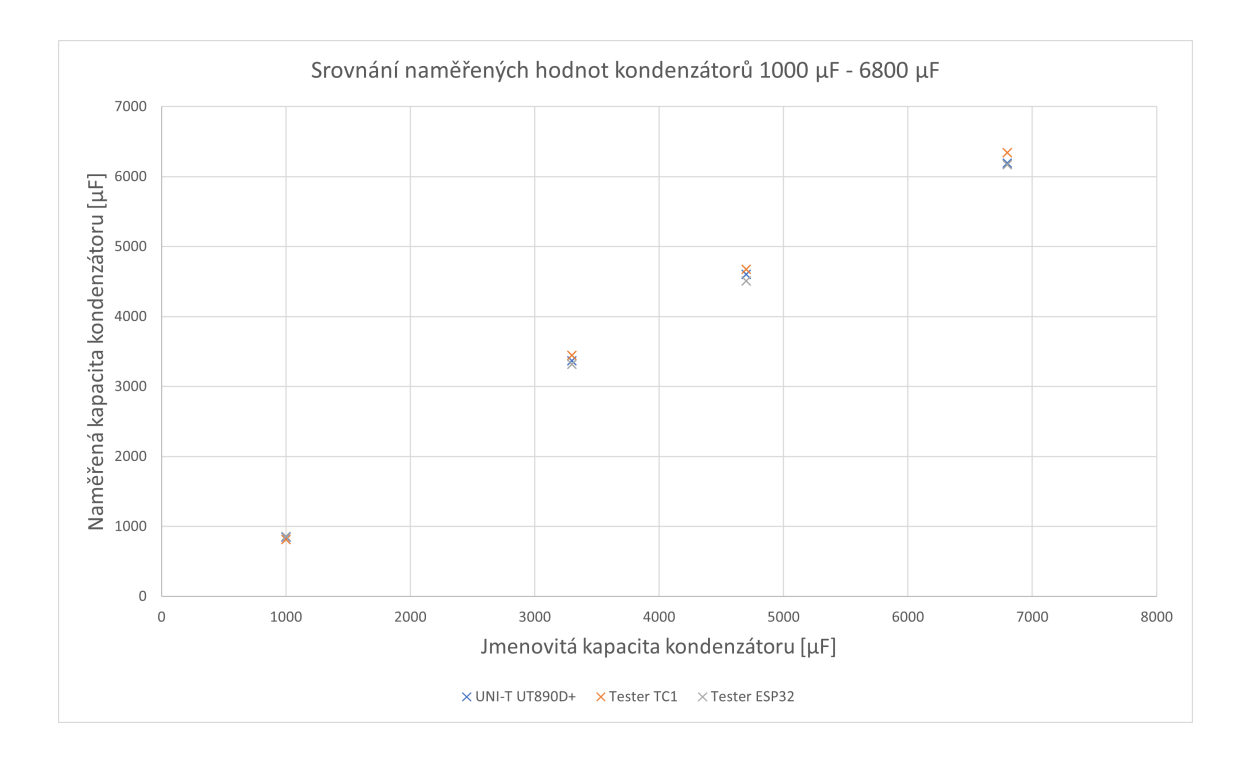

Obr. 6.1: Graf srovnávající měření kondenzátorů 1000–6800 µF

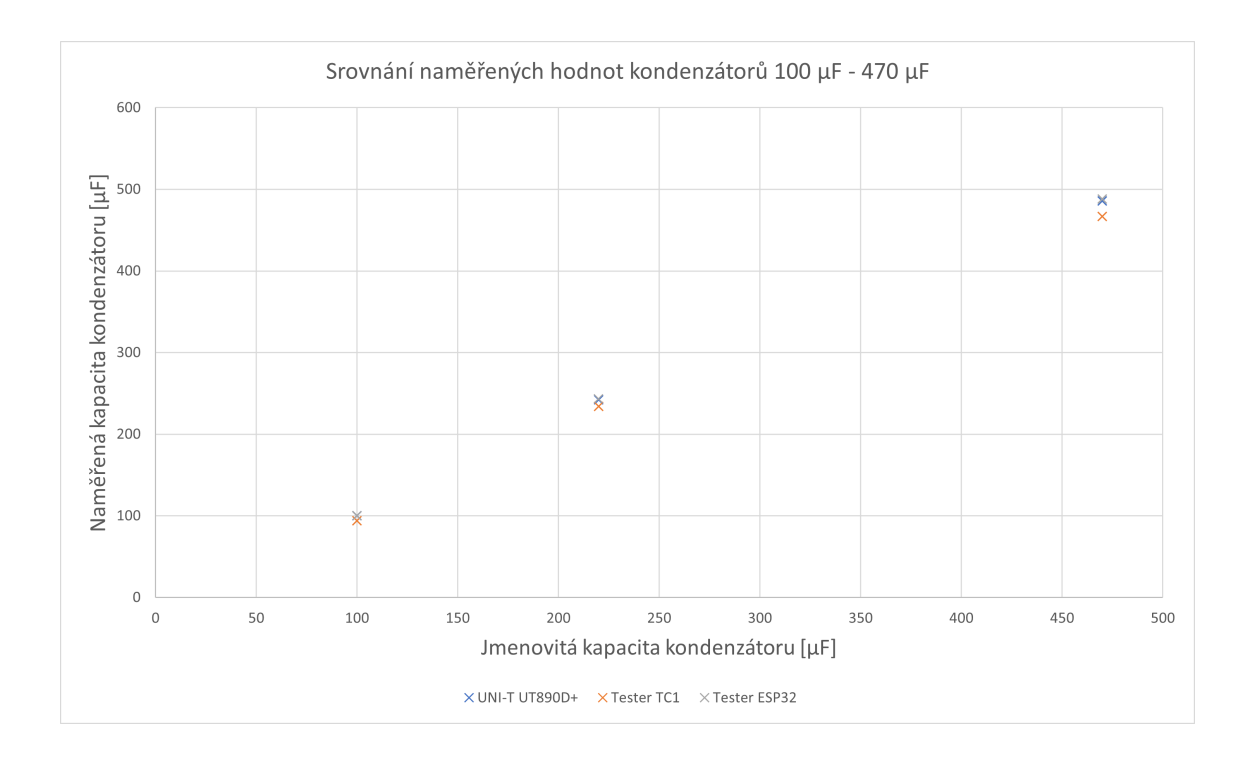

Obr. 6.2: Graf srovnávající měření kondenzátorů 100–470 µF

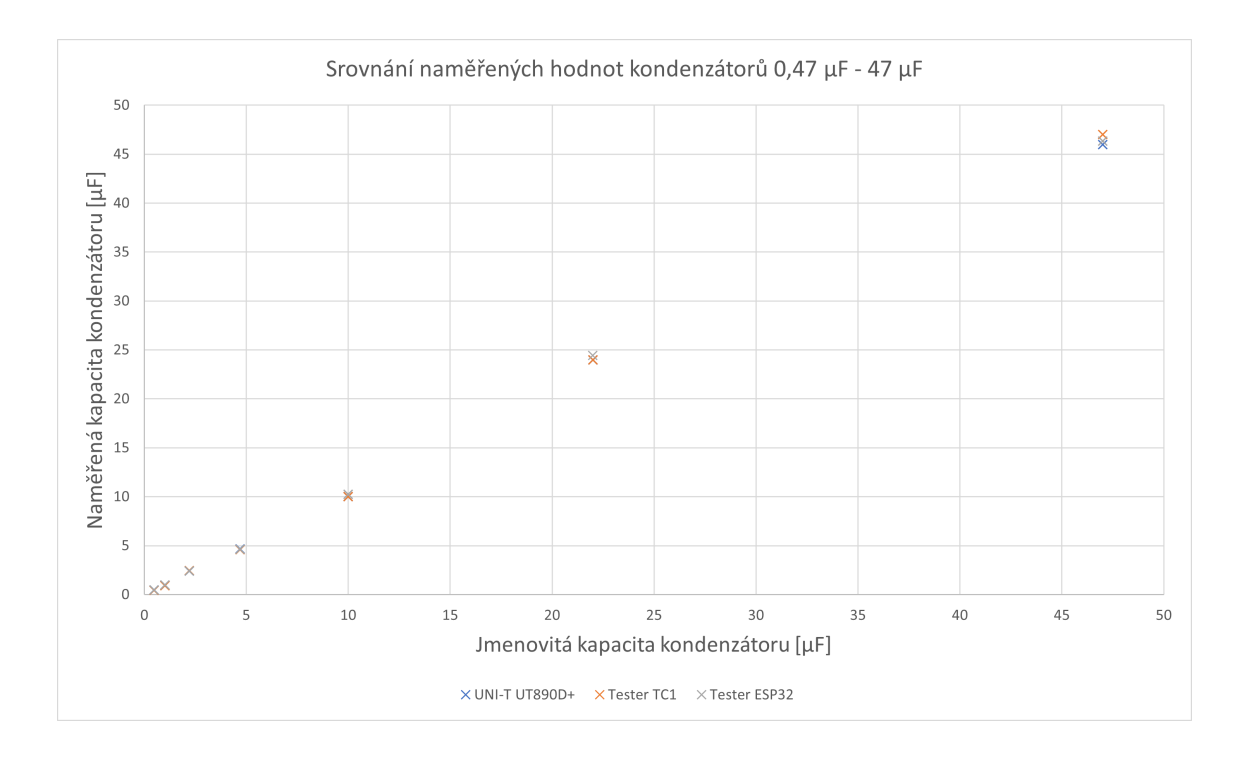

Obr. 6.3: Graf srovnávající měření kondenzátorů 0,47–47 µF

#### **6.2 Testování měření ESR**

Následující tabulka udává srovnání naměřených hodnot ekvivalentního sériového odporu elektrolytických kondenzátorů měřených pomocí referenčního RLC testeru TC1 a realizovaného testeru elektrolytických kondenzátorů.

| Kondenzátor $[\mu F]$ | Tester TC1 $[\Omega]$ | Tester ESP32 $[\Omega]$ |
|-----------------------|-----------------------|-------------------------|
| 1000                  | 0.06                  |                         |
| 100                   | 0.26                  |                         |
| 47                    | 2.8                   |                         |
| 10                    | 1.1                   |                         |
| 2.2                   | 2.6                   |                         |
| 0.47                  | 11.0                  | 16                      |
| 0.47                  | 22.6                  | 21                      |
| 0.47                  | 27.6                  | 26                      |
| 0.47                  | 38.7                  | 35                      |

Tab. 6.2: Porovnání naměřených hodnot ESR kondenzátorů

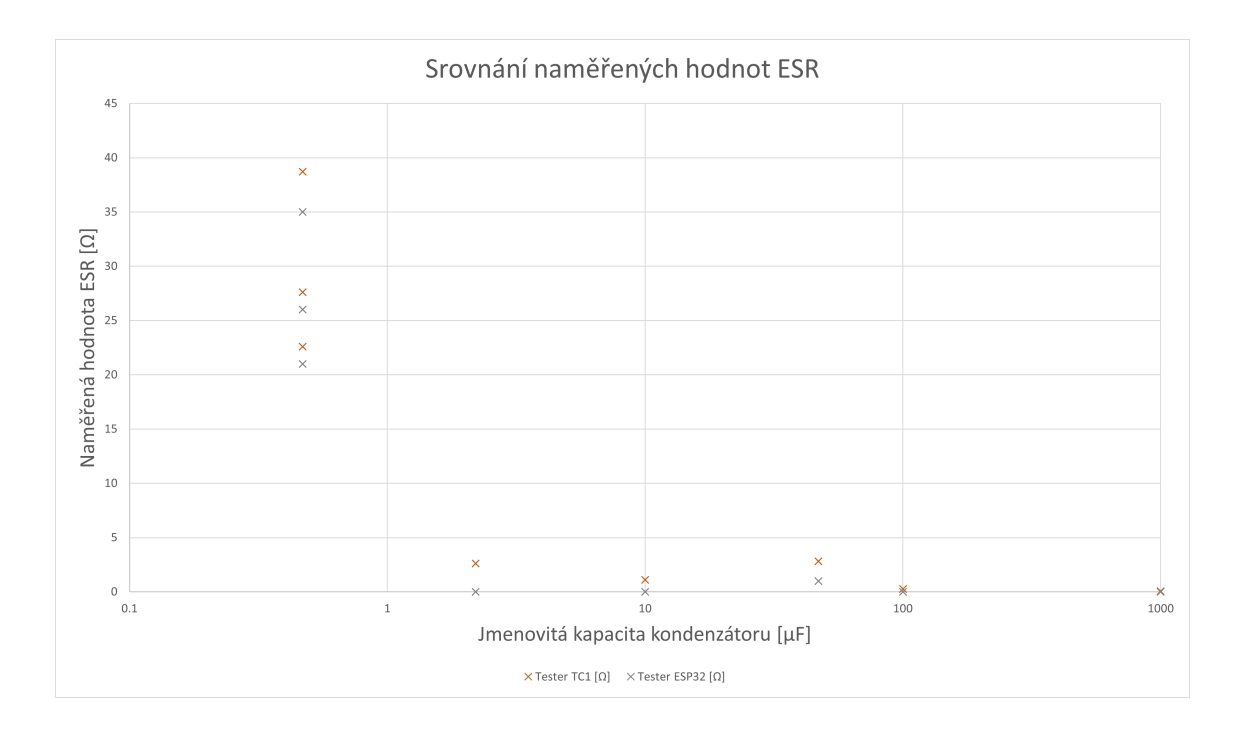

Obr. 6.4: Srovnání naměřených hodnot ESR

## **Závěr**

V této práci byl navržen a realizován elektronický tester elektrolytických kondenzátorů. Tester umožňuje měření kapacity a ekvivalentního sériového odporu kondenzátorů. Měřené kondenzátory je možné k testeru připojit buď pomocí měřicích kabelů připojením do svorek umístěných v dolní části testeru anebo vložením měřeného kondenzátoru do ZIF patice umístěné na čelní straně testeru.

Tester nabízí dva režimy měření. V základním režimu nazvaném "Měření" probíhá jak měření kapacity, tak také ekvivalentního sériového odporu a výsledek tohoto měření včetně jeho porovnání s nastavenou toleranční hodnotou je zaznamenán v protokolu o měření.

Druhým z režimů měření je režim "Toleranční měření" kdy je u měřeného kondenzátoru zjišťována pouze hodnota ekvivalentního sériového odporu a tato hodnota je následně porovnána s nastavenou mezní hodnotou ESR. Výsledek tohoto porovnání je signalizován pomocí RGB LED a bzučáku. Výsledky měření v tomto režimu nejsou zaznamenávány do protokolu. Tento režim slouží pouze pro rychlé vyhodnocení stavu elektrolytického kondenzátoru.

Protokoly jsou dostupné skrze webové rozhraní elektronického testeru. Pro přístup k webové aplikaci je potřeba připojit se s klientským zařízením do Wi-Fi sítě testeru. Tester umožňuje výběr ze dvou režimů Wi-Fi buď access point nebo station. V módu access point tester vytvoří přístupový bod, ke kterému se klient připojuje napřímo. Přístupové údaje k takto vytvořenému přístupovému bodu je možné zobrazit v nabídce nastavení testeru. Po připojení klientského zařízení k Wi-Fi síti testeru je možné díky technice mDNS snadno přistoupit k webserveru zadáním adresy "esptester.local". Druhým z podporovaných režimů Wi-Fi je režim station, kdy se tester připojí pomocí údajů zadaných v nastavení webové aplikace k existující Wi-Fi síti v dosahu. Pro přístup k webserveru je opět možné využít stejnou adresu "esptester.local".

Pomocí webového rozhraní je možné zobrazit přehled všech protokolů uložených v paměti testeru. Je možné provádět stažení jednotlivých protokolů a jejich odstraňování. Druhou stránkou webového rozhraní je nastavení, kde je možné provést hromadné odstranění všech protokolů uložených v paměti testeru a také provádět nastavení toleranční hodnoty ESR. Další možností na stránce nastavení je přepínání Wi-Fi mezi režimy access point a station a také ukládání přístupových údajů k Wi-Fi v módu station.

Tester je napájen z akumulátoru typu 18650 a díky integrovanému nabíjecímu obvodu TP4056 je možné tento akumulátor dobíjet přímo v těle testeru. K nabíjení slouží standardní micro USB konektor. Stav akumulátoru je zobrazován v horní části displeje testeru stejně jako aktuální režim Wi-Fi.

V poslední kapitole této práce je provedeno srovnání měření kapacity a ekvivalentního sériového odporu s referenčními testery. Ze srovnání vyplývá že navržený tester měří kapacitu kondenzátorů s podobnými výsledky jako referenční multimetr UNI-T UT890D+.

Srovnání měření ESR s referenčním testerem TC1 ukazuje, že navržený tester není vhodný pro měření velmi malých hodnot ekvivalentního sériového odporu. Při měření kondenzátorů s vysokou hodnotou ESR (vyšší jednotky až desítky ohmů) dává podobné výsledky jako referenční TC1. Hlavním účelem navrženého testeru je však rozpoznání vadných elektrolytických kondenzátorů s vysokou hodnotou ESR a tento účel tester splňuje.

#### **Literatura**

- [1] LEUCHTER, Jan. *Kondenzátory* [online]. In: . https://user.unob.cz/leuchter/: Univerzita obrany, Fakulta vojenských technologií, s. 49. Dostupné z: https://user.unob.cz/leuchter/
- [2] POSPÍŠIL, Jakub. *Měření elektrických vlastností SMD kapacitorů*. Liberec, 2016. Bakalářská práce. Technická univerzita v Liberci. Vedoucí práce Ing. Martin Kysela.
- [3] *Kondenzátor (Capacitor)*. FRIK's WEB [online]. www.frik.cz: Dostupné z: http://www.frik.cz/elektro/components/capacitor\_cs.php
- [4] *Kondenzátory- základní typy, značení, náhradní zapojení, vlastnosti*. Elektronická učebnice: ELUC [online]. Dostupné z: https://eluc.krolomoucky.cz/verejne/lekce/551
- [5] JURÁNEK, Tomáš. *Návrh a dimenzování kondenzátorové baterie pro měniče se stejnosměrným napájením* [online]. Ostrava, 2014. Dostupné z: https://theses.cz/id/z8jmw6/. Diplomová práce. Vysoká škola báňská - Technická univerzita Ostrava, Fakulta elektrotechniky a informatiky. Vedoucí práce Aleš Havel.
- [6] *Firemní zpravodaj 2004* Elektronické součástky CZ, a.s. 2004.
- [7] *Electrolytic capacitor*. Wikipedia: the free encyclopedia [online]. San Francisco (CA): Wikimedia Foundation, 2001. Dostupné z: https://en.wikipedia.org/wiki/Electrolytic\_capacitor
- [8] *Elektrolytické kondenzátory*. ALDAX Electronic: Sinclairovy ČLÁNKY [online]. Dostupné z: http://www.aldax.cz/index.php?act=prod&show=clanky&key=elyty
- [9] ZAJÍC, Miloš. *Tester kondenzátorů měřič ESR*. Praktická elektronika A Radio [online]. 2003, 2003(02). Dostupné z: http://www.zajic.cz/esr/esr\_metr.pdf
- [10] PISKA, David. *Druhy kondenzátorů*. Audio DIY [online]. 2018, 31.1.2018. Dostupné z: https://audio-diy.rdacoustic.cz/audio-diy-blog/druhy-kondenzatoru/
- [11] GIEMZA, Michal. *Mikrokontrolerem řízený měřič vnitřního odporu kondenzátorů*. Brno, 2011. Bakalářská práce. Vysoké učení technické v Brně. Vedoucí práce Ing. PAVEL ŠTEFFAN, Ph.D.
- [12] JONES, Doug. *Capacitor Equivalent Series Resistance Methods of Measurement* [online]. ESR Measurement Techniques, 2007.
- [13] RAUNER, Ondřej. *Diagnostické metody vhodné pro online diagnostiku*. Plzeň, 2017. Bakalářská práce. Západočeská univerzita v Plzni. Vedoucí práce Doc. Ing. Pavel Trnka, Ph.D.
- [14] *Laskarduino.cz* [online]. Online obchod Dostupné z: https://www.laskarduino.cz/
- [15] *TME.EU* Elektronické díly. Distributor a obchod online Transfer Multisort Elektronik [online]. Online obchod. Dostupné z: https://www.tme.eu/
- [16] *Dratek.cz* [online]. Online obchod. Dostupné z: https://dratek.cz/
- [17] NanJing Top Power ASIC Corp. *TP4056 1A Standalone Linear Li-lon Battery Charger with Thermal Regulation in SOP-8* : Katalogový list.
- [18] *Farnell.com* distributor elektronických součástek [online]. Online obchod. Dostupné také z: www.farnell.com
- [19] Microchip Technology Inc. *MCP1700 Low Quiescent Current LDO*: Katalogový list. ISBN 978-1-5224-3876-2.
- [20] *Měřič ESR jednoduchý zkoušeč elektrolytů*. DANYK.CZ Elektrotechnika, shémata, návody [online]. [cit. 2023-05-07]. Dostupné z: https://danyk.cz/esr.html
- [21] *KY-040 Datasheet*. In: Rcscomponents.kiev.ua [online]. Dostupné z: https://www.rcscomponents.kiev.ua/datasheets/ky-040-datasheet.pdf
- [22] *GME.CZ* GM electronic elektronické součástky, komponenty [online]. Online obchod. Dostupné z: https://www.gme.cz/
- [23] doc. Ing. Jan Jeřábek, Ph.D. *Pokročilé komunikační techniky*. Brno, 2021. Skripta. FEKT VUT Brno.
- [24] BRTNÍK, Bohumil a David MATOUŠEK. *Mikroprocesorová technika* Praha: BEN - technická literatura, 2011. ISBN 978-80-7300-406-4.
- [25] MATOUŠEK, David. *Práce s mikrokontroléry ATMEL* 2. vyd. Praha: BEN technická literatura, 2006. µC & praxe. ISBN 80-7300-209-4.

# **Seznam symbolů a zkratek**

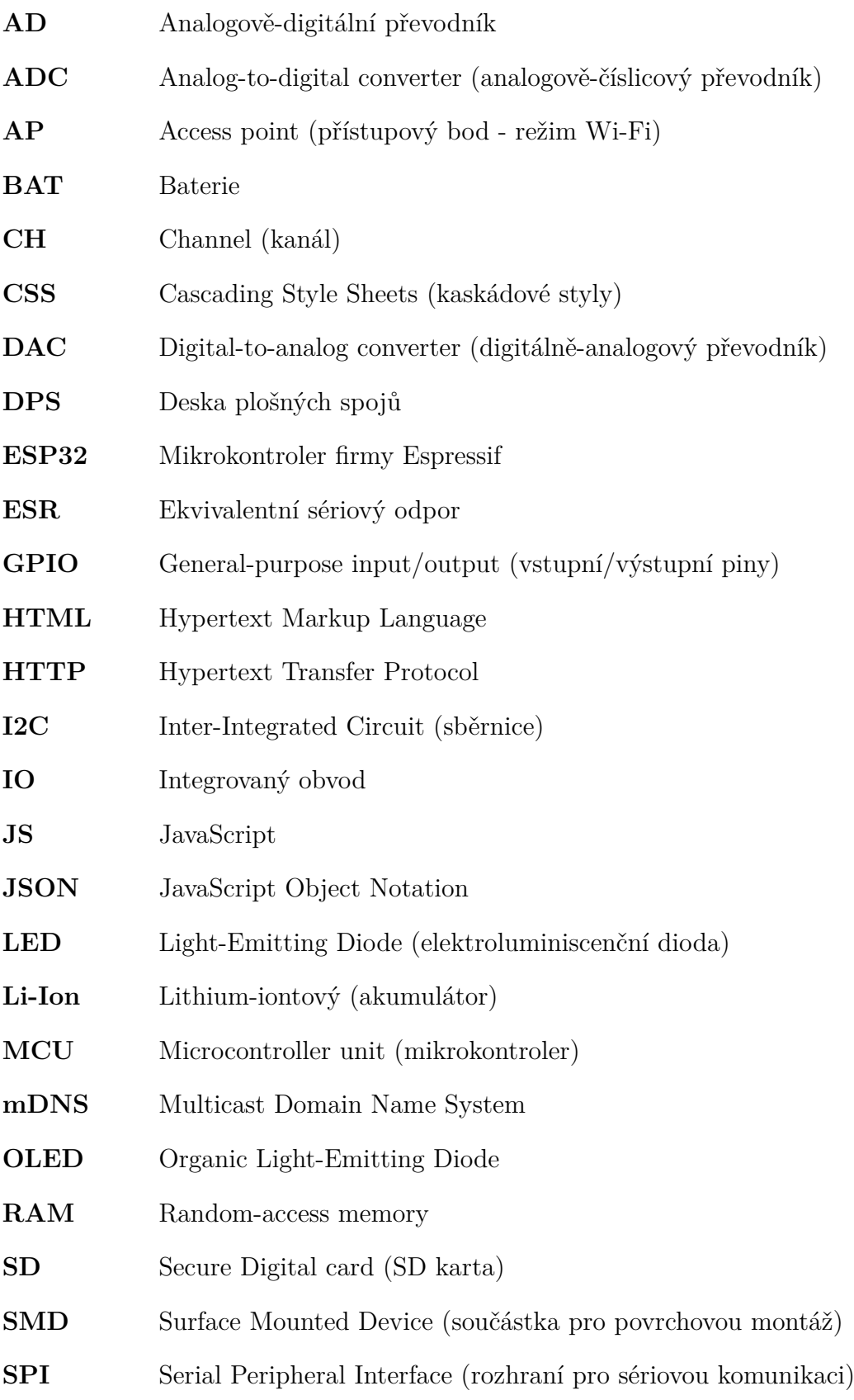

**SPIFFS** Souborový systém pro SPI NOR flash paměti **SSID** Service Set Identifier (identifikátor bezdrátové sítě Wi-Fi) **STA** Station (stanice - režim Wi-Fi) **TCP** Transmission Control Protocol **USB** Universal Serial Bus **Wi-Fi** Bezdrátový síťový protokol standardu IEEE 802.11 **ZIF** Zero insertion force (patice)